# **"DIAGNÓSTICO DE LA RED DE DATOS DE LA GOBERNACION DEL HUILA, E IMPLEMENTACIÓN DE UNA BASE DE DATOS PARA MONITOREAR Y ADMINISTRAR SU RECURSO INFORMÁTICO"**

**SILVIA LORENA MOTTA CARRILLO** 

**UNIVERSIDAD SURCOLOMBIANA FACULTAD DE INGENIERÍA PROGRAMA DE INGENIERÍA ELECTRÓNICA NEIVA 2007** 

# **"DIAGNÓSTICO DE LA RED DE DATOS DE LA GOBERNACION DEL HUILA, E IMPLEMENTACIÓN DE UNA BASE DE DATOS PARA MONITOREAR Y ADMINISTRAR SU RECURSO INFORMÁTICO"**

## **SILVIA LORENA MOTTA CARRILLO**

**Pasantía Supervisada para optar por el título de Ingeniero Electrónico** 

**Director: ING. JAVIER HUMBERTO RUBIO PLAZAS Ingeniero Electrónico** 

**UNIVERSIDAD SURCOLOMBIANA FACULTAD DE INGENIERÍA PROGRAMA DE INGENIERÍA ELECTRÓNICA NEIVA 2007**

Nota de aceptación

**Director** 

Firma del Jurado

Firma del Jurado

Neiva, 7 de Junio de 2007

A mis padres por su paciencia y gran apoyo, en el desarrollo de mis proyectos.

Silvia Lorena

## **AGRADECIMIENTOS**

El autor expresa sus agradecimientos:

Al Grupo Informático y de Comunicaciones de la Gobernación del Huila que con su confianza hicieron posible la realización de este proyecto.

Al Ing. Abel Angel Angel, ingeniero del Grupo Informático y de Comunicaciones por su colaboración.

Al Ing. Carlos Fernando Andrade, ingeniero del Grupo Informático y de Comunicaciones por su colaboración.

A los funcionarios de las diferentes secretarias de la entidad, por su amabilidad y colaboración durante el desarrollo del proyecto.

A mi director de pasantía el Ing. Javier Humberto Rubio Plazas por su gestión, y apoyo en pro del desarrollo y culminación de la pasantía.

## **CONTENIDO**

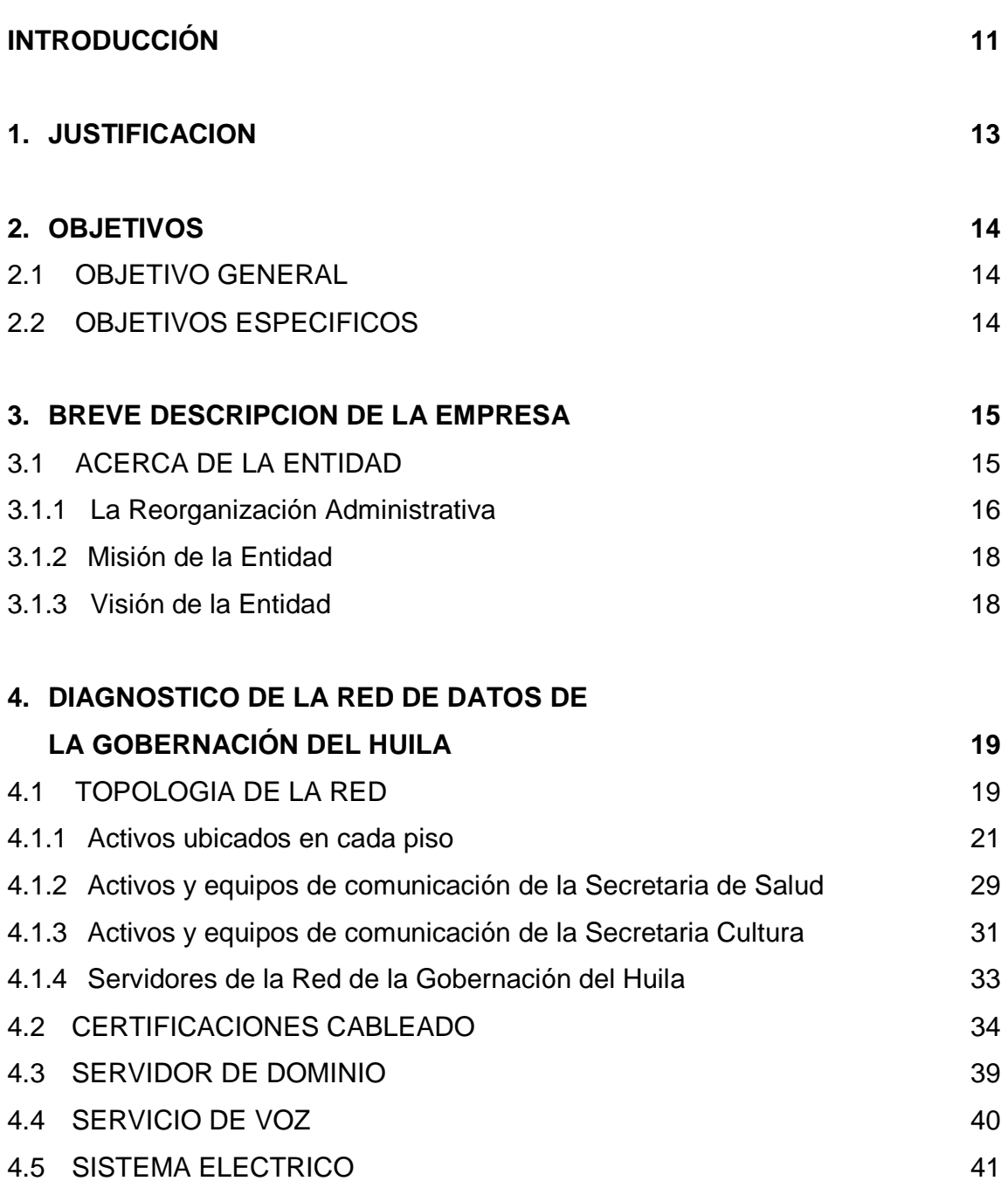

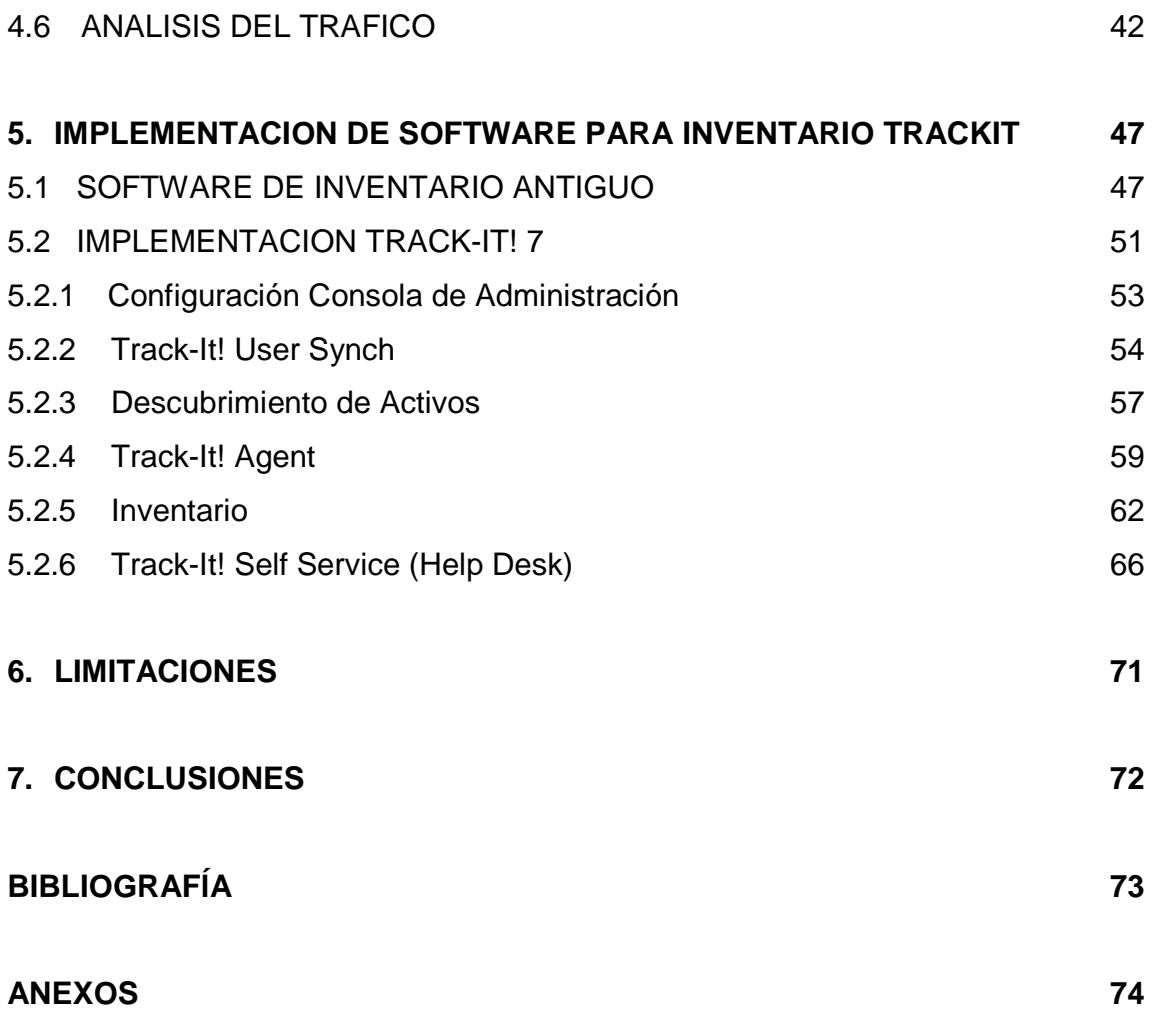

## **LISTA DE FIGURAS**

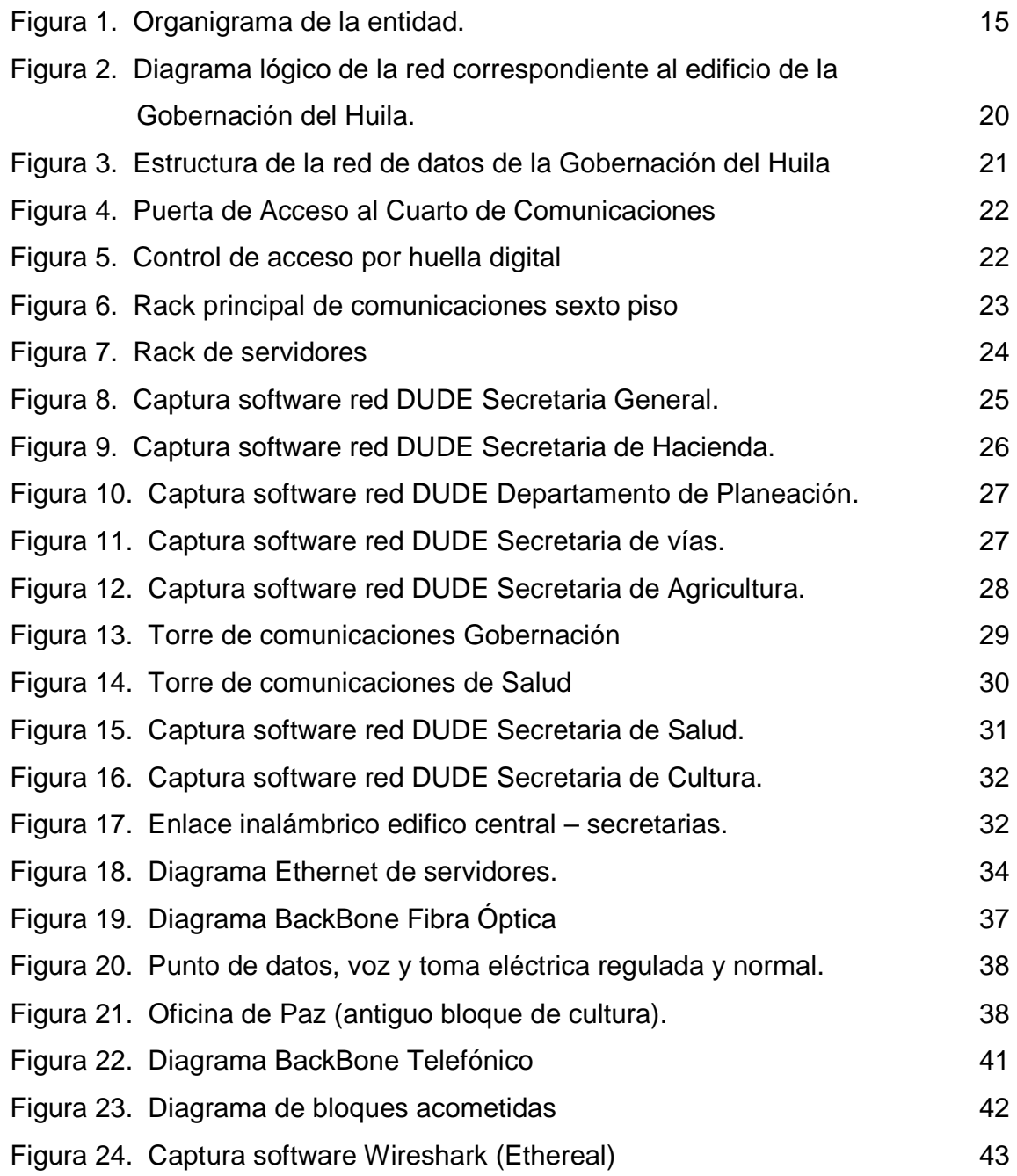

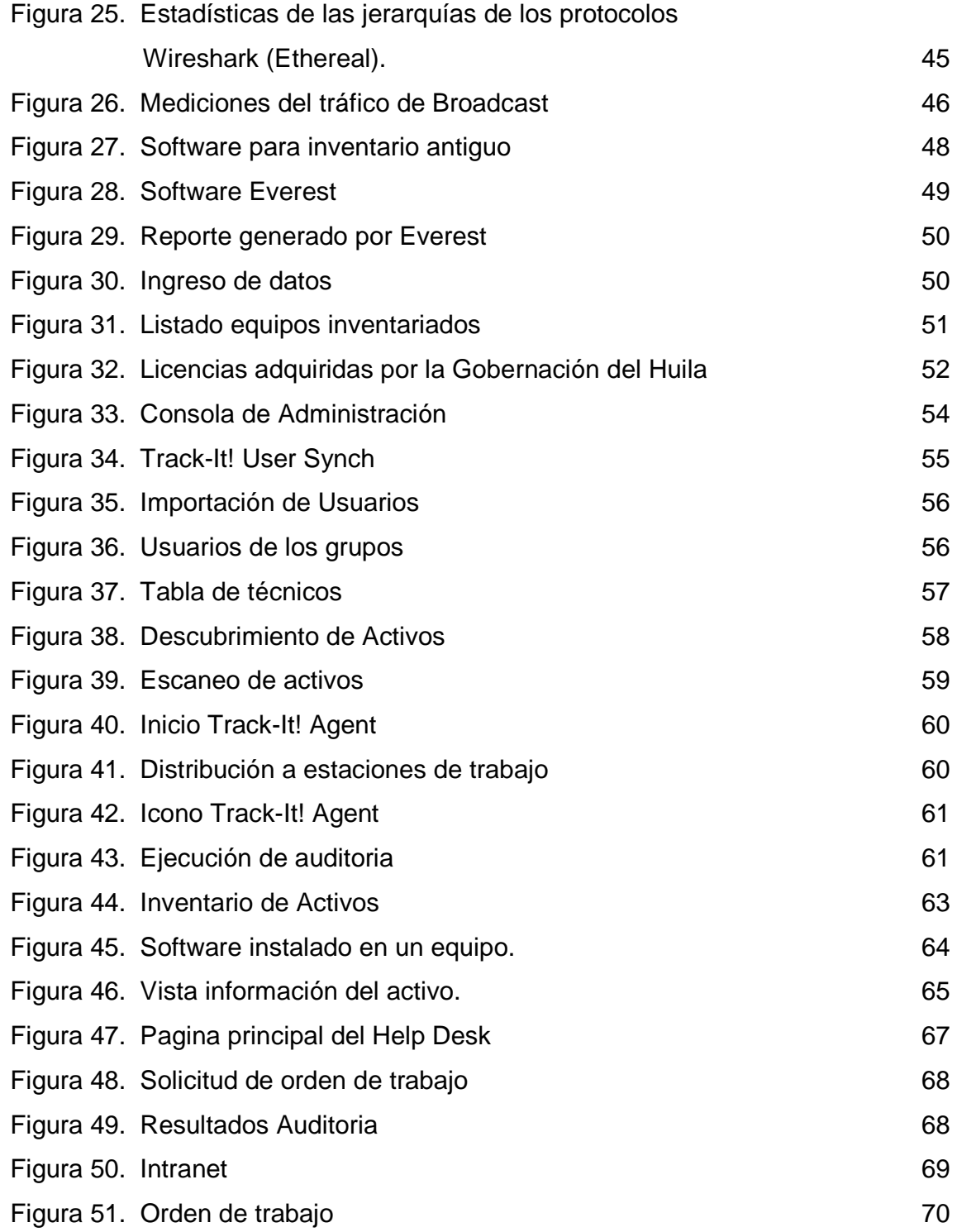

## **LISTA DE ANEXOS**

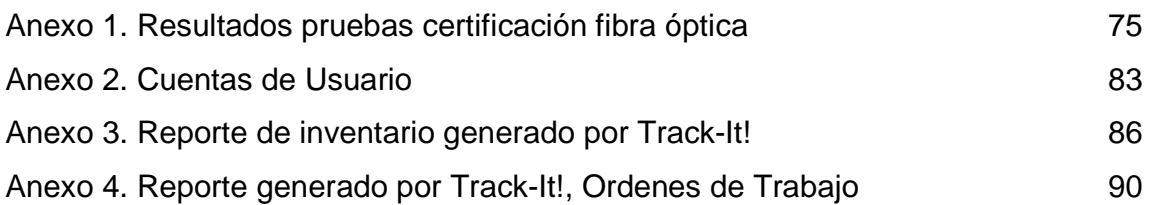

### **INTRODUCCION**

Con el pasar del tiempo el hombre se ha visto en la necesidad de adaptarse a las nuevas formas tecnológicas que permiten mejorar su comunicación con el mundo. El desarrollo de la computación y su integración con las telecomunicaciones ha propiciado el surgimiento de nuevas formas de comunicación; las redes informáticas se han desarrollado de manera que permiten al hombre facilidad en la comunicación y en la conexión.

Las redes permiten acceder a bases de datos, las cuales recopilan un conjunto de datos que se relacionan, que sirven de información para ser consultado. Estas ofrecen a través de la red, un manejo dinámico y una gran flexibilidad de los datos, como beneficio que no podría obtenerse a través de otro medio.

El uso de la tecnología de la información en la actividad económica de las empresas, ha dado lugar a un crecimiento en el número de puestos de trabajo informatizados, con una relación de terminales por empleado que aumenta en todos los sectores industriales y gubernamentales.

Con el fín de realizar una mejor gestión en la administración de los activos informáticos de la Gobernación del Huila y controlar su funcionamiento (mantenimiento), se ha venido desarrollando la idea de implementar un software adquirido por el Área de Sistemas de la Secretaría General, con el cual lograr un detallado informe de todos los activos de la entidad, ingresarlos en su base de datos y obtener así un inventario detallado.

Lo que se busca con este software es garantizar un óptimo empleo de los recursos, un mejor desarrollo en el mantenimiento de los equipos lo que procura una reducción de los daños imprevistos, tiempo de reparación, también procurar la prolongación de la vida útil de los componentes, dando como resultado la mejora de la calidad y rendimiento de los equipos.

El desarrollo de las labores de la Gobernación del Huila, exige una importante cantidad de activos fijos como edificios, instalaciones y equipos. Los problemas o daños en los equipos informáticos, se corrigen con un correcto funcionamiento, y una rápida resolución de los problemas que puedan aparecer.

El presente trabajo de pasantía presenta la importancia de tener equipo en perfecto estado y contar con una estructura de red tanto de datos como eléctrica que garantice el buen funcionamiento de la misma.

Con el desarrollo del proyecto se espera satisfacer varias necesidades como son la instalación y administración del software que manejara la base de datos del inventario de los equipos informáticos de la entidad, el que permitirá informes detallados de estos; obtener un manejo adecuado de los equipos, que contribuyan a tener disponibilidad de recursos al prevenir posibles daños; y por último la necesidad de tener información organizada de la red LAN de la entidad, por ser indispensable para el correcto desarrollo administrativo.

## **1. JUSTIFICACION**

Al encontrarse la Gobernación del Huila en constante mejoramiento de la tecnología, tanto en equipos de cómputo como en el desarrollo de la red LAN, se observaron necesidades importantes dentro de la administración de la red y sus servicios.

Una necesidad importante que se presentaba en la entidad es la falta de conocimiento de los activos informáticos existentes y en uso por los empleados. El área de sistemas de la Gobernación adquirió un software con el cual poder solucionar gran parte de los problemas de administración de los recursos, con el cual obtener una base de datos de los activos tanto computadores como impresoras y equipos de red, con el cual organizar un inventario el que ayudara a mejorar el servicio en el mantenimiento y en la adquisición.

Se busca tener a la mano un inventario general de todos los activos informáticos y de red existentes dentro de las instalaciones del edificio central de la Gobernación del Huila, y sus cedes alternas como lo son la Secretaría de salud (Barrio Calixto), y la Secretaría de Cultura (Centro de Convenciones).

Dicho inventario busca mejorar el desarrollo informático de la entidad, estandarizar las órdenes de soporte informático de los usuarios, para así tener un mejor desarrollo de la red y darle el mejor uso a ella.

Este desarrollo se debe fundamentalmente a la inexistencia de sistemas integrados de información de inventario y HelpDesk dentro del ente gubernamental.

Al realizar dicho inventario con ayuda de un software especial adquirido por la Secretaría General de la Gobernación del Huila, se puede observar como esta organizada la red dentro de la entidad, y como con ayuda de otros programas de escaneo de red, observar el tráfico de datos dentro de esta.

Al tener estos datos de la red a través de los diversos software a utilizar, se observará como se encuentra la red de la gobernación, como son sus divisiones, como se encuentra organizada en los dominios recientemente implementados, y como se encuentra la certificación de la misma.

## **2. OBJETIVOS**

### **2.1 OBJETIVO GENERAL**

Diagnóstico de la red de datos de la Gobernación del Huila, documentación y descripción de normas y estándares utilizados en ella; e instalación y configuración del programa de administración de la base de datos del inventario de la entidad, con el cual se logrará una mejor gestión y administración del recurso informático de la entidad.

## **2.2 OBJETIVOS ESPECIFICOS**

- Establecer el estado de la red de datos de la Gobernación del Huila.
- Realizar la verificación de las diferentes normas y estándares de cableado existente en la entidad mediante recolección y organización de documentación de certificación de la red.
- Implementar la herramienta que permitirá realizar la base de datos detallada de los equipos de cada estación de trabajo con los que cuenta la Gobernación del Huila.
- Empleando el software instalado, obtener informes detallados de los recursos de la entidad para así facilitar la administración y mantenimiento de dichos recursos.

## **3. BREVE DESCRIPCIÓN DE LA EMPRESA**

## **3.1 ACERCA DE LA ENTIDAD**

La Gobernación del Huila es una entidad territorial del orden Departamental, del sector público, con una estructura orgánica en el nivel central compuesta por ocho secretarías: Agricultura y Minería, Hacienda, Cultura y Turismo, Vías e Infraestructura, Educación, Salud y General. Dos departamentos administrativos, Planeación y Jurídica. En el nivel descentralizado cuenta con establecimientos públicos: Transito y Transporte, Instituto Departamental del Deporte, empresas de economía mixta: Aguas del Huila, Instituto Financiero del Huila y Terminal de Transporte y empresas industriales y comerciales del estado: Lotería de Juegos y apuestas permanentes. El nivel central cuenta con 267 funcionarios, en su gran mayoría profesionales en las diversas disciplinas.

### **Figura 1.** Organigrama de la entidad

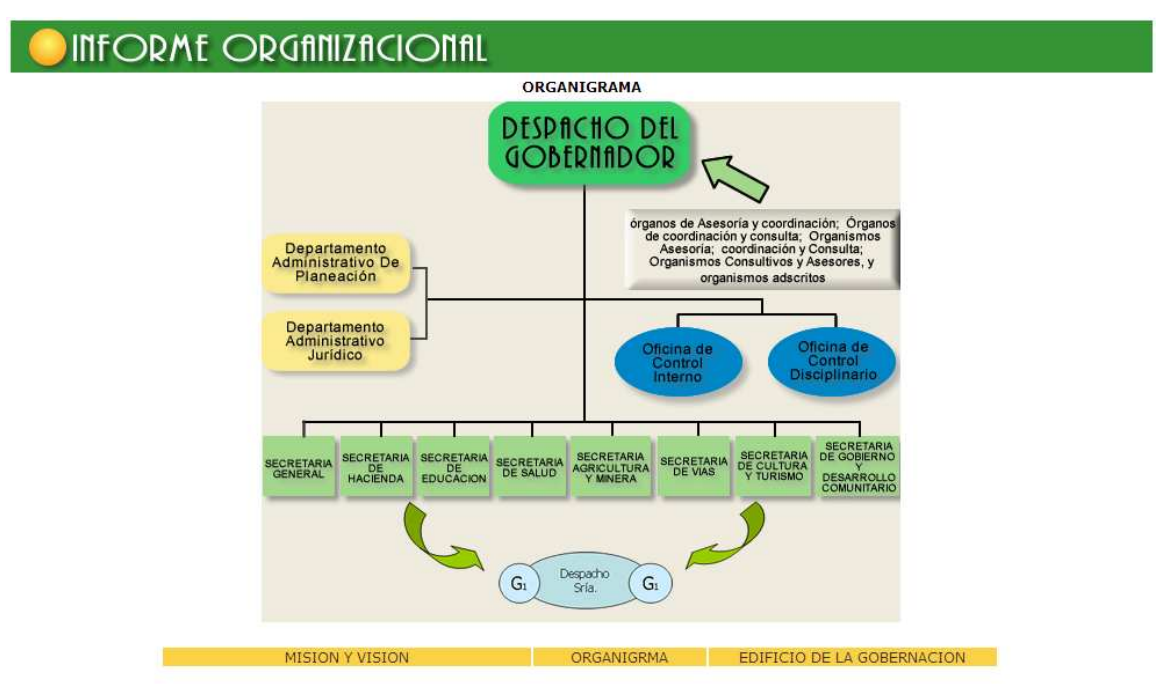

\*Obtenida del la pagina de Intranet de la Gobernación del Huila.

La Gobernación del Huila, como cualquier organización pública ha transitado por varios escenarios administrativos a lo largo de su vida institucional. Con el tiempo la concepción filosófica de la administración y por ende la teoría administrativa, ha sufrido transformaciones, que han modificado los patrones de administrar las organizaciones en general. El sector público no ha sido ajeno a estos comportamientos y aunque su administración ha venido evolucionando, su normatividad reguladora se ha dinamizado y flexibilizado y ha incorporando elementos de la administración privada, en la Gobernación del Departamento, sin embargo, no se han recibido las influencias necesarias que permitan cambiar positivamente algunas prácticas administrativas obsoletas, lo cual ha rezagado los procesos de modernización.

Por varias décadas, la Gobernación ha estado orientada bajo esquemas tradicionales de gestión, lo cual ha limitado la dinámica hacia nuevos modelos de desarrollo Gerencial. Las finanzas del Departamento y la administración de los recursos humanos y tecnológicos, han constituido serias debilidades y un obstáculo significativo, que ha menguado cualquier propósito de modernizar la administración.

## **3.1.1 La Reorganización Administrativa**

Con este marco, se dio entonces a finales del 2004 la reestructuración reorganización administrativa de la Gobernación y de sus entidades Descentralizadas, la cual era una exigencia prioritaria por varias razones: el ajuste fiscal, en razón al obligatorio cumplimiento de los parámetros exigidos por la ley en materia del gasto público, la optimización del desempeño institucional; estas se constituyeron en los objetivos fundamentales de la citada reforma.

Pero, obtener los objetivos aquí planteados, a juicio de la Secretaría General, dependencia líder de todo este proceso, solo es posible si se soporta el mismo, sobre tres pilares fundamentales así.

- 1. Un vigoroso plan de capacitación a funcionarios.
- 2. Un esquema de rediseños organizacionales, para orientar la organización hacia la administración por procesos, con indicadores de gestión, de impacto y de medición de calidad de los servicios.
- 3. Un fuerte impulso al fortalecimiento del componente tecnológico.

Para el logro de lo aquí expuesto se han desarrollado tres herramientas de planificación: El plan Institucional de Formación y Capacitación, el Plan de Desarrollo Administrativo y el Plan de Desarrollo Tecnológico.

## **Plan de Desarrollo Administrativo**

La formulación del Plan de Desarrollo Administrativo, obedeció a la interpretación de las necesidades internas de la organización y se ha concebido como una respuesta a un panorama desordenado en el ejercicio de la administración publica Se pretende con este plan, fortalecer la función administrativa, mejorar el clima organizacional, vigorizar la prestación del servicio a la comunidad, tonificar las relaciones interpersonales entre los servidores públicos, y articular y coordinar la gestión publica interinstitucional, democratizar la administración, garantizar la transparencia, en conclusión, fortalecer la capacidad administrativa e incrementar el desempeño institucional.

### **Plan de Capacitación**

Como consecuencia, y en armonía con el plan anterior, la Capacitación del funcionario se estructuró para formar un servidor público con perfiles competitivos laborales, orientado al ejercicio de la gerencia pública moderna, para hacerlo más eficaz y eficiente en la prestación del servicio público. Se está ejecutando el Plan Institucional de Formación y Capacitación, teniendo como propósito fundamental el crecimiento personal del funcionario y la formación de capital humano, con el fin de fomentar la credibilidad hacia la institución y elevar el sentido de pertenencia y el compromiso con la entidad.

#### **Plan de Desarrollo Tecnológico**

También se formuló el Plan de Desarrollo Tecnológico en cuyo diagnóstico se reconoce la fragilidad de la Gobernación en este campo y el cual pretende ser el soporte técnico del desarrollo de los anteriores planes. Es notoria la debilidad de la plataforma tecnológica, la cual hasta finales del 2004, se caracterizaba por:

- 1. Franca desarticulación entre las diferentes dependencias de la administración.
- 2. Comportamiento insular propio de la actual cultura organizacional.
- 3. Crecimiento desigual no uniforme entre las áreas, evidenciada en la implementación de recursos informáticos no compartidos y aislados.
- 4. Total ausencia de coordinación entre las dependencias, para la ejecución de la inversión.
- 5. Obsolescencia y desconocimiento de buena parte del Hardware.
- 6. Ausencia de políticas y lineamientos unificados para adquisición, mantenimiento, licenciamiento, capacitación.
- 7. Inexistencia de sistemas integrados de información.
- 8. Notoria debilidad en la conectividad interna y falta de administración de la conectividad con entidades externas. (Secretaría de Salud y Secretaría de Cultura)
- 9. Debilidad de la red, pues buena parte de ella se ha establecido con carácter de provisionalidad., que no garantizan la transmisión de datos en forma eficiente.
- 10. Carencia de un programa técnico de administración de la red.
- 11. Ausencia de un sistema de seguridad de la red que optimice roles, permisos, privilegios y ofrezca garantía a la infraestructura hasta ahora existente y futuras.

## **3.1.2 Misión de la Entidad**

El Departamento, como ente coordinador y articulador, orientará su desarrollo social, económico, político y ambiental, con enfoque sostenible, humanista e integral, asumido con perspectiva de futuro, como respuesta a las necesidades y expectativas de sus habitantes, en el reconocimiento de su identidad como pueblo, en un ambiente de respeto mutuo y tolerancia para garantizar soluciones eficaces a la problemática de la región.

## **3.1.3 Visión de la Entidad**

En el año 2020 el Huila será el corazón verde de Colombia, pacífico, solidario y emprendedor; líder de una región dinámica donde florecen los sueños de todos.

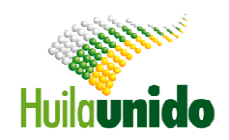

## **4. DIAGNOSTICO DE LA RED DE DATOS DE LA GOBERNACION DEL HUILA**

En este capitulo se presentara en forma detallada una descripción de la infraestructura actual de la red. Para lo cual se tendrán en cuenta revisiones, análisis, reconocimiento de la actual topología de la red y sus recursos. La información se obtuvo por medio de trabajo de campo, realizando observación de los puntos de red, equipos de cómputo conectados a la red, nombre de los equipos, grupos de trabajo en la red.

## **4.1 TOPOLOGIA DE LA RED**

Mediante un reconocimiento físico de la red y por medio de programas de escaneo de red se obtuvo que la topología física de la red es "tipo estrella extendida" basada en cableado estructurado en donde ese cuenta con cableados de categorías 5 y 6.

Este tipo de topología se debe a que la red posee mas de un centro de cableado, teniendo como unidad de distribución principal (MDF) el cuarto encontrado en el sexto piso; y encontrándose en los otros pisos unidades de distribución intermedia (IDF).

De esta forma los IDF que se ubican en cada área de trabajo (equipos) se los denomina Conexión Cruzada Horizontal (HCC) y hay uno en cada piso del edificio. El IDF que conecta la conexión cruzada horizontal con el MDF se denomina Conexión Cruzada Intermedia (ICC) y en la entidad se encuentran seis en total, (figura 2) estos son:

- ◆ El ICC1 agrupa los HCC de la Secretaría General, se ubica en el piso 6. En su interior hay dos switch y dos servidores.
- El ICC2 agrupa los HCC de la Secretaría de Hacienda, se ubica en el piso 5. En su interior hay dos switch y dos servidores.
- El ICC3 agrupa los HCC de la Secretaría de Educación, se ubica en el piso 4. En su interior hay switch y servidores.
- El ICC4 agrupa los HCC de la Secretaría de Vías y el Departamento de Planeación, se ubica en el piso 3. En su interior hay dos switch.
- El ICC5 agrupa los HCC de la Secretaría de Agricultura, se ubica en el piso 1. En su interior hay dos switch.
- ◆ El ICC6 agrupa los HCC de la Oficina de Atención al Cliente, se ubica en el piso 1. En su interior hay un switch.

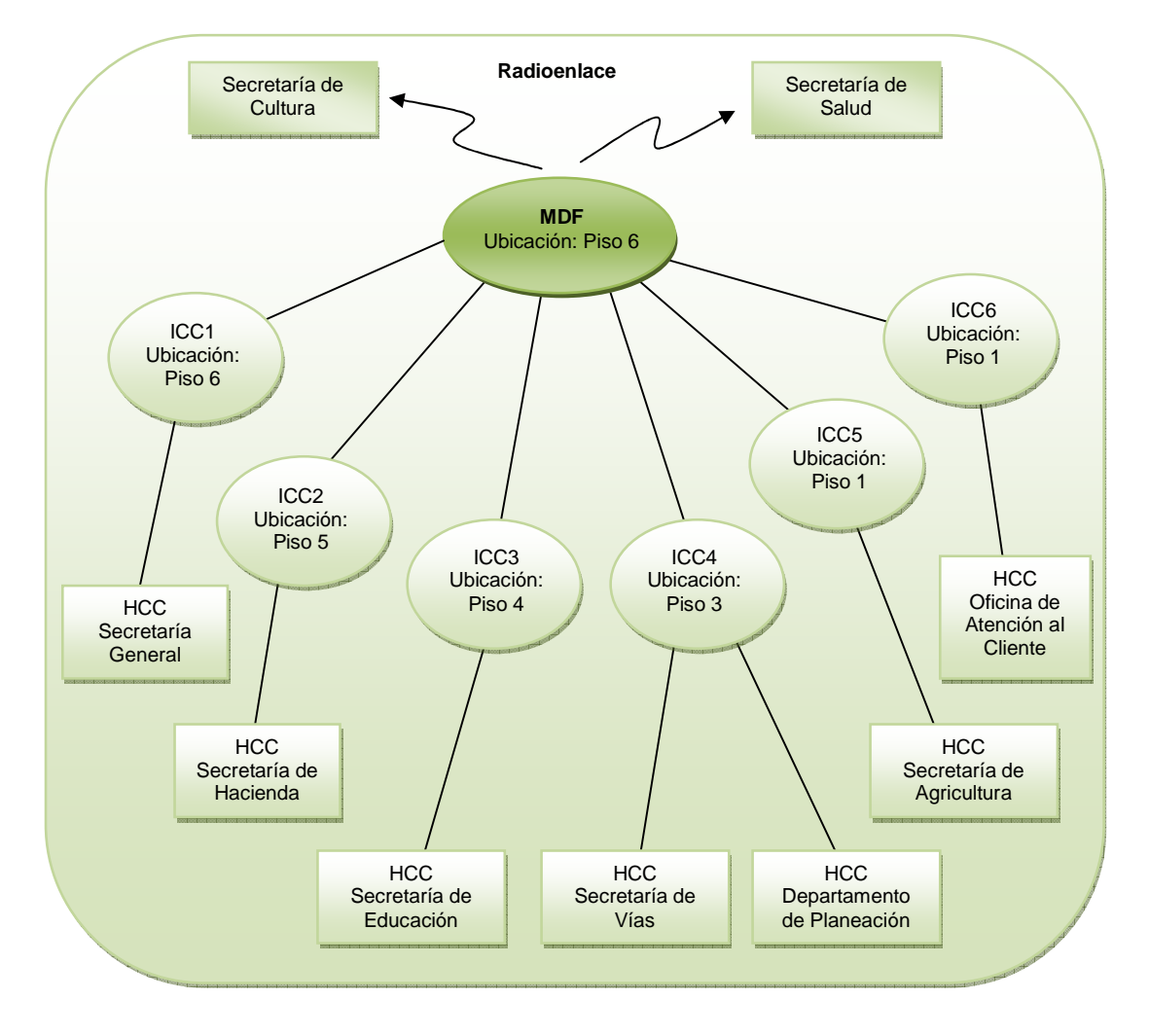

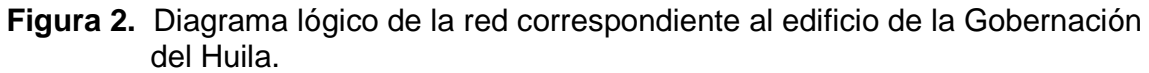

La red utiliza para la transmisión de datos tecnología Ethernet 10 Mbps, 100 Mbps y 1Gbps.

Estos diferentes tipos de velocidades se debe a que la Gobernación del Huila se encuentra en un proceso de mejoramiento de su tecnología de red, la cual se a desarrollado por Secretarías y dependencias dependiendo de su presupuesto, las dependencias con velocidades de 10Mbpsse debe a que se encuentra con un cableado antiguo y no se ha mejorado aún.

El Área de Tecnología y Telecomunicaciones de la Secretaría General, ubicado en el sexto piso, se encuentra liderando la administración de la red de la Entidad. En esta área se encuentra el Cuarto de Comunicaciones, donde se encuentra el cableado central o BackBone principal, donde se administran los recursos

tecnológicos, y es el punto de llegada de los cableados horizontales que existen en los diferentes pisos.

En la figura 3 se detalla la estructura de la red LAN de la entidad, detallando los componentes de ubicados en cada dependencia, del edificio central.

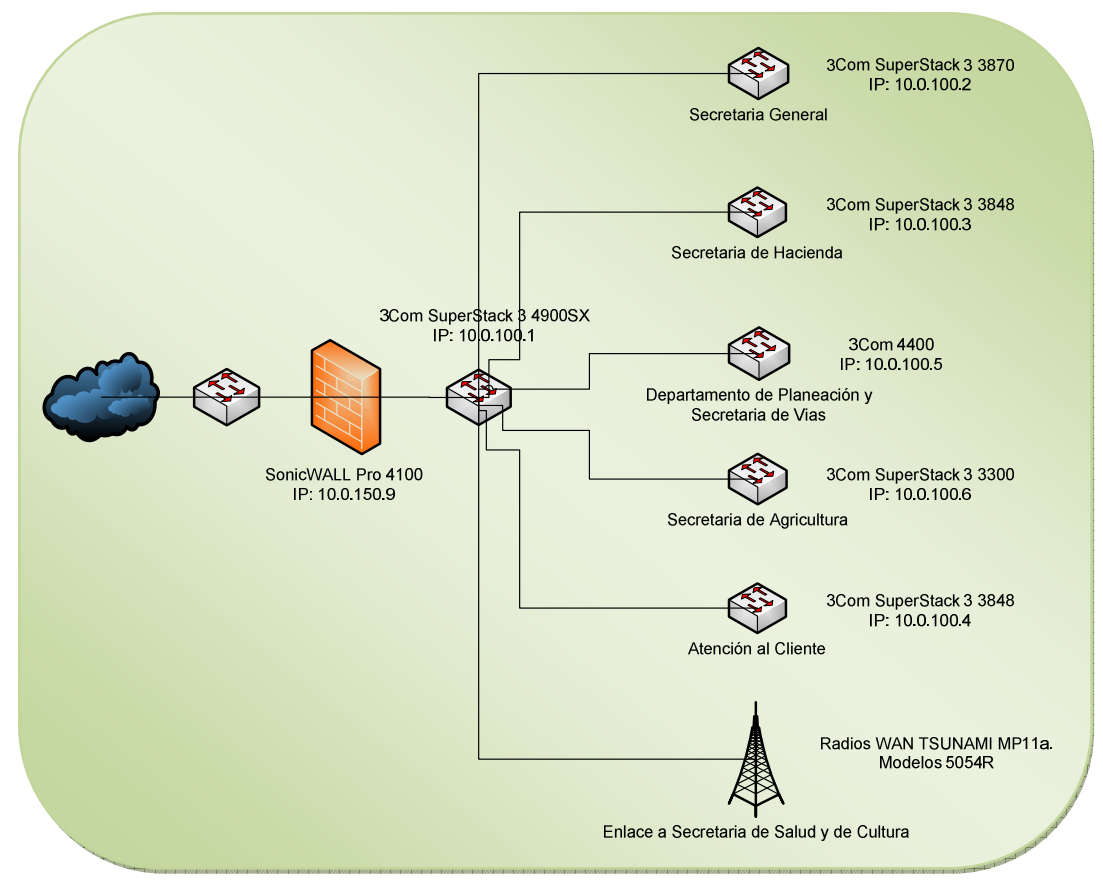

**Figura 3.** Estructura de la red de datos de la Gobernación del Huila

\*Diagrama realizado en el programa Microsoft Office Visio 2007.

## **4.1.1 Activos ubicados en cada piso**

#### **Piso 6º Secretaría General**

En este piso se encuentra el rack principal ubicado en el Cuarto de Comunicaciones de la oficina de sistemas de la Gobernación del Huila, este cubre todo el cableado de la entidad.

El cuarto de comunicaciones cuenta con un sistema de cámara IP de vigilancia permanente, y con un control de acceso con huella digital que genera seguridad en el acceso.

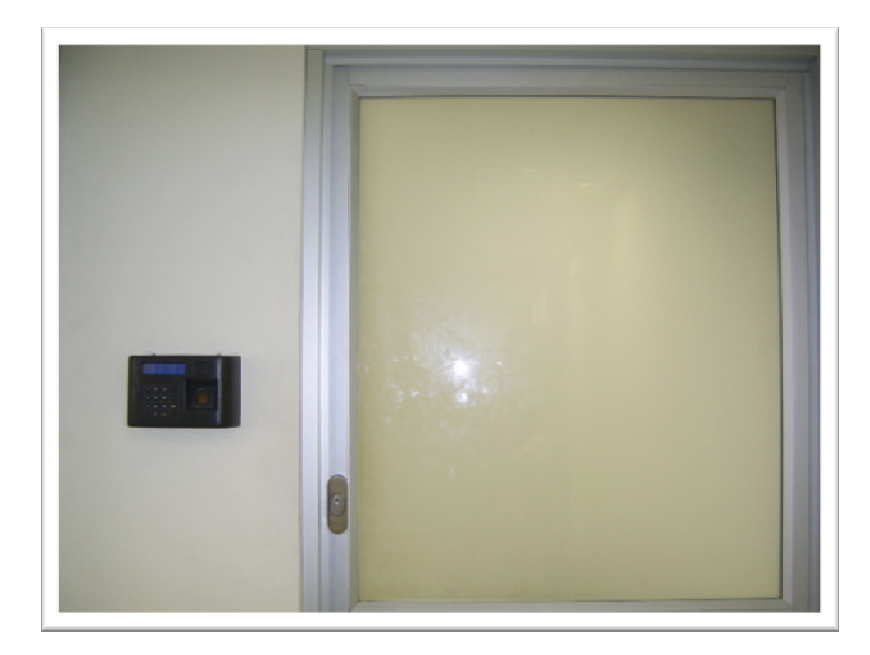

**Figura 4.** Puerta de Acceso al Cuarto de Comunicaciones

**Figura 5.** Control de acceso por huella digital

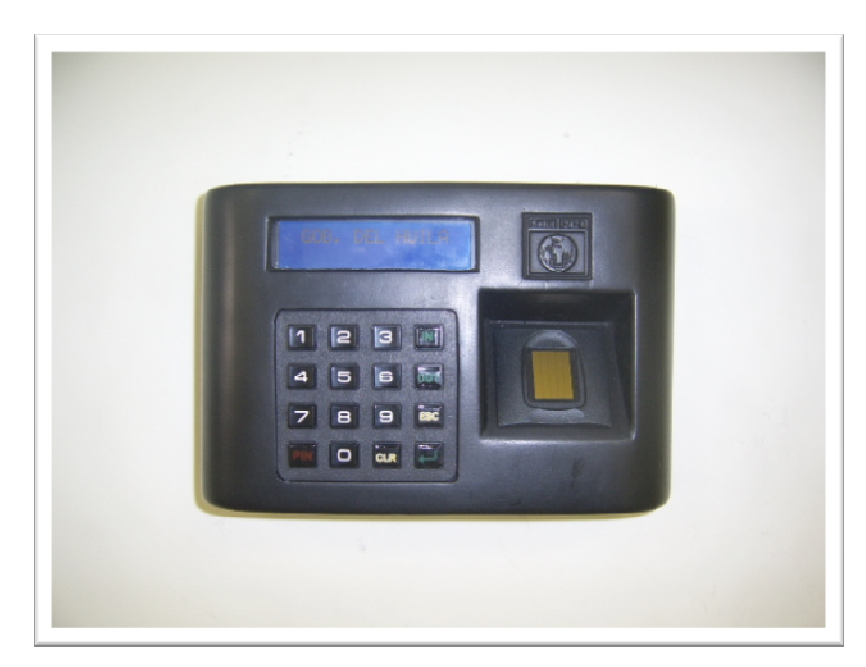

Dentro de los activos encontrados en el Rack principal se encuentran:

- Corta fuegos "SonicWALL Pro 4100", este posee 10 interfaces de 1 Gigabit de velocidad, el cual ofrece protección de red interna y externa de alta velocidad.
- ◆ Bandeja de distribución de fibra óptica marca Ortronics
- ◆ Swich de fibra óptica 3Com SuperStack 3 4900SX, switch de 12 puertos con conmutación Gigabit Ethernet de alto rendimiento.
- ◆ 2 switchs 3Com SuperStack 3 3870 48-port, switch 10/100/1000 Gigabit Ethernet.
- ◆ Patch Panel Ortronics de 24 y 48 puertos.

**Figura 6.** Rack principal de comunicaciones sexto piso

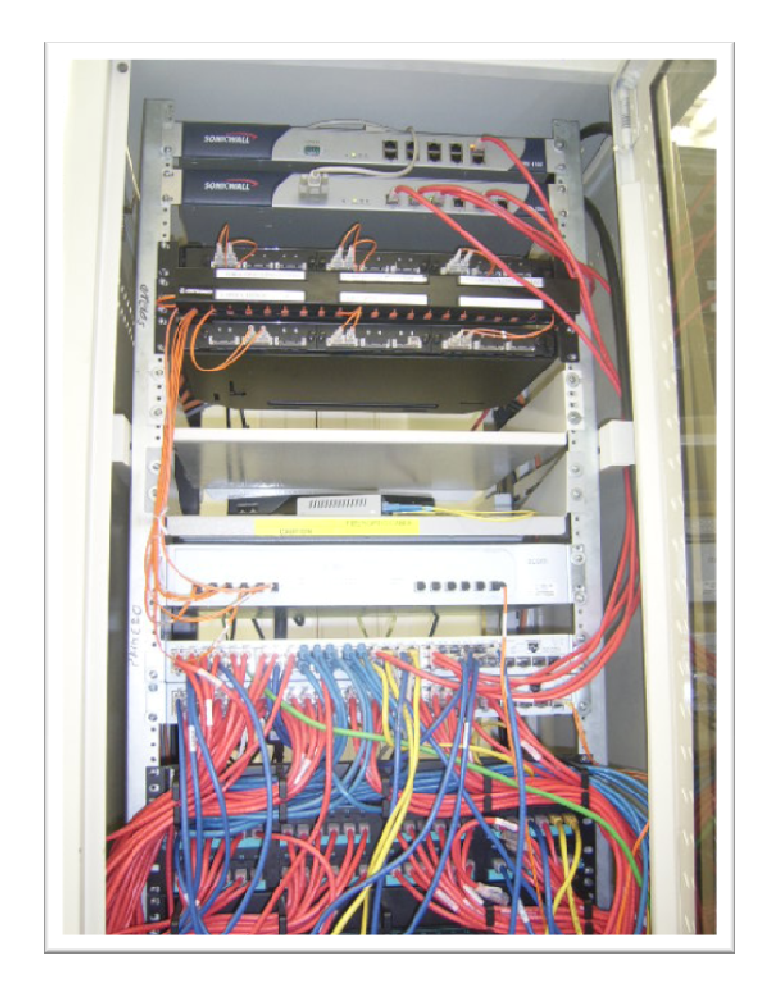

Se encuentra también un Access Point 3Com WL450, para acceso inalámbrico a internet en el sexto piso.

También se encuentra en este cuarto de comunicaciones un rack de servidores marca HP con servidor Itanum II.

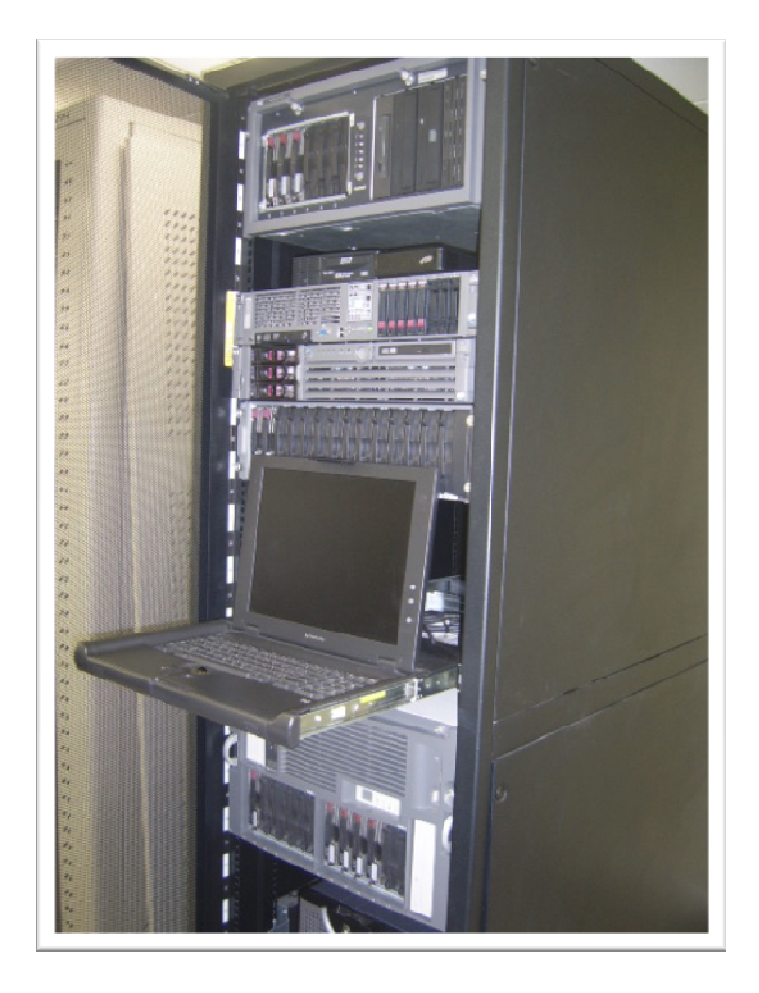

**Figura 7.** Rack de servidores

Los elementos del cuarto de comunicaciones se encuentran respaldados por un sistema de regulación a nivel de UPS Smart de 10KVA marca APC, que también alimenta las estaciones de trabajo que se encuentran en la Secretaría General.

La estructura utilizada para las telecomunicaciones cumple con los estándares de un sistema de cableado estructurado normas internacionales EIA/TIA 568A, tiene conexión con todas las dependencias del edificio de la Gobernación del Huila, por medio de fibra óptica.

En la Secretaría General hay aproximadamente 40 equipos de cómputo, se encuentran dentro del dominio "gobhuila.local", los equipos son nombrados dentro del dominio: gen-ws-nombre del funcionario, ejemplo: gen-ws-rebeca.

Algunos equipos antiguos van a ser cambiados, por lo tanto estos aún no han sido migrados al nuevo dominio.

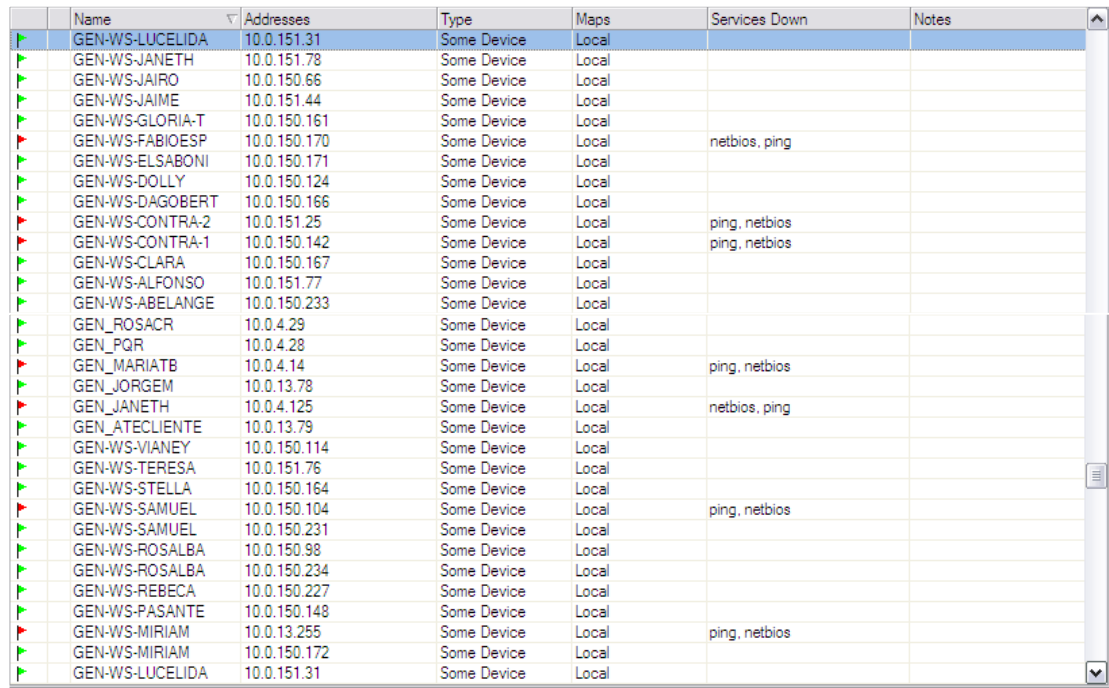

**Figura 8.** Captura software red DUDE Secretaría General.

\*Tomada del programa de análisis de red DUDE

#### **Piso 5º Secretaría de Hacienda**

Un Rack ubicado en el quinto piso aquí llega la conexión de los puntos de red este piso. Activos encontrados en el Rack se encuentran:

- Swich 3Com SuperStack 3 3848, switch de 48 puertos 10/100/1000 Gigabit Ethernet.
- Switch 3Com 4400, de 48 puertos, switch 10/100 Ethernet de alto rendimiento.
- ◆ Patch Panel Ortronics de 24 y 48 puertos.

Cuenta con unidad de regulación y de respaldo UPS básica para la alimentación de los equipos activos y algunas estaciones de trabajo de la Secretaría de Hacienda.

Se encuentra un servidor para el sistema Financiero SIFA y servidor de Internet con el dominio haciendahuila.gov.co.

En la Secretaría de Hacienda hay aproximadamente 35 equipos de cómputo, se encuentran dentro del dominio "gobhuila.local", los equipos son nombrados dentro del dominio: hda-ws-nombre del funcionario, ejemplo: hda-ws-lucrecia.

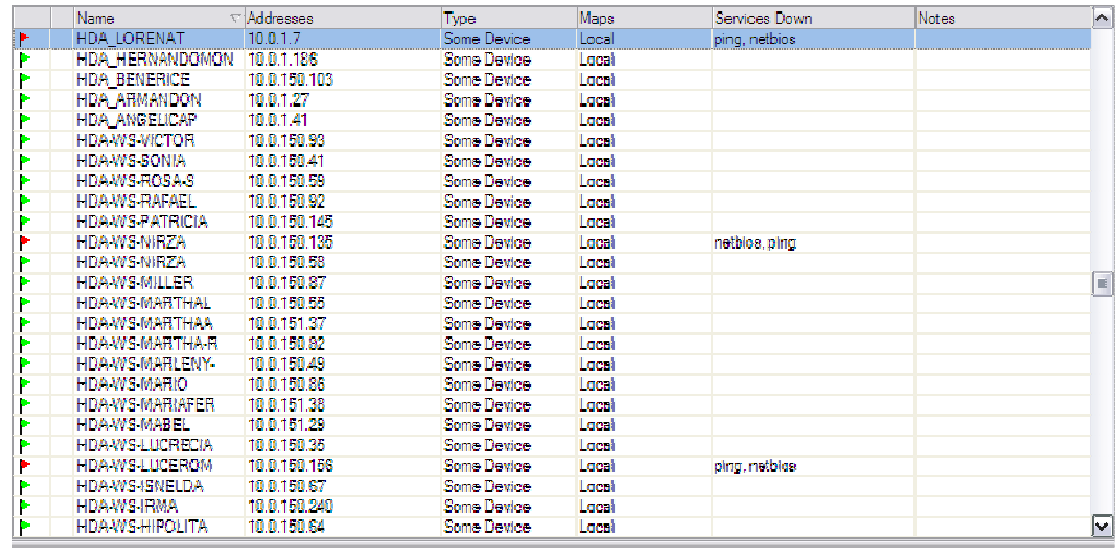

**Figura 9.** Captura software red DUDE Secretaría de Hacienda.

\*Tomada del programa de análisis de red DUDE

#### **Piso 3º Departamento de Planeación y Secretaría de Vías**

Un Rack de comunicaciones ubicado en el tercer piso pertenece al Departamento de Planeación. Activos encontrados en el Rack:

- Switch 3Com 4400, de 48 puertos, switch 10/100 Ethernet de alto rendimiento.
- Switch 3Com SuperStack 3 Baseline 10/100 de 24 puertos, Ethernet 10BASE-T y Fast Ethernet 100BASE-TX

En la Secretaría de Vías se encuentra un 3Com Baseline Switch 2024, switch 10/100 de 24 puertos.

Este cableado categoría 6 ofrece conexión a toda el Departamento de Planeación, y algunos puntos del segundo piso y también a algunos computadores de la Secretaría de Vías.

El cuarto donde se encuentra el rack correspondiente al Departamento de Planeación cuenta con sistema de respaldo de energía y corriente regulada para los equipos y estaciones de trabajo de esta dependencia.

En el Departamento de Planeación hay aproximadamente 25 equipos de cómputo, se encuentran dentro del dominio "gobhuila.local", los equipos son nombrados dentro del dominio: dap-ws-nombre del funcionario, ejemplo: dap-ws-oliva.

|    | Name             | $\nabla$ <i>Addresses</i> | <b>Type:</b>       | Maps. | Services Down | Notes | $\sim$ |
|----|------------------|---------------------------|--------------------|-------|---------------|-------|--------|
| IF | DAP-WS-PROYECTO  | 100 150 213               | Some Device        | Local |               |       |        |
|    | DAP-WIS OLIVA    | 10.0.150.57               | Some Device        | Lacet | ping, netbles |       |        |
|    | DAP-WIS NYDIA M  | 10.0.150.36               | Some Device        | Local |               |       |        |
|    | DAP-WS-NIDIA-R   | 10.0.150.37               | <b>Some Device</b> | Local |               |       |        |
|    | DAP WIS MATH DE  | 10.0.3.13                 | Some Device        | Local | ping, netbios |       |        |
|    | DAP-WIS MATILDE  | 10.0.150.159              | Some Device        | Lacet | netbios, ping |       |        |
|    | DAP-WIS MARINA   | 10.0.13.155               | Some Device        | Local |               |       |        |
|    | DAP-WIS-LUZMARIA | 10.0.151.49               | Some Device        | Local |               |       |        |
|    | DATUMS JOSE      | 10.0.150.68               | Some Device        | Local | netbles, ping |       |        |
|    | DAP-WIS JEFFE    | 10.0.151.70               | Some Device        | Local |               |       |        |
|    | DAT-WIS-HELENA   | 10.0.150.78               | <b>Some Device</b> | Local |               |       |        |
|    | DAP-WIS-FAMNY    | 10.0.150.05               | Some Device        | Local |               |       |        |
|    | DAP-WIS-EFRAIN   | 10.0.150.158              | Some Device        | Local |               |       |        |
|    | DAP-WIS CORD-ARE | 10.0.150.117              | Some Device        | Local |               |       |        |
|    | DAP WIS CIENYTED | 10.0.150.61               | Some Device        | Local |               |       |        |
|    | DAF-WIS ALVARIO. | 10.0.151.48               | Some Device        | Lacat |               |       |        |

**Figura 10.** Captura software red DUDE Departamento de Planeación.

\*Tomada del programa de análisis de red DUDE

En la Secretaría de Vías hay aproximadamente 15 equipos de cómputo, se encuentran dentro del dominio "gobhuila.local", los equipos son nombrados dentro del dominio: svias-ws-nombre del funcionario, ejemplo: svias-ws-oscar.

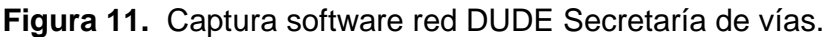

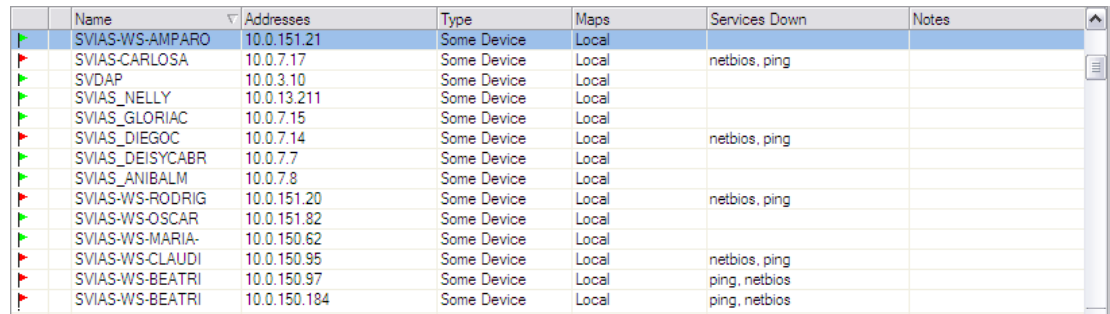

\*Tomada del programa de análisis de red DUDE

#### **Piso 1º Secretaría de Agricultura**

Posee un rack de comunicaciones que pertenece a la Secretaría de Agricultura. Activos encontrados en el Rack:

- ◆ Swich 3Com SuperStack 3 3300, switch de 24 puertos, 10/100 Ethernet.
- ◆ Switch Encore de 8 puertos, 10/100Mbps.

Los equipos de la secretaría están en el proceso de migración al dominio gobhuila.local, pues se están realizando cambios en los equipos.

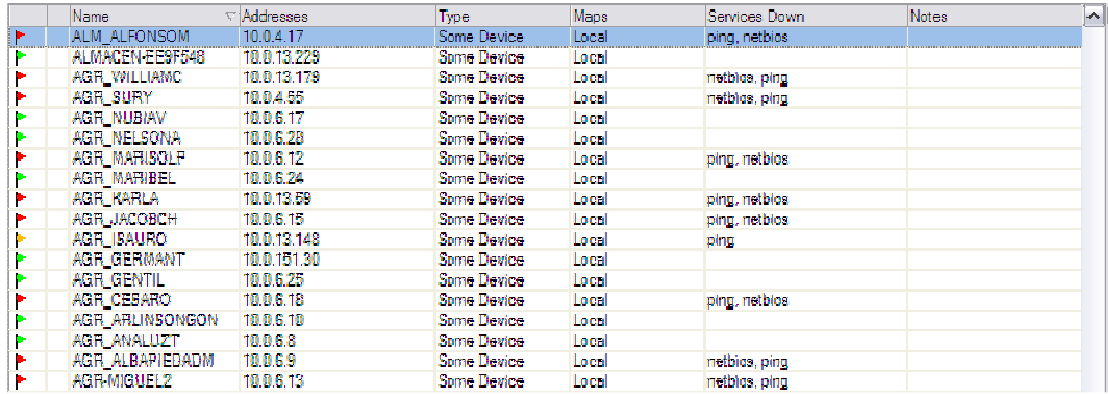

**Figura 12.** Captura software red DUDE Secretaría de Agricultura.

\*Tomada del programa de análisis de red DUDE

## **Piso 1º Oficina de Atención al Cliente**

Tiene un rack de comunicaciones que pertenece a la Oficina de Atención al Cliente. Activos encontrados en el Rack:

◆ Swich 3Com SuperStack 3 3848, switch de 48 puertos 10/100/1000 Gigabit Ethernet.

En esta oficina hay equipos pertenecientes a las diferentes secretarías, y algunos de ellos están en proceso de ser cambiados y no han sido migrados al dominio.

Estas dos dependencias poseen un sistema de respaldo de energía con UPS la cual se encuentra en la Oficina de Atención al Cliente, el cual cubre las estaciones de trabajo.

## **4.1.2 Activos y equipos de comunicación de la Secretaría de Salud**

La Secretaría de Salud se encuentra ubicada en el barrio Calixto. El edificio central de la Gobernación tiene con esta dependencia un enlace inalámbrico Wíreles 802.11a. de 36 Mbps, con equipos Radios WAN TSUNAMI MP11a. Modelos 5054R. El enlace opera en los 5.725 a 5.8 Ghz

Estos equipos de comunicaciones son de propiedad de la Gobernación del Huila y están situados en una torre de comunicaciones de 15mts ubicada en la placa principal de la sede de la Secretaría, este enlace es administrado por medio de una interfaz web.

En la azotea de la Gobernación del Huila se localiza una torre de comunicaciones auto soportada en donde se encuentran ubicados todos los equipos de comunicación con los que cuenta la Gobernación.

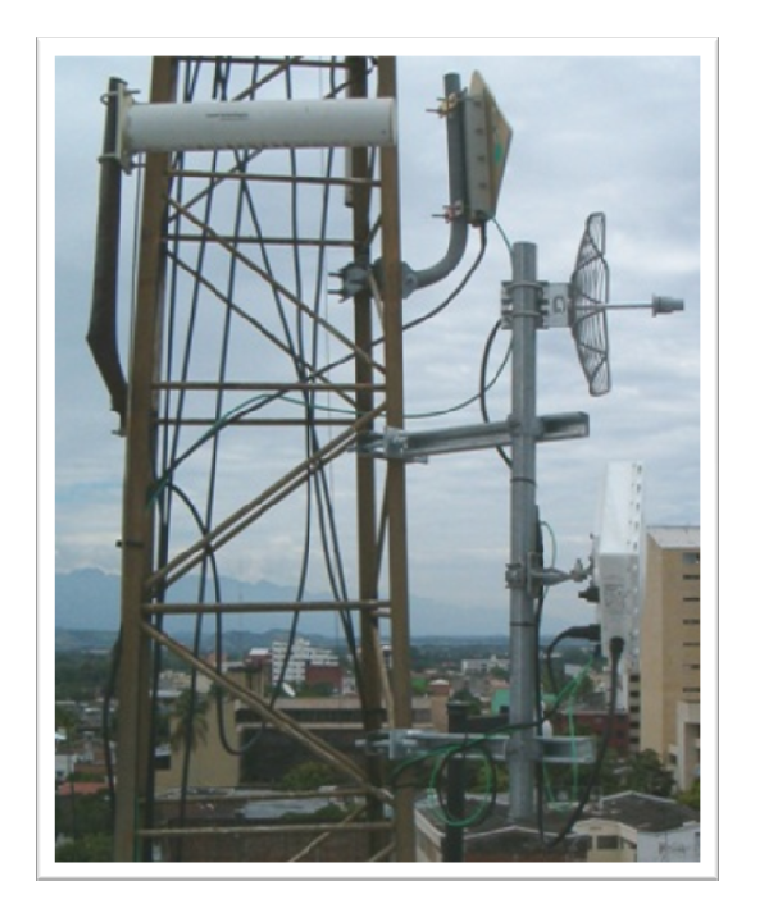

**Figura 13.** Torre de comunicaciones Gobernación

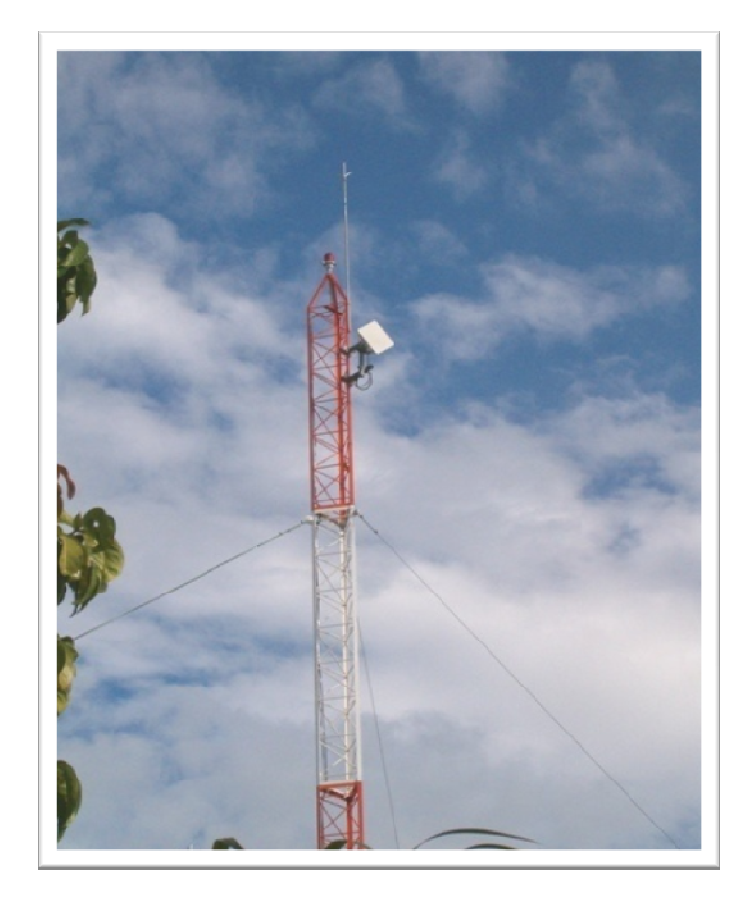

**Figura 14.** Torre de comunicaciones de Salud

La Sede de la Secretaría de Salud tiene un cableado estructurado categoría 5.

El rack principal de la Secretaría esta compuesto por dos hubs de 24 puertos a 10Mbps y un servidor de antivirus, este centro de cableado cuenta con sistema de respaldo de energía UPS.

En la red hay alrededor de 50 equipos de cómputo, los cuales están dentro de un sistema de dominios de la secretaría de salud, cada equipo dentro del dominio esta nombrado de la siguiente manera sal-ws-nombre funcionario, ejemplo: sal-ws-luis

Los equipos de la secretaría de salud ocupan los rangos de subred **10.0.150.0 y 10.0.151.0** con máscara **255.255.0.0**, tienen un servidor de DNS independientes de los del edificio central, servidor SRV-DCSAL0 con la dirección 10.0.150.12

| <b>Name</b>           | $\nabla$ Addresses | Type                | Maps  | Services Down   | Notes: | ٠        |
|-----------------------|--------------------|---------------------|-------|-----------------|--------|----------|
| SAL WS-PIEDAD R       | 10.0.150.100       | Some Device         | Local |                 |        |          |
| <b>SALWS-NUBIAT</b>   | 10.0.150.246       | Some Device         | Local | ping, notblas   |        |          |
| SAL-WS-NIXON          | 10.0.150.130       | Some Dawlee         | Local |                 |        |          |
| <b>SALWS-NANCY</b>    | 10.0.151.19        | Some Device         | Local |                 |        |          |
| SAL WE MEDICO         | 10.0.151.48        | Some Device         | Local | inetblos, pinci |        |          |
| SAL WIS MARIAUSA      | 10.0.150.125       | Some Duwce          | Local |                 |        |          |
| SAL WS MARIAEUG.      | 10.0.150.50        | <b>Some Dowice</b>  | Local |                 |        | $\equiv$ |
| SAL WIS MARIAE UG     | 10.0.150.165       | <b>Some Device</b>  | Local |                 |        |          |
| SAL WS LUZMARIN       | 10.0.12.35         | Some Dowlee         | Local |                 |        |          |
| SAL-WS-LUZDALLY       | 10.0.151.28        | Some Dewice         | Local |                 |        |          |
| SALWS LUPERLY         | 10.0.150.174       | Some Dowlee         | Local | netblos, ping   |        |          |
| SAL WEITHE            | 10.0.151.7         | Some Duvice         | Local |                 |        |          |
| <b>SALANS LULY</b>    | 10.0.150.205       | <b>Some Dovice</b>  | Local |                 |        |          |
| SAL-WE-LILLANAN       | 10.0.150.203       | <b>Some Davide</b>  | Local |                 |        |          |
| SAL WE LILIANA        | 10.0.150.118       | <b>Some Device</b>  | Local |                 |        |          |
| <b>SAL WE JOSE</b>    | 10.0.151.33        | Some Device         | Local |                 |        |          |
| SAL WEJAIRO-C         | 10.0.151.26        | <b>Some Device</b>  | Local |                 |        |          |
| <b>SALWS HUMBERTO</b> | 10.0.150.141       | Some Device         | Local |                 |        |          |
| <b>SALWS HUMBERTO</b> | 10.0.150.178       | Some Device         | Local |                 |        |          |
| <b>SAL WE HUGO S</b>  | 10.0.150.214       | <b>Sema Daviers</b> | Local |                 |        |          |
| SAL WEGLORIAM 1       | 10.0.150.136       | Some Dawae          | Local |                 |        |          |
| <b>SAL WEGLORIAD</b>  | 10.0.150.137       | <b>Some Device</b>  | Local |                 |        |          |
| SAL WE-GENARD         | 10.0.150.244       | Some Dewlee         | Local |                 |        |          |
| SAL WS ENITH          | 10.0.150.129       | <b>Some Device</b>  | Local | ping, netbias   |        |          |
| SAL-WE-ELVIRA         | 10.0.151.34        | Some Dewlee         | Local |                 |        | ne       |

**Figura 15.** Captura software red DUDE Secretaría de Salud.

\*Tomada del programa de análisis de red DUDE

#### **4.1.3 Activos y equipos de comunicación de la Secretaría Cultura**

La Secretaría de Cultura se encuentra ubicada en el Centro de Convenciones.

Con esta secretaría existe un enlace inalámbrico Wi-Fi 802.11a de 20Mbps con equipos BRIDGE marca Proxim modelo Tsunami QUICKBRIDGE 20, son compuestos por dos unidades auto contenidas para montaje exterior (Outdoor) maestra y esclava. Incluyen antenas embebidas de +23 dBi en cada unidad. Trabaja en la banda de 5.8Ghz.

Los equipos de comunicaciones son de propiedad de la Gobernación del Huila y están ubicados por el lado de la Secretaría de Cultura a un mástil de 2 mts colocado en la placa principal del edificio y por el lado de la Gobernación en la torre de comunicaciones.

La Secretaría de Cultura cuenta con un cableado estructurado categoría 6, el centro de comunicaciones, compuesto por una rack de 19 pulgadas y un switch de 100Mbps, este centro de cableado no cuenta con sistema de respaldo de energía UPS.

En la red de la secretaría se encuentran alrededor de 17 equipos de cómputo configurados en la subred **10.0.11.0** con máscara **255.255.0.0**.

Dentro del proceso de migración al servidor de dominio gobhuila.local esta secretaría, se encuentra en miras a ingresar en este dominio.

**Figura 16.** Captura software red DUDE Secretaría de Cultura.

|   | <b>Name</b>            | $\nabla$  Addresses | Type                | Maos <sup>1</sup> | Services Down  | <b>Notes</b> | $\blacktriangle$ |
|---|------------------------|---------------------|---------------------|-------------------|----------------|--------------|------------------|
| Þ | <b>CULT JAIME</b>      | 10.0.11.16          | Some Device         | Local             | netbios, ping  |              |                  |
|   | <b>CULT GUILLERMO</b>  | 10.0.11.158         | <b>Some Device</b>  | Local             |                |              |                  |
|   | <b>CULT GERALDOA</b>   | 10.0.13.34          | <b>Some Device</b>  | Local             |                |              |                  |
|   | <b>CULT FM963</b>      | 10.0.11.63          | Seme Device         | Local             | Inceblos, plng |              |                  |
| ۲ | <b>CULT FM953</b>      | 10.0.11.64          | <b>Seme Device</b>  | Local             | nethios, ping  |              |                  |
|   | <b>CULT_ALDUBINA</b>   | 10.0.11.2           | Seme Device         | Local             |                |              |                  |
|   | <b>CULT-SANDRA</b>     | 10.0.11.17          | <b>Seme Dievice</b> | Local             |                |              |                  |
|   | <b>CULT PATRIMONIO</b> | 10.0.11.65          | <b>Seme Device</b>  | Local             | ping, netbice  |              |                  |
|   | <b>CULT-PATRIMONIO</b> | 10.0.13.3           | <b>Some Device</b>  | Local             |                |              |                  |
|   | <b>CULT ACADEMIA</b>   | 10.0.11.18          | Seme Device         | Local             |                |              |                  |
|   | <b>CULDESPACHO</b>     | 10.0.11.90          | Seme Device         | Locad             | ping, nethiqs  |              |                  |
|   | CULSISTEMAS            | 10.0.11.190         | Seme Device         | Local             |                |              |                  |
|   | <b>CULT SECRETARIA</b> | 10.0.11.96          | Some Device         | Local             |                |              |                  |
|   | <b>CULT RAFAEL</b>     | 10.0.10.90          | Some Device         | Local             | netbios, ping  |              | $\equiv$         |
|   | <b>CULT RAFAEL</b>     | 10.0.13.64          | Some Device         | Local             | ping, netbios  |              |                  |
|   | <b>CULT RAFAEL</b>     | 10.0.11.191         | Some Device         | Local             | ping, netbios  |              |                  |
|   | <b>CULT_OMAR</b>       | 10.0.11.83          | Some Device         | Local             |                |              |                  |
|   | <b>CULT NUBIAM</b>     | 10.0.13.93          | Some Device         | Local             | ping, netbios  |              |                  |
|   | <b>CULT MARGOTH</b>    | 10.0.11.19          | Some Device         | Local             |                |              |                  |
|   | <b>CULT JAIME</b>      | 10.0.11.16          | Some Device         | Local             | netbios, ping  |              | $\checkmark$     |

\*Tomada del programa de análisis de red DUDE

**Figura 17.** Enlace inalámbrico edificio central - secretarias.

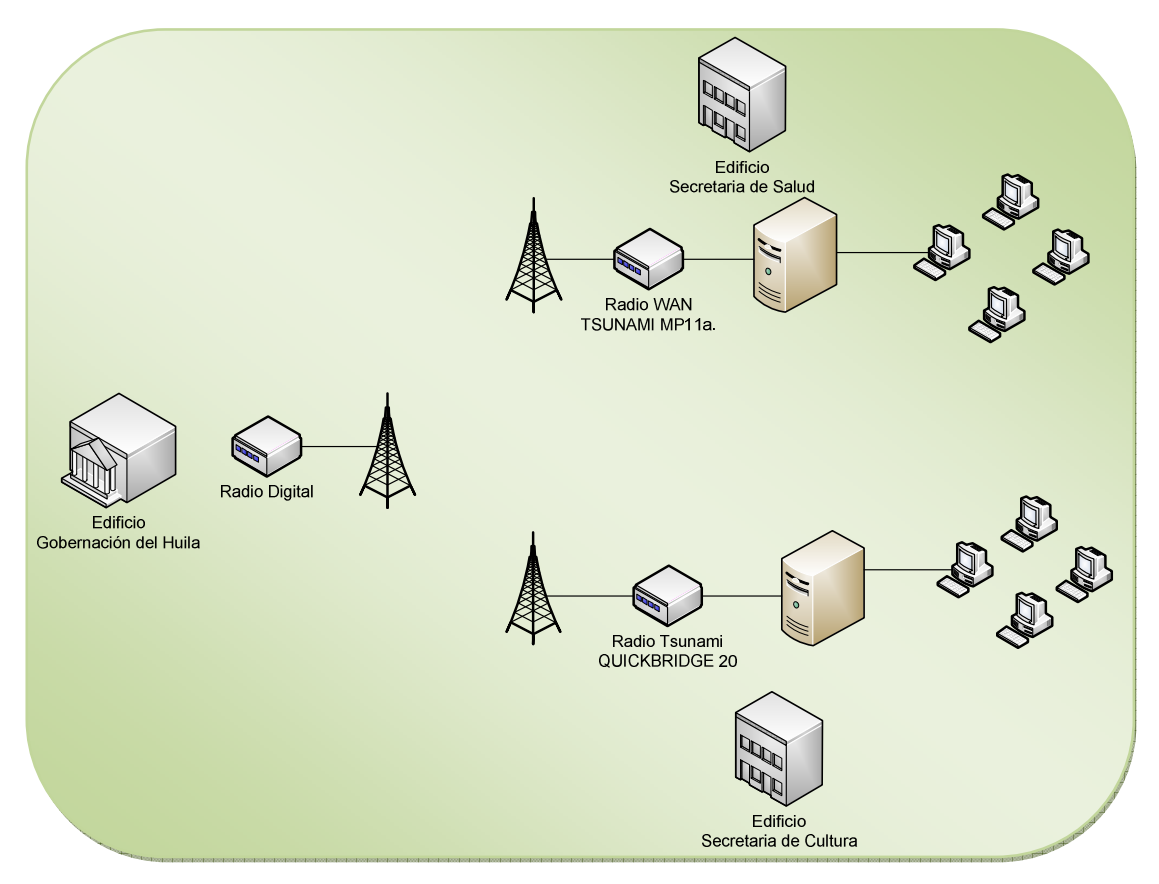

\*Diagrama realizado en el programa Microsoft Office Visio 2007.

#### **4.1.4 Servidores de la Red de la Gobernación del Huila**

La entidad cuenta con un amplio grupo de servidores los cuales prestan servicio a los funcionarios en diferentes aplicaciones.

- ◆ Servidor de Intranet IP: 10.0.150.15 – 10.0.150.16 HP ML350 con 3 discos SCSI de 72 GB 10KRPM/Seg, sistema operativo Linux Fedora Core 5. Aloja la intranet www.gobhuila.local
- ◆ Servidor FTP y TrackIt IP: 10.0.150.21 (SRV-TRACKIT) Dell, Intel(R) Pentium(R) 4 CPU 3.20, sistema operativo Windows Server 2003
- ◆ Servidor de Antivirus y WSUS IP: 10.0.150.11 (SRV – SERVICES) Servidor de Dominio IP: 10.0.150.10 (SRV – DC0) DELL, de doble procesador de 2.8 GHZ con 4 GB RAM dos discos SCSI de 70 GB, virtualizado con VMWARE sobre Linux FC5, sobre el corren dos máquinas virtuales con: 1 El servidor de dominio, 2 El servidor de Antivirus y WSUS.
- ◆ Servidor Oracle Itanum II de doble procesador de 1.66 Ghz, con 8 GB RAM, 3 discos SCSI Serial de 10 KRPM + dos SCSI de 143 en un gabinete de discos externo.
- ◆ Servidor Correo Electrónico IP: 200.26.150.147 Servidor Web (www.gobhuila.gov.co) IP: 200.26.150.148 Servidor Mensajeria interna Neos IP: 200.26.150.150 HP de doble procesador de Xeon de 3Ghz, 8 GB de RAM, 5 Discos en Raid 5 de 143 Gb c/u, tecnologia SAS (SCSI Serial)

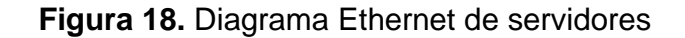

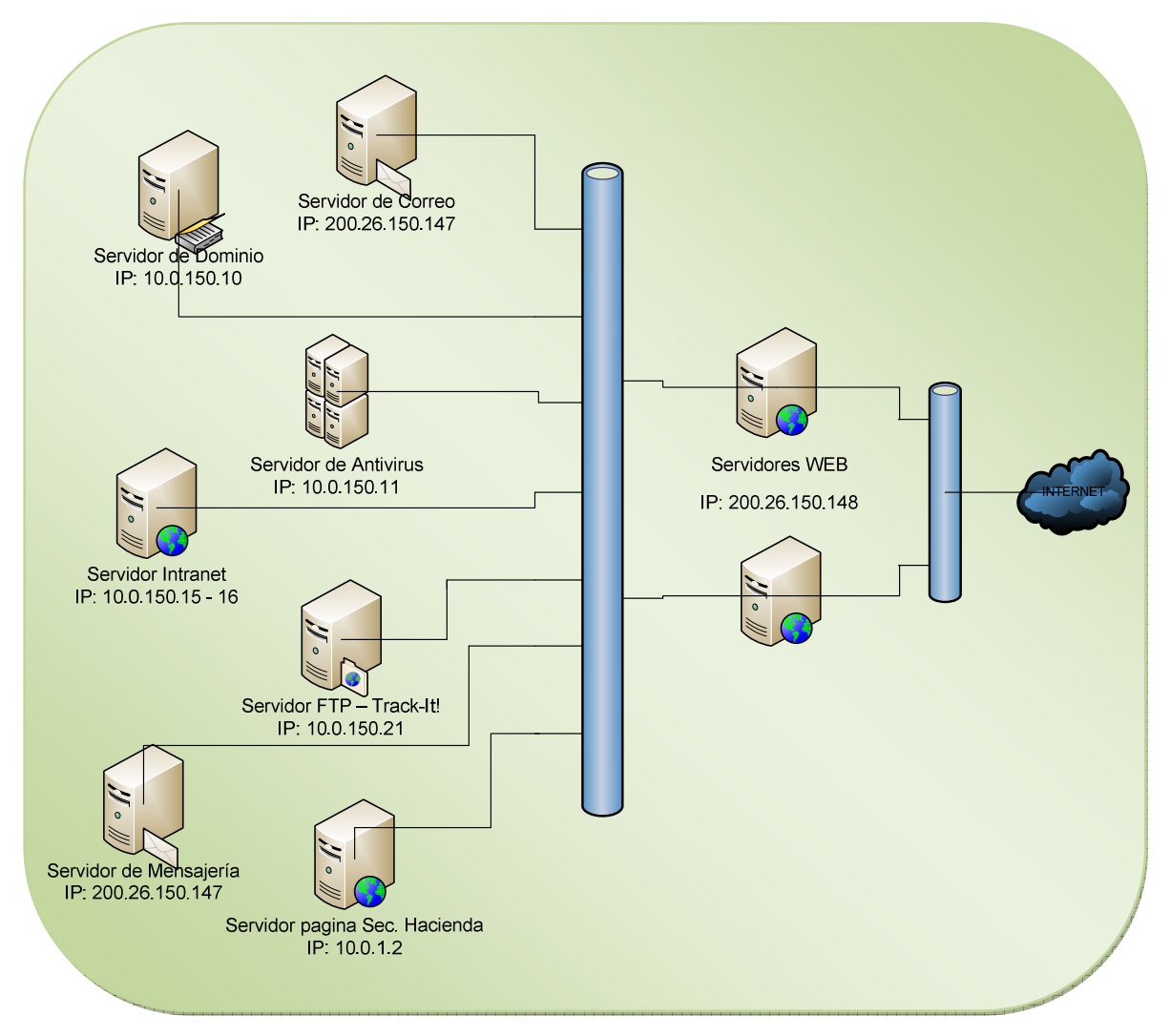

\*Diagrama realizado en el programa Microsoft Office Visio 2007.

## **4.2 CERTIFICACIONES DE CABLEADO**

Un sistema de cableado estructurado es la infraestructura de cable destinada a transportar, a lo largo y ancho de un edificio, las señales que emite un emisor de algún tipo de señal hasta el correspondiente receptor.

Un sistema de cableado estructurado es físicamente una red de cable única y completa. Con combinaciones de alambre de cobre (pares trenzados sin blindar

UTP), cables de fibra óptica bloques de conexión, cables terminados en diferentes tipos de conectores y adaptadores.

Otro de los beneficios del cableado estructurado es que permite la administración sencilla y sistemática de las mudanzas y cambios de ubicación de personas y equipos. Tales como el sistema de cableado de telecomunicaciones para edificios que presenta como característica saliente de ser general, es decir, soporta una amplia gama de productos de telecomunicaciones sin necesidad de ser modificado.

El estándar EIA/TIA 568 (1991), es donde se establecen las pautas a seguir para la ejecución del cableado estructurado. La norma garantiza que los sistemas que se ejecuten de acuerdo a ella soportarán todas las aplicaciones de telecomunicaciones presentes y futuras por un lapso de al menos diez años.

Al hablar de la norma TIA/EIA-568-A, esta se basa en estos elementos claves:

- ◆ Cableado Horizontal
- Armarios de telecomunicaciones
- ◆ Cableado para troncales(backbone)
- $\triangleleft$  Salas de equipos
- ◆ Áreas de trabajo

#### **Estándar EIA/TIA-568A – Cableado Horizontal**

Es el medio físico que va desde el conector de redes del muro a panel de conexiones. Incluye el medio que va por los conductores horizontales. La norma indica, por ejemplo, que deben ir dos cables por punto de red: uno para voz y otro para datos.

#### **Armario de cableado**

La norma EIA/TIA-569 indica que debe haber un mínimo de un armario por piso y agrega que armarios adicionales deben ser provistos por cada área de hasta 1000 metros cuadrados.

En grandes redes, es normal encontrar más de un armario. En dichos casos, se habla de una topología de estrella extendida.

Existe entonces un "armario principal", denominado MDF (MainDistributionFacility) y los otros armarios se llaman IDF (IntermediateDistributionFacility).

#### **Cableado para troncales**

Denominación especial asignada por la norma EIA/TIA-568 para el cableado que conectan los IDF con los MDF.

Incluye los cables, terminaciones, extensiones, etc, que permiten dicha conectividad.

Especifica cuatro tipos de medios que pueden ser usados:

- ◆ Cable UTP de 100 ohm.
- ◆ Cable STP de 150 ohm.
- ◆ Fibra óptica de 62.5/125 micrones.
- ◆ Fibra mono-modo.

#### **Fibra Óptica**

Se utiliza principalmente para servicios de datos ya que su ancho de banda y alta velocidad es ideal para ese propósito.

La fibra óptica está compuesta por filamentos de vidrio de alta pureza muy compactos. El grosor de una fibra es como la de un cabello humano aproximadamente.

Como características de la fibra se destaca que son compactas, ligeras, con bajas pérdidas de señal, amplia capacidad de transmisión y un alto grado de confiabilidad ya que son inmunes a las interferencias electromagnéticas de radiofrecuencia.

El cableado estructurado del edificio central de la Gobernación del Huila se encuentra en proceso de mejoramiento constante.

Cuenta con un sistema de fibra óptica Multimodo de 50 µm dentro de la norma TIA/EIA-568-A con un cableado UTP CAT 5.

En el sexto piso (Secretaria General) se encuentra una unidad de distribución principal (MDF) y en cada piso de la gobernación una unidad de distribución intermedia (IDF).
**Figura 19.** Diagrama BackBone Fibra Óptica Sexto Piso.

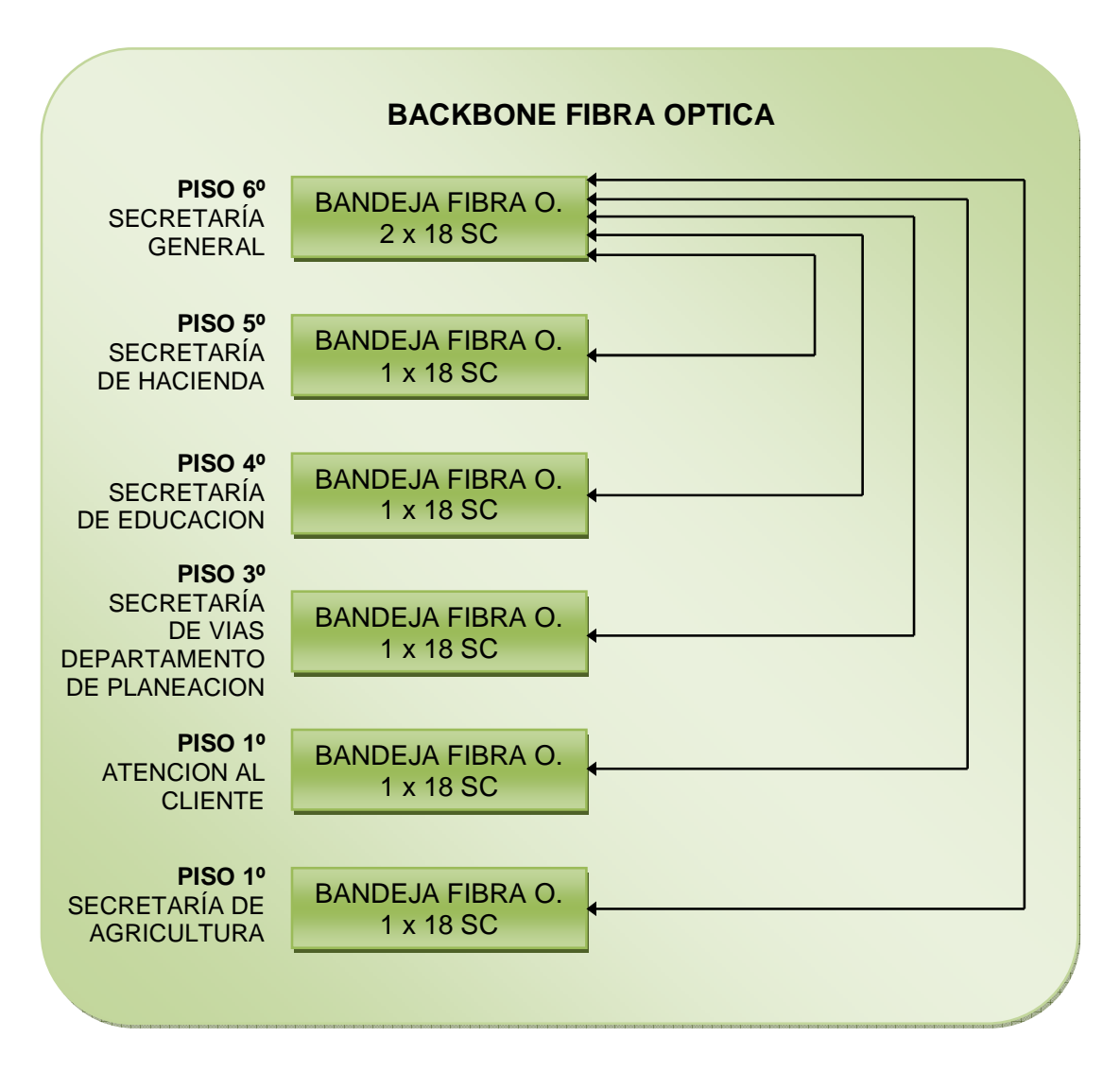

\*Grafica tomada de documento (contrato) CONTROLES EMPRESARIALES.

Las pruebas de certificación del cableado de fibra óptica que interconecta las dependencias, resultaron satisfactorias para una fibra Multimodo de 50 µm.

En el Anexo 1 se encuentran los resultados de las pruebas de certificación.

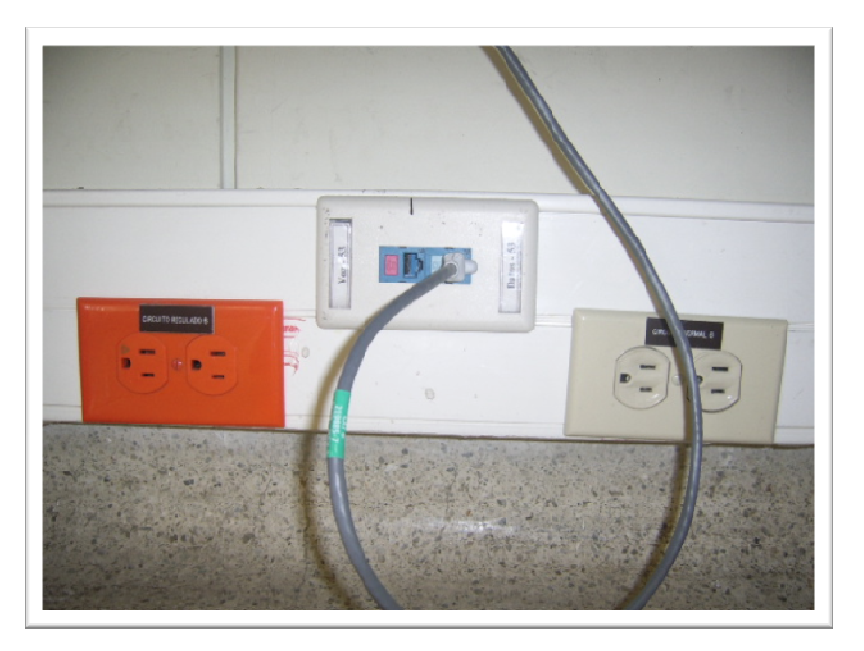

**Figura 20.** Punto de datos, voz y toma eléctrica regulada y normal.

Existen aún algunas dependencias que se encuentran en proceso de cambio, las cuales no cuentan con un cableado que cumpla con las normas, los cables de red están por fuera, visibles, alguna dependencias son, oficina de paz, algunas oficinas de jurídica

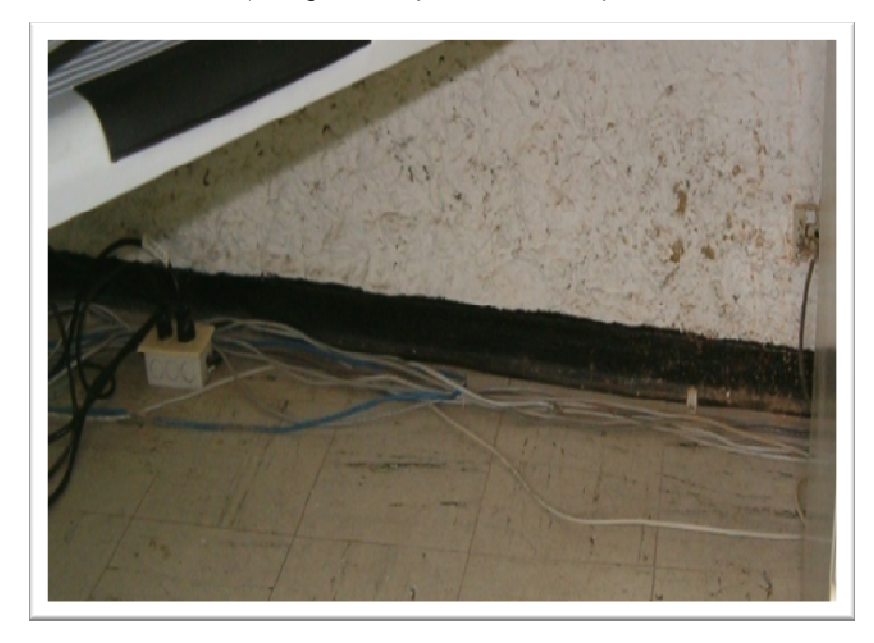

**Figura 21.** Oficina de Paz (antiguo bloque de cultura).

# **4.3 SERVIDOR DE DOMINIO**

Un dominio es un grupo lógico de máquinas que comparten cuentas de usuarios y seguridad de los recursos.

El servidor de dominio es el encargado de administrar las cuentas y recursos del dominio, servidores, estaciones de trabajo.

Los usuarios de un mismo dominio tendrán un inicio de sesión único en el servidor del dominio para acceder a los recursos de cualquier parte de la red, una cuenta única para acceder a las máquinas del dominio.

Dentro de las características de un dominio se tienen:

### **Cuentas de Usuario y Cuentas de Grupos**

◆ Cuentas de Usuarios

En las cuentas de los usuarios se establecen datos como el propietario de la misma, contraseña de acceso, localización de su directorio de inicio de sesión, grupo al que pertenece etc. El servidor distingue las cuentas locales y las cuentas de dominio:

Cuenta local de usuario: pertenecen a una única estación. El procedimiento de login de las mismas se valida en una base de datos local de la estación. La herramienta administrativa de la estación para crearlas, modificarlas, borrarlas y establecer políticas de seguridad es el Administrador de usuarios o el Administrador de usuarios para dominios.

Cuenta de dominio: pertenecen al dominio. El procedimiento de login requiere, además del nombre de usuario y contraseña, el dominio al que se está haciendo login (gobhuila.local). La validación se hace en una base de datos existente en el servidor de dominio. La herramienta administrativa del servidor para crearlas, modificarlas, borrarlas y establecer políticas de seguridad del dominio es el Administrador de usuarios para dominios.

Si se hace login en un tipo de cuenta u otro, para acceder al menú de seguridad de la estación o el servidor (para cambiar el password, bloquear el terminal, o cierre de sesión e incluso del sistema) teclear CRTL+ALT+SUPR.

Las cuentas que crea son la de usuario, y la del Administrador, para configuración y control de usuarios y recursos.

◆ Cuentas de grupos

Las cuentas de usuarios se organizan en grupos. Cuando se añade un usuario a un grupo, el usuario tendrá los derechos y permisos asignados a ese grupo.

El servidor distingue dentro del grupo, dos categorías: grupos locales y globales.

Grupo local: lo forman cuentas locales de usuarios y grupos globales de otros dominios. Se usan para asignar a grupos de usuarios permisos para acceder a un recurso.

Grupo global: lo forman únicamente cuentas de dominio. Aunque los grupos globales pueden usarse para asignar permisos a los recursos, su funcionalidad principal es agrupar las cuentas de un dominio.

El servidor de dominio crea grupos locales con ciertos derechos, globales y de sistema:

- Usuarios: Usuarios normales con cuenta.
- Administradores: Usuarios con derechos para administrar el sistema.

Los usuarios del dominio no tienen acceso a realizar cambios de configuración en el equipo o realizar instalación de programas nuevos en este, todo debe realizarlo el administrador, desde la cuenta asignada con los privilegios para realizar cualquier modificación.

La Gobernación del Huila dentro del plan de mejoramiento, implemento un servidor de dominios con el sistema Windows 2003 Server, al ver debilidades en la seguridad de los equipos de la red y así estandarizar algunos aspectos dentro de toda la red de la entidad, y tener una mejor organización.

Dentro de los cambios al migrar los equipos al servidor de dominio, se encuentran cambios en las direcciones IP, pues se manejaban direcciones IP estáticas, y se cambiaron por IP dinámicas, dentro del rango 10.150.0.1 – 10.0.151.0.255.

## **4.4 SERVICIO DE VOZ**

La Gobernación del Huila posee una planta telefónica Panasonic KX-TD500 versión 2.4 (Digital Super Hibrid System). Con dos E1 configurados para el servicio de más de 140 líneas telefónicas.

### **Figura 22.** Diagrama BackBone Telefónico

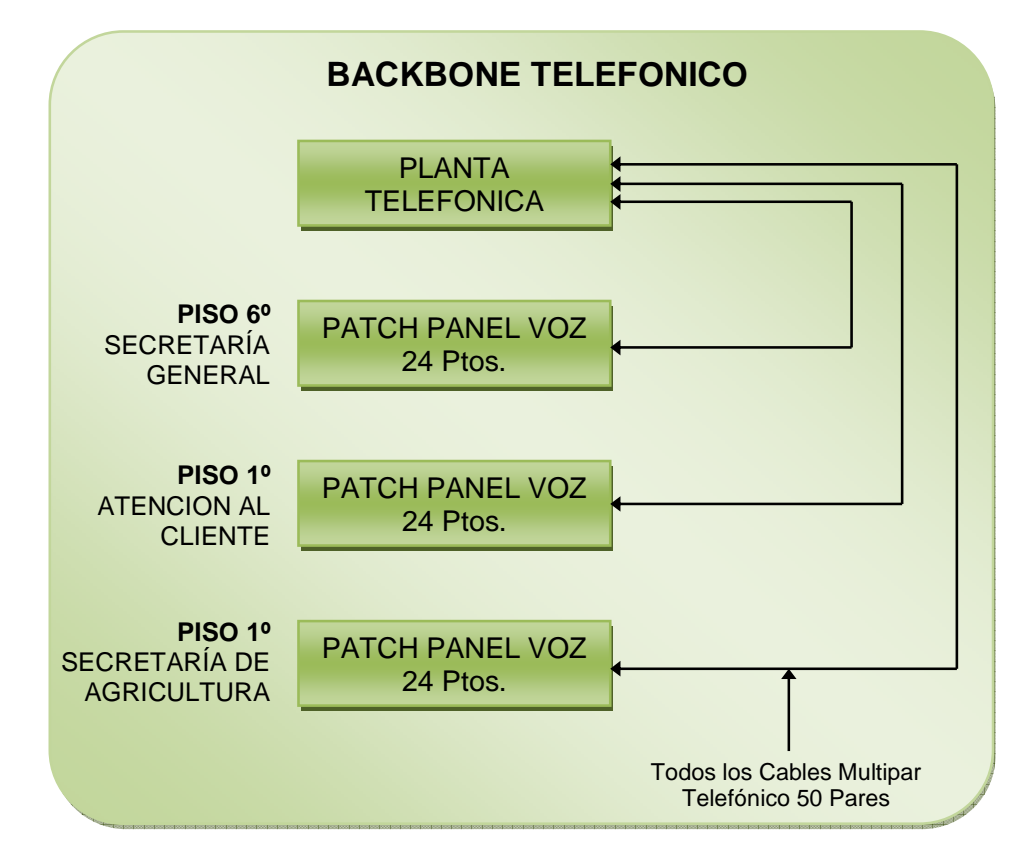

\*Grafica tomada de documento (contrato) CONTROLES EMPRESARIALES.

Programa de administración de la planta se encuentra instalado en el equipo de un funcionario de la entidad

## **4.5 SISTEMA ELECTRICO**

Dentro del plan de mejoramiento de la Gobernación del Huila, la entidad ha realizado cambios no solamente en la parte de red de datos, sino también en la parte de red eléctrica.

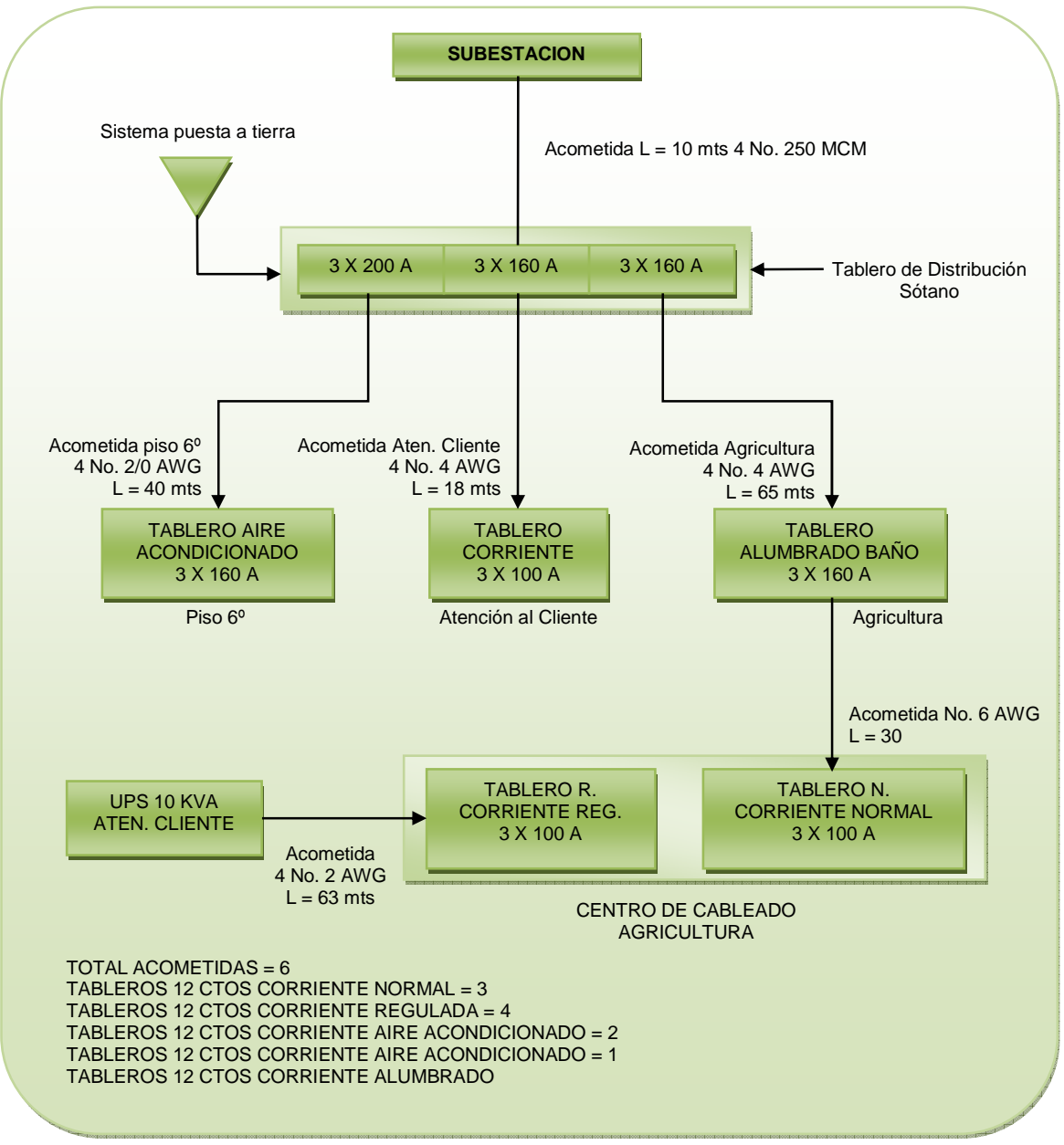

#### **Figura 23.** Diagrama de bloques acometidas

\*Grafica tomada de documento (contrato) CONTROLES EMPRESARIALES.

## **4.6 ANÁLISIS DEL TRÁFICO**

Se realizó un análisis de los protocolos utilizados en la red de la Gobernación para así poder dar un informe general.

### **Programa Ethereal**

Ethereal es un analizador de protocolos. Lee paquetes de la red, los decodifica y los presenta en un formato simple de comprender. Este software trabaja en modo promiscuo.

**Figura 24.** Captura software Wireshark (Ethereal)

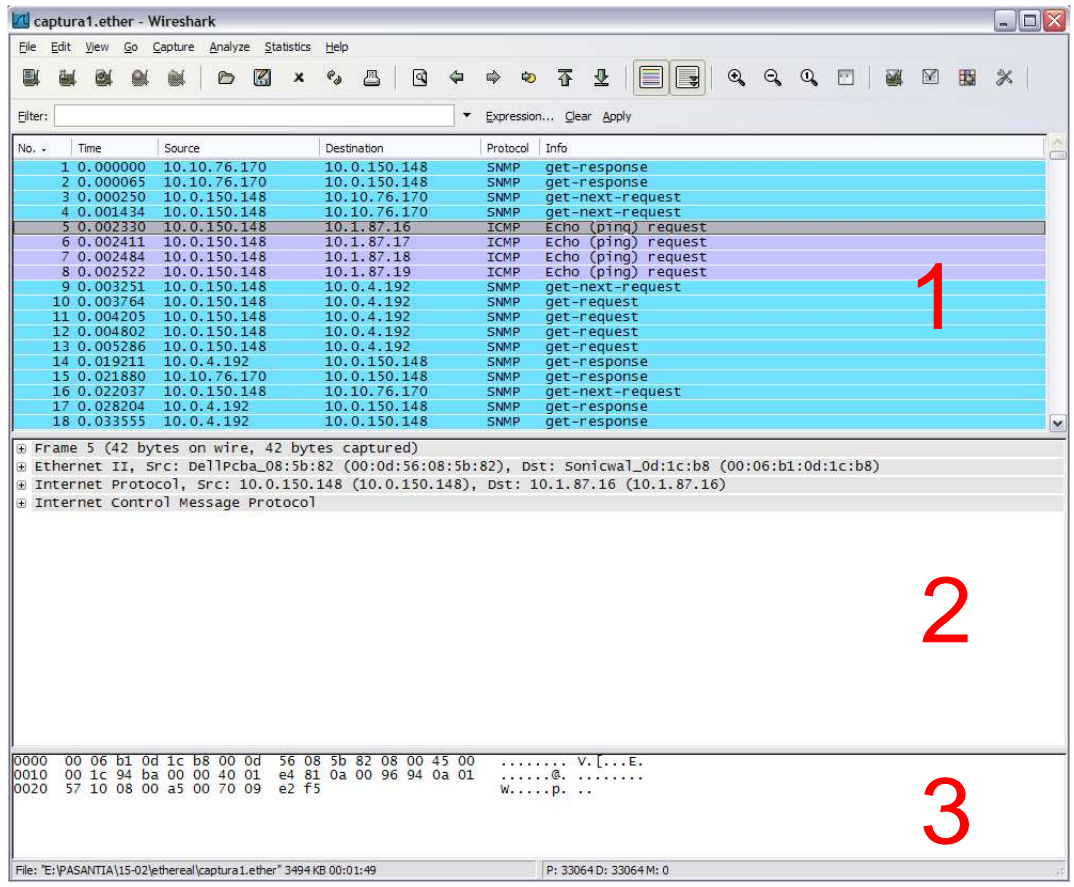

\*Tomada del software Wireshark de análisis de red.

En la figura 24 se pueden observar 3 secciones principales:

## **Sección 1.**

Aparece la lista de paquetes individuales con su información más relevante. En Source (origen) y Destination (destino) se muestra la dirección IP correspondiente. En protocolo muestra información relativa al protocolo de la capa más alta. Si es un mensaje conteniendo una transmisión de correo electrónico mostraría SMTP.

### **Sección 2.**

En está sección se observan los detalles del protocolo No. 5 ICMP y los contenidos de cada uno de los encabezados de cada capa. Se observa información relativa a la capa 1 en donde comienza con "Frame 1", la capa 2 donde comienza con "Etherenet II" donde esta la información relativa a este protocolo y así sucesivamente.

Aquí se ve que el paquete en la capa 2 tiene una dirección MAC origen 00:0d:56:08:5b:82 y dirección IP origen 10.0.150.148.

### **Sección 3.**

En la última sección se observan los paquetes en bruto, es decir, tal y como fueron capturados en la tarjeta de red. En realidad es la misma información que se presenta en las dos secciones anteriores, pero sin acomodar la información de forma legible al ojo humano. En la sección 2 se tiene seleccionada la información relativa al protocolo IP (Internet Protocol) y "Ethereal" selecciona también en la sección 3 la parte que contiene dicha información. En otras palabras, la parte seleccionada en la sección 3 es el encabezado del protocolo IP.

La realización del escaneo de los niveles de red son relativamente sencillos de ubicar, pues los puestos de trabajo que tiene servicio de red se encuentran en segmento horizontal y se interconectan con el siguiente nivel a una velocidad de 1Gbps, con velocidades en usuarios de 10 y 100Mbps en un cableado UTP.

Luego viene el segundo nivel o de acceso, compuesto por todos los puntos los switchs de 24 o 48 puertos que interactúan todo el tiempo colisionando el bus ethernet (IEEE 802.3)

En la figura 25 se observan los resultados de las estadísticas del análisis realizado por el software Ethereal. Dentro de estas estadísticas se encuentran porcentaje de envío de paquetes, número de paquetes, entre otros.

Algunos protocolos son: protocolo de internet, NetBios, Telnet, entre otros.

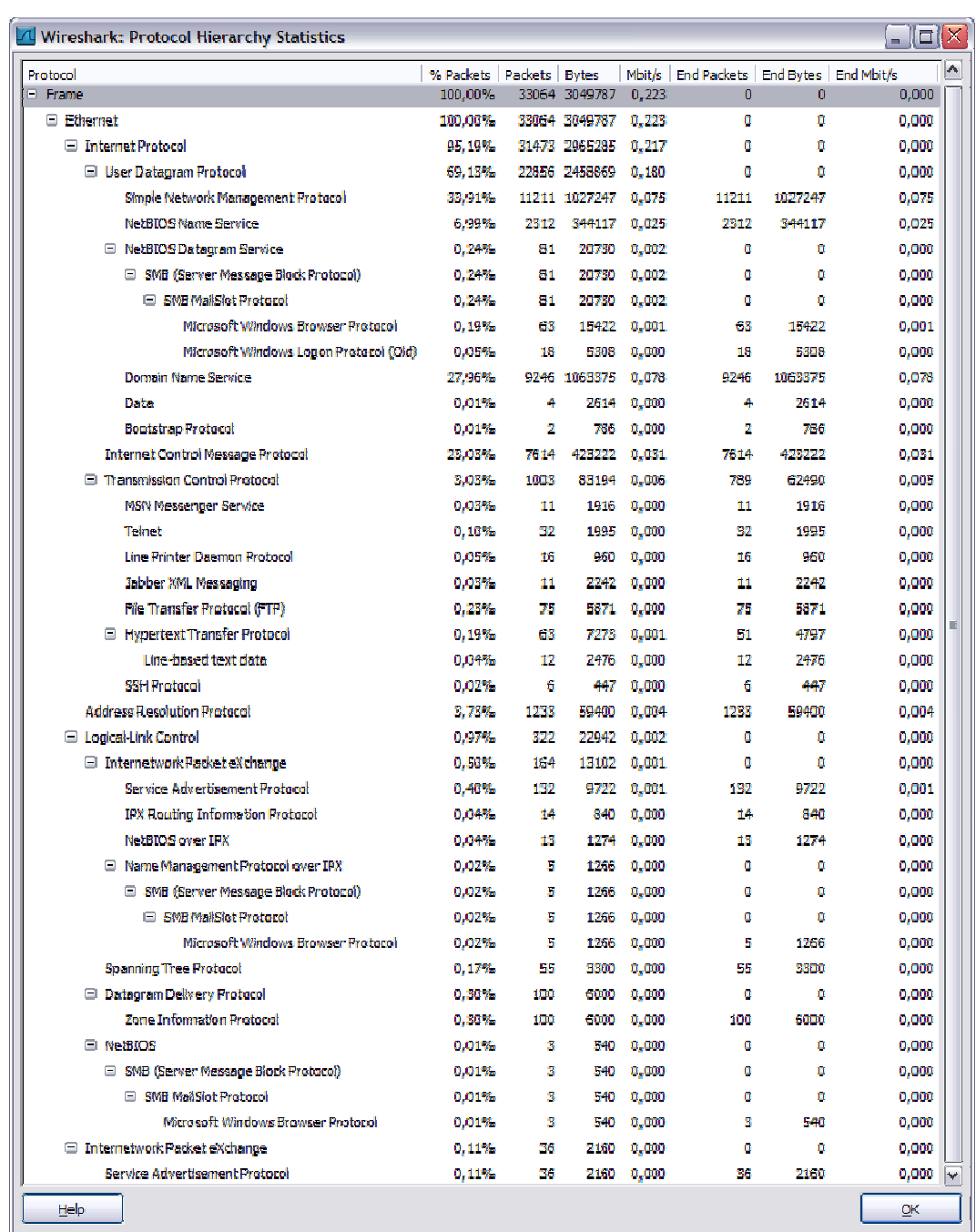

# **Figura 25.** Estadísticas de las jerarquías de los protocolos Wireshark (Ethereal)

\*Tomada del software Wireshark de análisis de red.

Se observa que la mayor jerarquía la tiene el Protocolo de Internet con casi un 95,19% de utilización (% de paquetes). De aquí se puede concluir que los protocolos que más se utilizan son de Internet y están bajo la jerarquía de IP.

En general los protocolos de la figura 25, son los que maneja la red, habiendo bajo la jerarquía de ellos hay muchos más.

Las redes LAN son redes de difusión, por ser este tipo de redes generan tráfico de broadcast, este tráfico es dañino, llega un momento en que cuando la red LAN crece mucho en equipos sin una adecuada administración de tráfico la red tiende a ponerse lenta, esto es por la arquitectura propia de estas redes y la forma como acceden al medio, no hay dispositivos de acceso (switch) que administren este tipo de tráfico.

La red de la Gobernación del Huila no cuenta con una adecuada segmentación, no hay dispositivos que la segmenten (switch). Al no haber segmentación genera mucho tráfico, es decir cuando un cliente realiza una petición, este genera un llamado en toda la red esperando respuesta, todos escuchan y el equipo de destino responde.

La ventaja de una adecuada segmentación de la red es que disminuye el tráfico broadcast, los switch de segmentación escuchan la petición en la subred y revisan si el destino se encuentra en la misma subred o en una diferente, si ésta en la misma, hasta ahí llega la petición; pero si va a otro equipo en diferente subred, direcciona la petición solo al equipo de destino, sin enviarlo por toda la red.

Esta es una de las fallas existentes en la entidad. La Gobernación presenta problemas de tráfico debido a los paquetes broadcast como se puede observar en la figura 26, ya que es uno de los factores más atenuantes a la hora de congestión de la red.

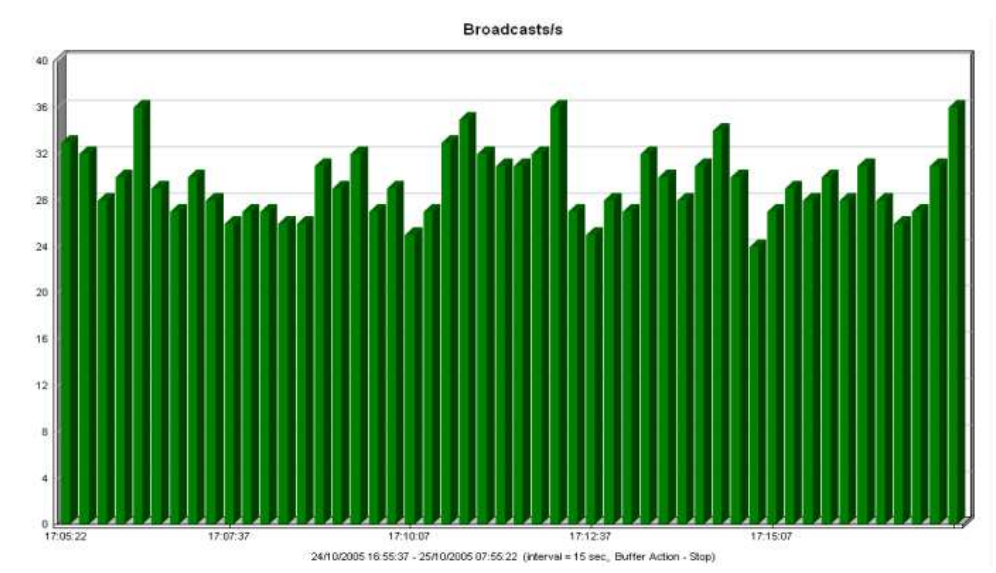

**Figura 26.** Mediciones del tráfico de Broadcast

\*Tomada del software Wireshark de análisis de red.

# **5. IMPLEMENTACION DE SOFTWARE PARA INVENTARIO TRACK-IT**

El Área Sistemas de la Gobernación del Huila, se encuentra en un proceso de mejoramiento tecnológico, en que se incluye el tener una base de datos de todos los activos (computadores, switchs, servidores, etc), con el cual tener una mejor organización y así permitir un mejor servicio técnico a las estaciones de trabajo, mas organizado, al utilizar un software de ayuda o Help desk.

Para permitir ese mejoramiento la Secretaría General aprobó la compra de licencias del software **Track-It! 7**, para ser administrado por el área de sistemas, perteneciente a esta secretaría.

Se escogió dicho software pues ya había sido instalado en la Secretaría de Educación y se encontraba en proceso de implementación solo en dicha dependencia pues esta posee un área de sistemas propia, independiente al resto de la entidad.

El área de sistemas de la Secretaría General, es la encargada de supervisar todo lo concerniente a tecnología del resto secretarías y dependencias de la Gobernación

El objetivo al realizar la instalación y puesta en uso del software **Track-It! 7**, era mejorar un software de inventario y de ayuda HelpDesk previamente instalado, por uno con mayores alcances.

# **5.1 SOFTWARE DE INVENTARIO ANTIGUO**

Al inicio de la pasantía, se optó por empezar a ingresar los datos en el software antiguo, puesto que se encontraba ya instalado en el servidor correspondiente, pero no se había aún puesto en uso, mientras se realizaban las gestiones de adquisición del software **Track-It! 7**.

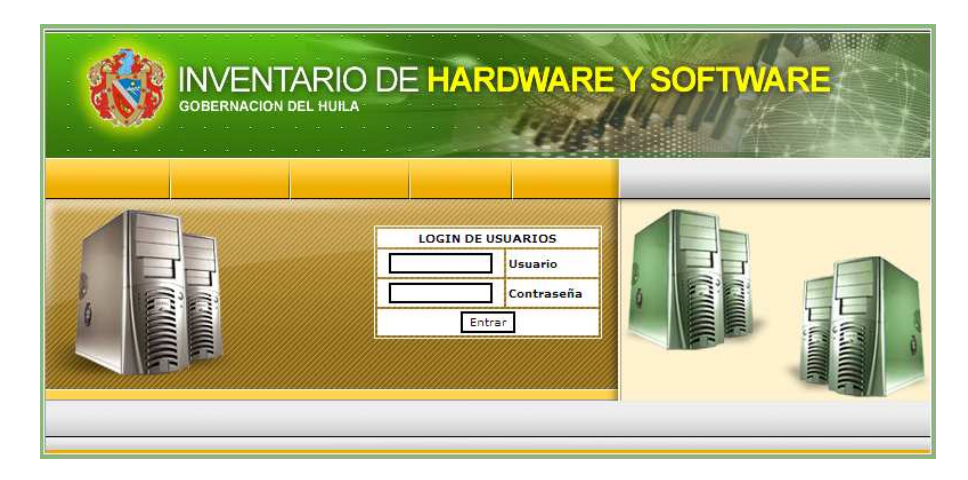

## **Figura 27.** Software para inventario antiguo

\*Imagen tomada del software de inventario de Hardware y Software antiguo.

El software fue desarrollado por un contratista de la Gobernación.

Este software era muy básico, los campos de descripción de los equipos había que ingresarlos manualmente, después de un previo análisis personal de cada equipo con el software Everest.

Everest es un software de análisis de sistemas, el cual proporciona con extremo detalle diagnósticos e información del PC.

Con Everest Home Edition se puede encontrar información muy detallada sobre los siguientes entre tantos apartados:

- Placa base y CPU
- ◆ Adaptadores de video y monitor
- ◆ Dispositivos de almacenamiento
- ◆ Adaptadores de la red y multimedia
- ◆ Hardware del sistema
- Software instalado
- ◆ Sistema operativo

Esta herramienta proporciona información y diagnósticos sobre la máquina, con la que se puede saber la información de cada uno de los apartados del pc. El software es gratuito.

**Figura 28.** Software Everest

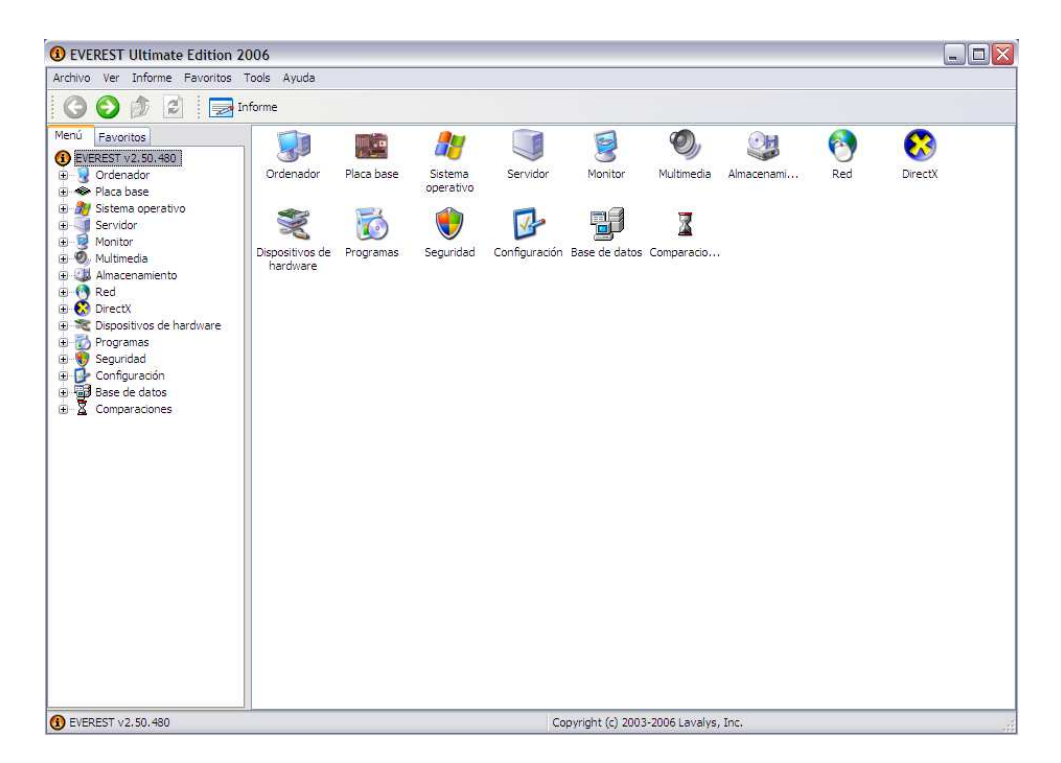

\*Imagen tomada del programa Everest.

La información generada por Everest, fue utilizada para saber la información de los equipos de los usuarios de la entidad, esta información también fue utilizada para configurar los PC en el momento de iniciar la migración a nuevo servidor de dominio.

Mediante Everest se obtenían los datos de hardware y software, dichos datos se ingresaban en la base de datos del software de inventario manualmente, lo que generaba demoras en el ingreso de un equipo inventariado.

**Figura 29.** Reporte generado por Everest

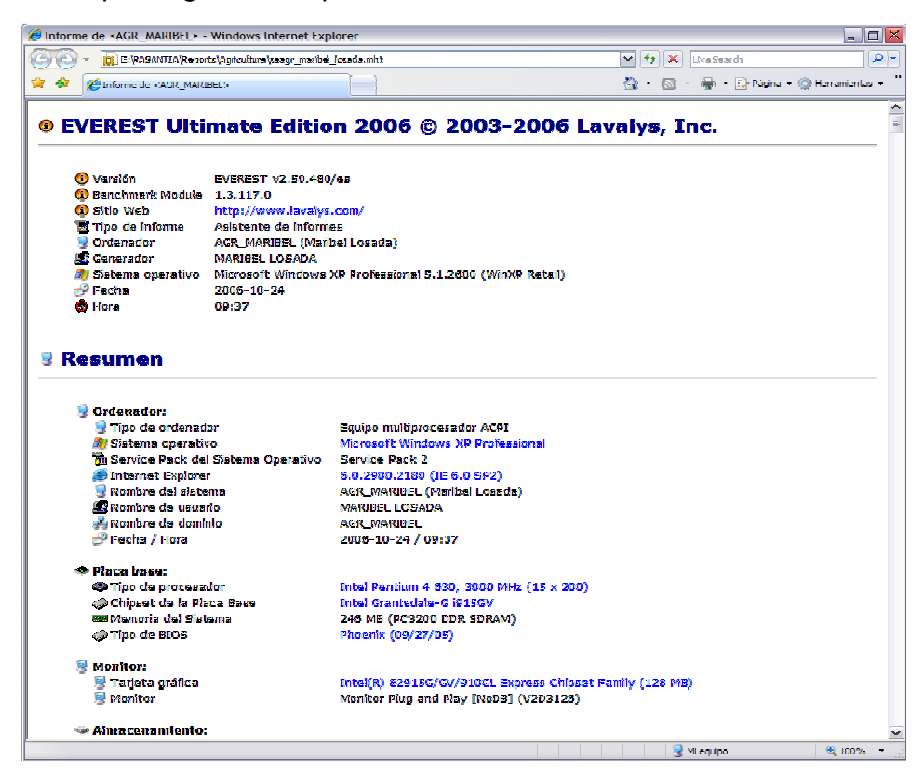

\*Imagen tomada del programa Everest.

#### **Figura 30.** Ingreso de datos

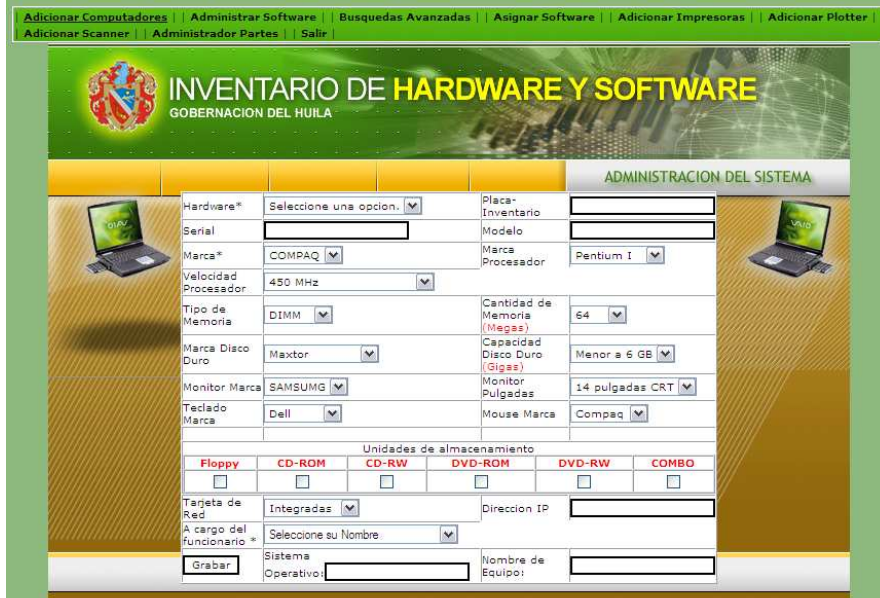

\*Imagen tomada del software de inventario de Hardware y Software antiguo.

En la figura 30 se observa como era el ingreso de datos al registro de la base de datos del software.

Algunos datos importantes a ingresar en el inventario se encontraban: sistema operativo, dirección IP del equipo, software utilizado, características internas como capacidad de disco, velocidad del procesador, unidades de almacenamiento, marca del equipo, número serial, modelo, entre otros.

Una falencia de este software era que solamente almacenaba la información con el nombre del usuario del equipo, no almacenaba datos de la que secretaría pertenecía, datos mas exactos de software instalado, entre otros; siendo esta información fundamental en el momento de revisar un equipo y su usuario.

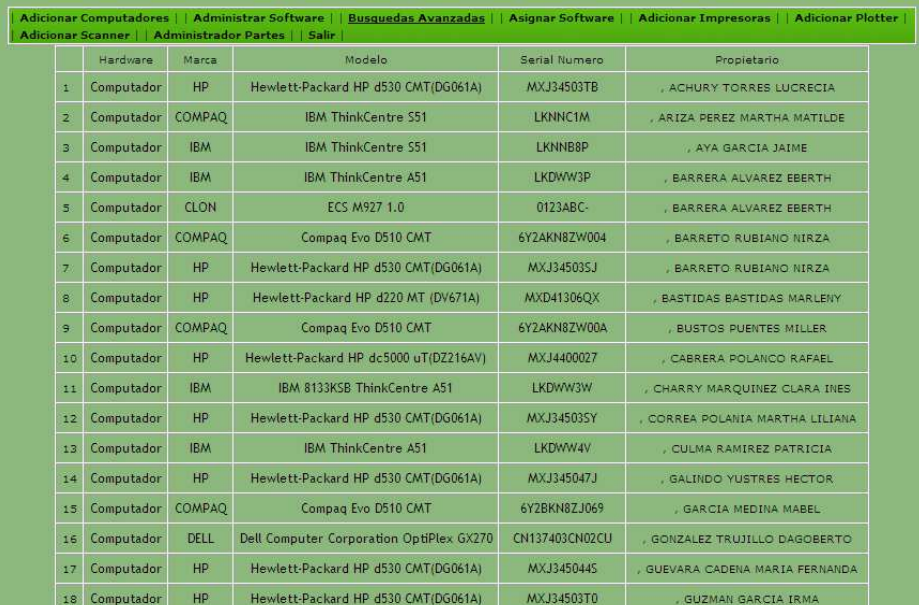

**Figura 31.** Listado equipos inventariados

\*Imagen tomada del software de inventario de Hardware y Software antiguo.

## **5.2 IMPLEMENTACION TRACK-IT! 7**

Track-It! 7 Professional Edition, es un software desarrollado por Numara Software.

Este software da una solución completa para la gestión y el soporte de los activos de IT (Tecnología de la Información), automáticamente detecta, elabora auditorías, crea y gestiona el inventario de activos de IT.

Track-It! Professional ha sido diseñado para entornos en los que el nivel de complejidad ha aumentado dejando atrás los procesos manuales o las aplicaciones "caseras" utilizados para dar soporte, el software ofrece la automatización y las herramientas integradas necesarias para un buen manejo de los activos de IT y para ofrecer un mejor soporte al usuario final.

El programa permite a los técnicos, ingresar a Track-It! a partir de una consola de Windows o de un navegador web.

Las herramientas de servicio online permiten a los usuarios finales enviar solicitudes de trabajo a los técnicos del área de sistemas.

Para los administradores del área de sistemas, Track-It! tiene una consola centralizada para programar escaneados de red y auditorías. Con un inventario actualizado de todos los activos e información del usuario, los administradores pueden solucionar problemas y ofrecer un mayor nivel de soporte a los usuarios.

Dentro de las principales características del software están:

- ◆ Departamento de soporte
- ◆ Detección automática de activos
- $\bullet$  Inventario
- $\triangle$  Auditoría
- ◆ Gestión de licencias de software
- Elaboración de informes, entre otros

La Gobernación del Huila, adquirió 200 licencias de usuario y auditoría, y 2 licencias para administrador y técnico.

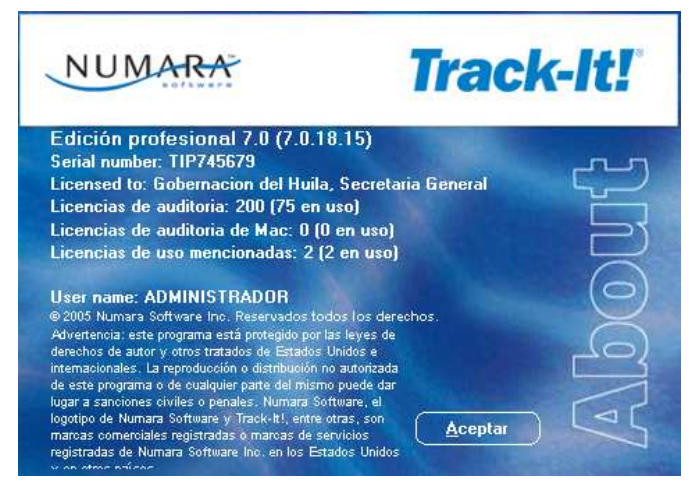

**Figura 32.** Licencias adquiridas por la Gobernación del Huila

\*Imagen tomada del software Track-It! 7.

A continuación se explicará los pasos de la implementación de las principales características de Track-it 7 en los equipos clientes de la Gobernación del Huila y configuración de la consola de administrador.

## **5.2.1 Configuración Consola de Administración**

Una vez que Track-It! está instalado, el Asistente de configuración se ejecuta automáticamente permitiendo la configuración instantánea de Track-It! El Asistente de configuración también se puede acceder para cambiar configuraciones en cualquier momento.

El Asistente de configuración permite:

- La configuración de las credenciales de inicio y servidor del administrador la especificación del sistema de correo electrónico de Track-It! que se utilizará para enviar notificaciones a los usuarios
- ◆ En Servicios de Red se configura el llenado de la base de datos de Track-It! importando usuarios por medio de User Synch.
- El descubrimiento de dispositivos IP (estaciones de trabajo, impresoras, enrutadores y conmutadores) por medio de la funcionalidad de descubrimiento automático
- ◆ La instalación de Track-It! Technician Client y Track-It! Agent en estaciones de trabajo remotas
- El vínculo Comunicaciones de la Consola de administración permite configurar la manera en que Track-It! se comunicará con el administrador y los técnicos, allí se configura el tipo de sistema de correo electrónico para que notifique automáticamente (Internet POP3/SMTP).

**Figura 33.** Consola de Administración

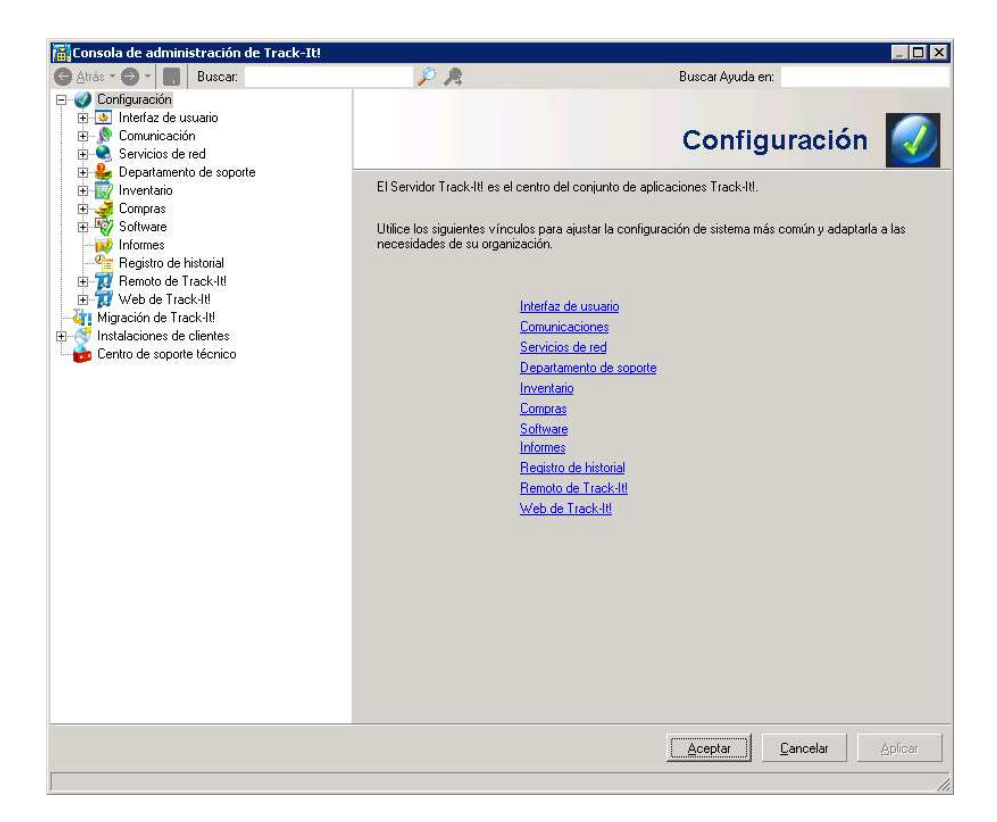

\*Imagen tomada del software Track-It! 7.

## **5.2.2 Track-It! User Synch**

Track-It! User Synch se caracteriza por utilizar un solo directorio de usuarios consolidado, el cual ayuda a los administradores a resolver problemas para sincronizar los atributos de usuario de Track-It! con las cuentas de usuario del directorio de red.

Dentro de los fines al utilizar User Synch es la opción de sincronizar el software con el directorio activo del servidor de dominio recientemente implementado.

### **Figura 34.** Track-It! User Synch

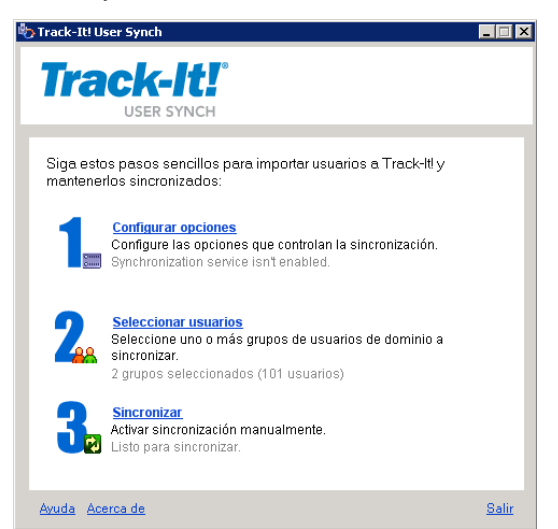

\*Imagen tomada del software Track-It! 7.

### **Importación de técnicos y usuarios**

Mediante el uso de Track-It! User Synch, se pueden importar técnicos, usuarios y tablas de búsqueda relacionadas de cuentas de la red cuando se distribuye Track-It! por primera vez. User Synch también actualizará las tablas de búsqueda de Usuarios y Técnicos de Track-It! cada vez que se creen cuentas de usuario, se modifiquen cuentas existentes o se muevan cuentas existentes de un grupo a otro.

### **Configuración de grupos del Directorio activo**

Al desear implementar Track-It!, se pensó en lo útil que resultaría en la organización de los activos de la entidad.

Al tener recientemente implementado el servidor de dominio y encontrarse, aproximadamente el 80% de los equipos migrados al servidor, el mejor enfoque para el uso satisfactorio del Track-It!, es crear grupos en el Directorio Activo

Se pueden crear varios grupos en el directorio y agregar los usuarios, pero cada grupo debe encajar dentro de una estructura lógica que cumpla con sus requisitos.

Los técnicos, se encuentran en el grupo Track-It! Technicians, tienen requisitos únicos y los usuarios finales en el grupo Soporte Web.

Se configuraron los grupos en el dominio, y se ejecutó Track-It! User Synch para importar las cuentas de usuarios a la base de datos de Track-It!.

### **Figura 35.** Importación de Usuarios

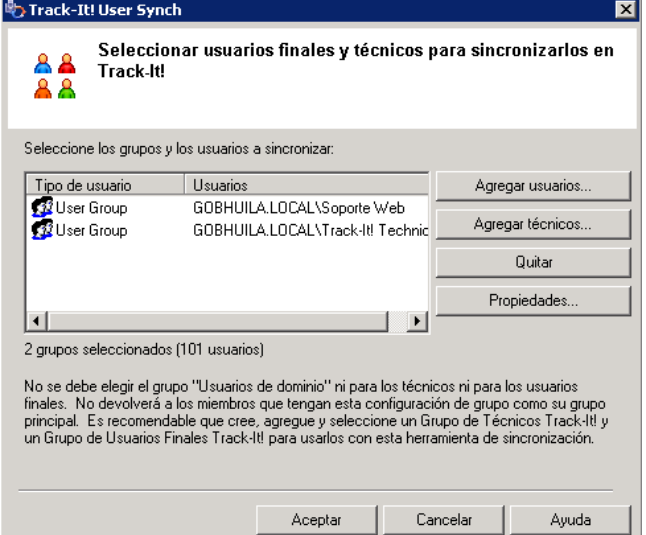

\*Imagen tomada del software Track-It! 7.

Al seleccionar uno de los grupos y las propiedades, se observan los usuarios asignados a cada grupo

# **Figura 36.** Usuarios de los grupos

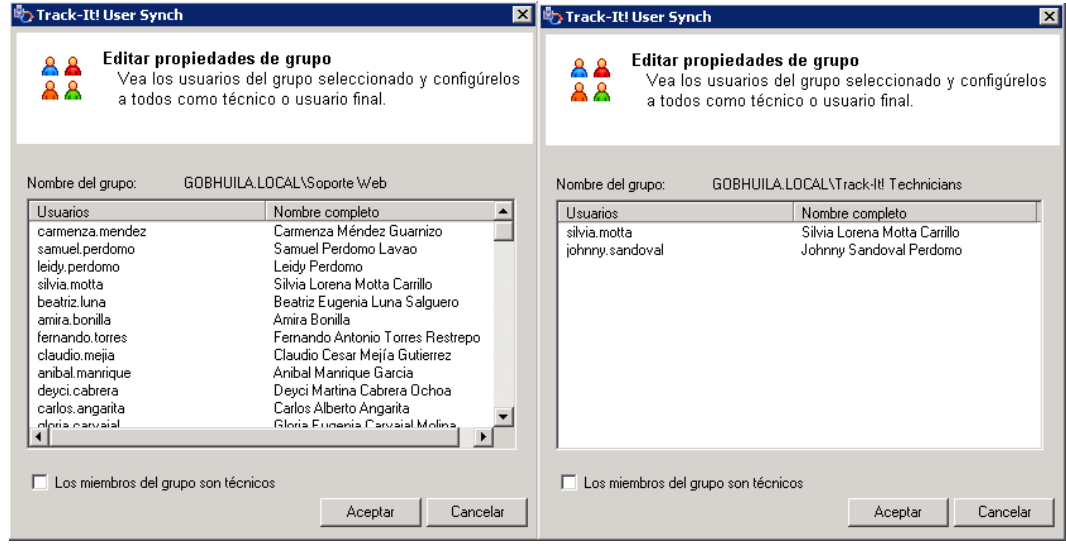

\*Imagen tomada del software Track-It! 7.

Al iniciar la importación de los usuarios, Track-It! ingresa a su base de datos los usuarios y sus características definidas en el directorio activo (Anexo 2).

Además de utilizar "User Synch" para importar usuarios a Track-It!, puede configurar de forma manual usuarios, técnicos, departamentos tipos de activo, entre otros, en la ventana "Buscar Tablas", que se accede desde archivo búsqueda Usuarios.

**Figura 37.** Tabla de técnicos.

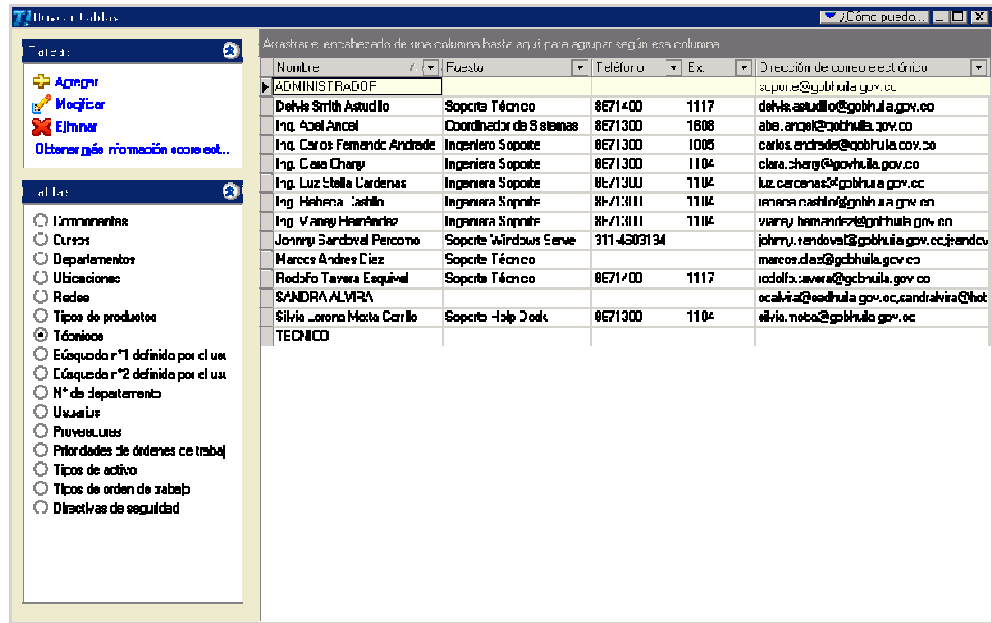

\*Imagen tomada del software Track-It! 7.

#### **5.2.3 Descubrimiento de Activos**

Dentro de la Consola de Administración existe un vínculo de inventario dentro del cual se encuentra Descubrimiento, acá se configura las opciones de descubrimiento, en este caso el rango de direcciones IP, dentro de las cuales, Track-It! realizará un análisis en cada equipo, para descubrir los activos presentes en ese rango de direcciones.

**Figura 38.** Descubrimiento de Activos

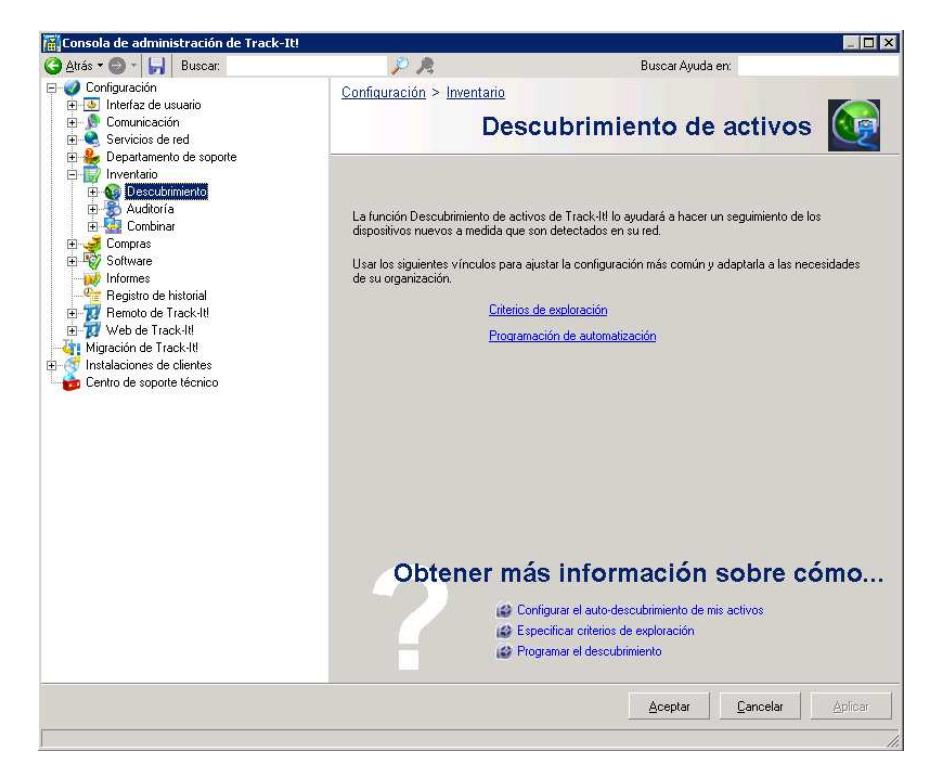

\*Imagen tomada del software Track-It! 7.

En el caso de la Gobernación, las direcciones IP, van del rango de 10.0.150.1 – 10.0.151.254, al ser este rango dispuesto por el servidor de dominio para que se encuentren las estaciones de trabajo.

Como el servidor de dominio se encuentra todavía en proceso de implementación, aún faltan estaciones de trabajo por migrar al dominio, son pocos los activos descubiertos

Al terminar el descubrimiento de los activos, se seleccionan los activos y se asigna el tipo : computador, impresora, switch, etc, y se transfieren al inventario, en donde posteriormente se realizará la auditoría de cada estación de trabajo, para saber sus características.

**Figura 39.** Escaneo de Activos

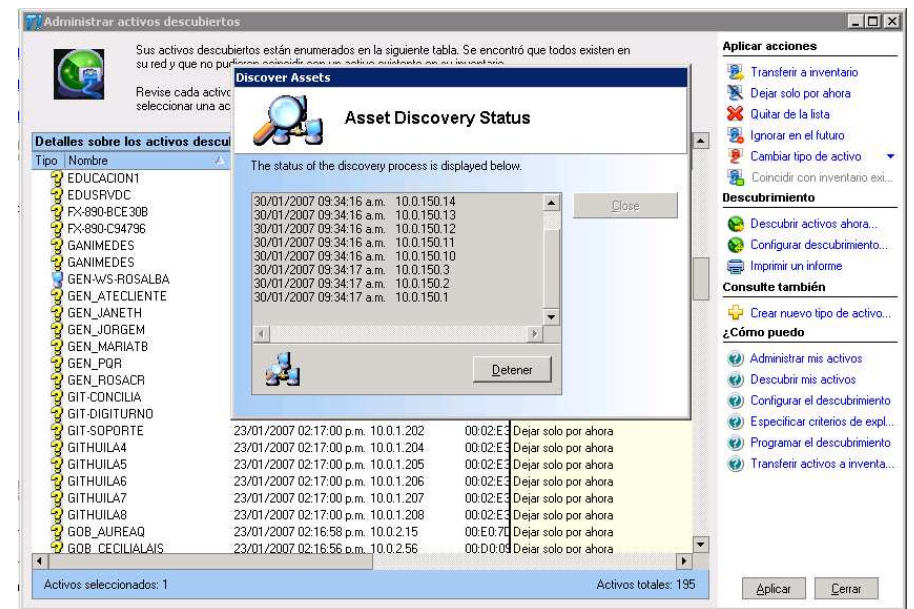

\*Imagen tomada del software Track-It! 7.

## **5.2.4 Track-It! Agent**

### **Descripción general**

Track-It! Agent es una aplicación del lado cliente que permite a los técnicos obtener control remoto de equipos específicos y/o configuraciones de software y hardware de auditoría. Los técnicos pueden utilizar estas características para ayudar a solucionar problemas técnicos, iniciar sesiones de intercambio de comunicaciones y hasta conducir sesiones de entrenamiento desde ubicaciones remotas.

Con sus características de auditoría avanzada, "Track-It! Agent" permite a los técnicos ejecutar auditorías como un servicio en los sistemas Windows. Los técnicos pueden ejecutar auditorías a pedido para reunir datos "en tiempo real" y programar auditorías para su ejecución de acuerdo con un programa conveniente.

Track-It! Agent, consta de dos aplicaciones:

- ◆ Track-It! Remote
- Auditoría a pedido y Auditorías programadas

Track-It! Agent se puede instalar en forma remota desde la Consola de administración.

**Figura 40.** Inicio Track-It! Agent

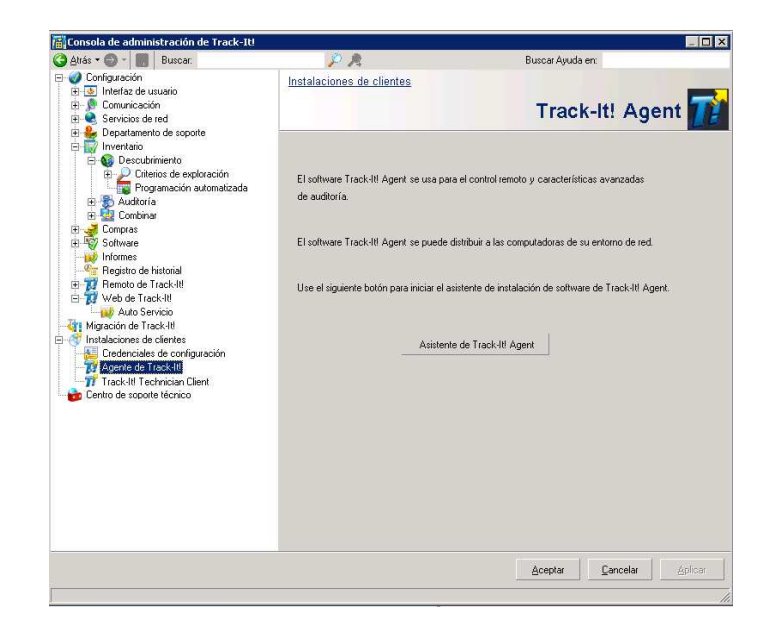

\*Imagen tomada del software Track-It! 7.

Al iniciar el asistente aparece un listado de las estaciones de trabajo previamente descubiertas, alli se escogen las estaciones a las que se intalará el agente.

**Figura 41.** Distribución a estaciones de trabajo

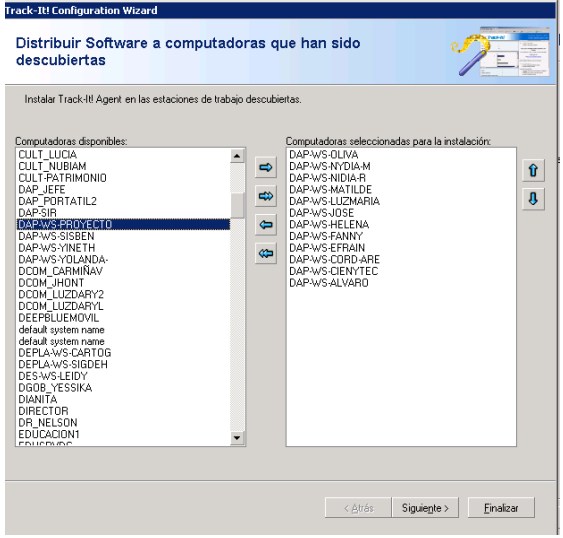

\*Imagen tomada del software Track-It! 7.

Al dar siguiente se inicia la instalación del software de manera remota en las estaciones de trabajo, El icono de "Track-It! Agent" aparece en el equipo del usuario.

#### **Figura 42.** Icono Track-It! Agent

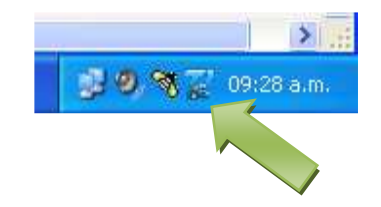

El agente de Track-It! permite a los administradores controlar en forma remota las computadoras de los usuarios y ejecutar auditorías desde la consola del administrador.

**Figura 43.** Ejecución de auditoria

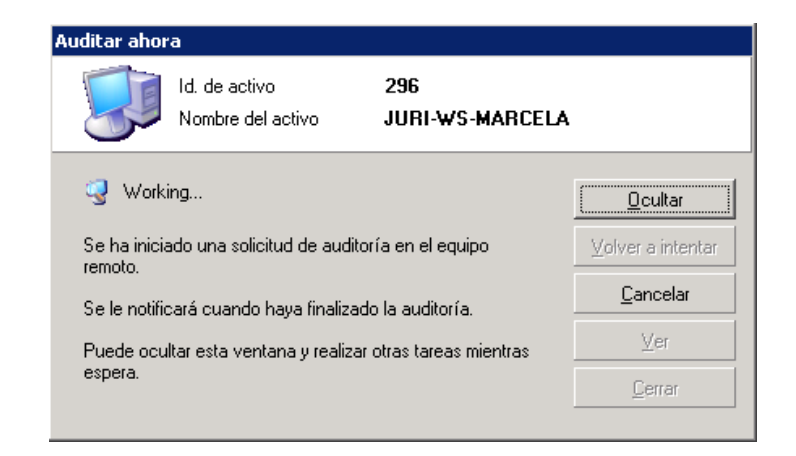

\*Imagen tomada del software Track-It! 7.

Los administradores pueden configurar la característica "Control remoto" para interactuar con los usuarios de dos modos:

Agente de Track-It! puede mostrar un ícono en la barra de tareas del usuario cuando está en funcionamiento el control remoto. También puede mostrar un mensaje a los usuarios para pedirles permiso para tener el control remoto de sus computadoras.

Al tomar el control de una estación de trabajo de forma remota se observan las acciones del usuario en la estación de trabajo mientras ocurren. También se les puede pedir a los usuarios que observen mientras el administrador realiza acciones en la estacion de trabajo. Incluso, se puede iniciar una sesión de intercambio de comunicaciones con el usuario para explicarle sus acciones mientras las realiza.

Track-It! Agent le permite investigar problemas y entrenar a los usuarios sin abandonar su estación.

#### **5.2.5 Inventario**

Los activos dentro de una entidad son importantes, estos activos incluyen equipos, servidores, dispositivos de red, accesorios, licencias de software y actualizaciones.

Track-It! brinda un servicio dentro del cual se protegen los activos, al dar información sobre los siguientes detalles de cada activo:

- ◆ Cómo es?
- ◆ Dónde está en cualquier momento?
- ◆ Quién lo tiene?
- ◆ Cómo cambia con el transcurso del tiempo?

Track-It! es el mejor método para realizar el seguimiento y administración de sus activos de TI.

El Software desempeña un rol clave en el mantenimiento y la actualización de los activos de la entidad. El módulo Inventario de Track-It! constituye una manera efectiva para administrarlos.

El software proporciona una imagen clara de la distribución de la entidad y los cambios que en ella se dan.

Una característica importante es la generación de informes precisos que enumeran cada activo, junto con etiquetas de servicio y otros detalles, un historial completo de activos en el módulo Inventario, integrado con los módulos Compras y Departamento de soporte, es una herramienta importante para la solución de problemas.

En la figura 44 se detallan los activos ingresados al inventario, los cuales se organizan por departamento, en este caso la Secretaría General, se observa, el tipo de activo, el nombre del equipo, el nombre del usuario, entre otros.

**Figura 44.** Inventario de Activos

| Ø<br><b>Tareas</b>                      | ۸ | Vista actual - Todos los activos * *             |              |              |                     |                                                |
|-----------------------------------------|---|--------------------------------------------------|--------------|--------------|---------------------|------------------------------------------------|
| Agregar activo                          |   | Departamento                                     |              |              |                     |                                                |
| Modificar activo                        |   |                                                  |              |              |                     |                                                |
| Eliminar activo                         |   | Icono de tipo d ▼   Tipo d /   ▼   Id. de activo |              |              | • Nombre del activo | • Inicio de sesión<br>$\vert \mathbf{v} \vert$ |
| Imprimir activo<br>G                    |   | - Departamento : Secretaria General - (33)       |              |              |                     |                                                |
| 自省 Copiar activo                        |   |                                                  | Access Point | 95           | Access Point 6 Piso |                                                |
|                                         |   |                                                  | Computer     | MXJ44001C9   | GEN-WS-VIANEY       | vianey.hernandez                               |
| Œ<br>Tomar el control                   |   |                                                  | Computer     | 1N5w741      | GEN-WS-GLORIA-T     | aloria.tafur                                   |
| Combinar datos de au                    |   |                                                  | Computer     | 20           | GEN-WS-DAGOBERT     | dagoberto.gonzalez                             |
| Buscar activo                           |   |                                                  | Computer     | yyyyy        | GEN-WS-JAIRO        | jairo.guerrero                                 |
| Auditar estaciones de                   |   |                                                  | Computer     | 22           | GEN-WS-DOLLY        | dolly.pena                                     |
| Administrar activos de<br>e             |   |                                                  | Computer     | 25           | GEN-WS-CONTRA-1     | clara.charry                                   |
|                                         |   |                                                  | Computer     | LKDWW3B      | GEN-WS-STELLA       | LUZ CARDENAS                                   |
|                                         |   |                                                  | Computer     | <b>Vyyyy</b> | GEN-WS-FABIOESP     | fabio.espinosa                                 |
|                                         |   |                                                  | Computer     | LKNNC3N      | GEN-WS-MARIA-V      | maria, vidal                                   |
| ø<br><b>Consulte también</b>            |   |                                                  | Computer     | 6038FR4ZC593 | GEN-WS-CONTRA-2     | contratista.gen                                |
| <b>Informes</b>                         |   |                                                  | Computer     | F038DMY21010 | GEN-WS-CONTRA-3     | contratista.gen                                |
| Componentes                             |   |                                                  | Computer     | 65           | GEN-WS-LUCELIDA     | lucelida.polania                               |
|                                         |   |                                                  | Computer     | mxj44001df   | GEN-WS-REBECA       | reheca castillo:                               |
| <b>A</b> Usuarios<br>ø<br><b>Buscar</b> |   |                                                  | Computer     | 89           | GEN-WS-PASANTE      | silvia motta                                   |
|                                         |   |                                                  | Computer     | MXJ345045L   | GEN-WS-ABELANGE     | abel.angel                                     |
|                                         |   |                                                  | Computer     | LKDWW4H      | GEN-WS-MIRIAM       | user                                           |
| Icono de tipo de a v                    |   |                                                  | Computer     | LKDWW3W      | GEN-WS-CLARA        | clara.charry                                   |
|                                         |   |                                                  | Computer     | VVVVV        | <b>GOB CARLOSF</b>  | administrador                                  |
| Texto para buscar:                      |   |                                                  | $\sim$       | Lizatatoon   | OFFICIAN TAILER     | V.V                                            |

\*Imagen tomada del software Track-It! 7.

### **Auditoría**

Las auditorías se pueden programar para que se lleven a cabo ciertos días de la semana, un determinado día del mes, una fecha específica y/o una hora específica.

Las opciones de programación que se seleccione corresponderán a todas las estaciones de trabajo existentes en el inventario.

La auditoría programada, se ha configurado para los días viernes iniciando a las 9 de la mañana.

#### **Descripción general del seguimiento de software**

Las herramientas de seguimiento de software de Track-It! permiten a los técnicos y administrador realizar un seguimiento de las instalaciones autorizadas y no autorizadas de archivos y programas de software desde una estación de trabajo específica.

Los criterios de exploración de auditoría determinan que archivos y programas de software se capturan durante las auditorías.

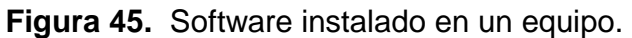

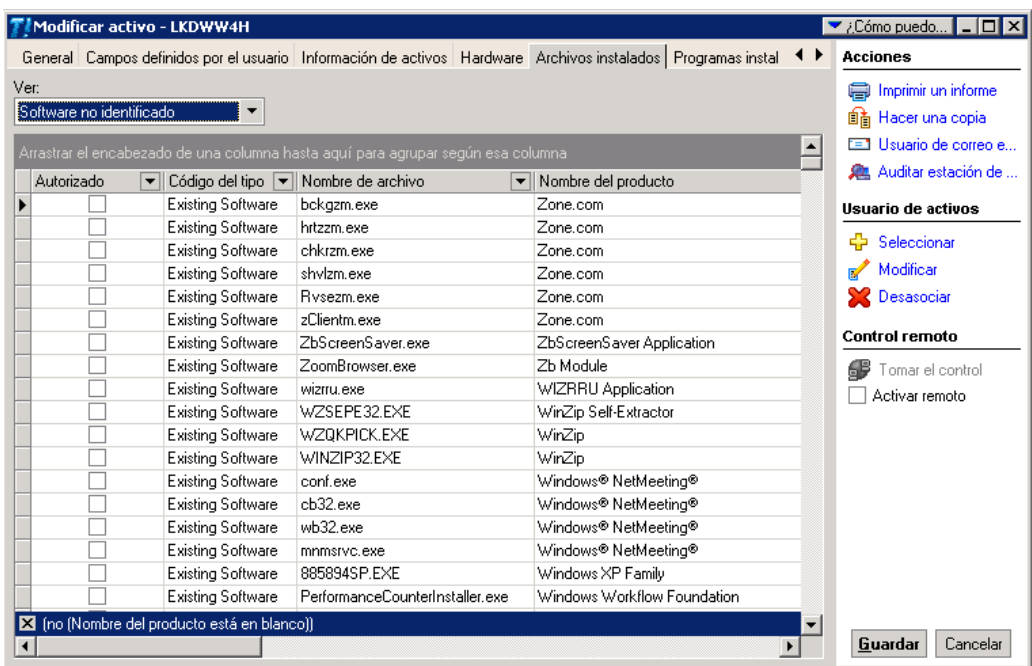

\*Imagen tomada del software Track-It! 7.

### **Informes**

Al utilizar el módulo Informes de Track-It!, se pueden generar varios tipos de informes como pueden ser: informes sobre los activos, software, usuarios, entre otros.

En el Anexo 3 se muestra un reporte de inventario generado por Track-It!, donde se observa la configuración de un activo.

### **Control de los equipos de los usuarios en forma remota**

Utilizando "Track-It! Remote" (un componente de Track-It! Agent), los técnicos pueden diagnosticar y resolver el problema de un usuario desde una ubicación remota.

La opción se puede activar en el botón "Tomar el control" en los módulos Departamento de soporte e Inventario de Track-It! Durante una sesión de control remoto, el equipo remoto en realidad tiene dos usuarios: el técnico y el usuario.

**Figura 46.** Vista información del activo.

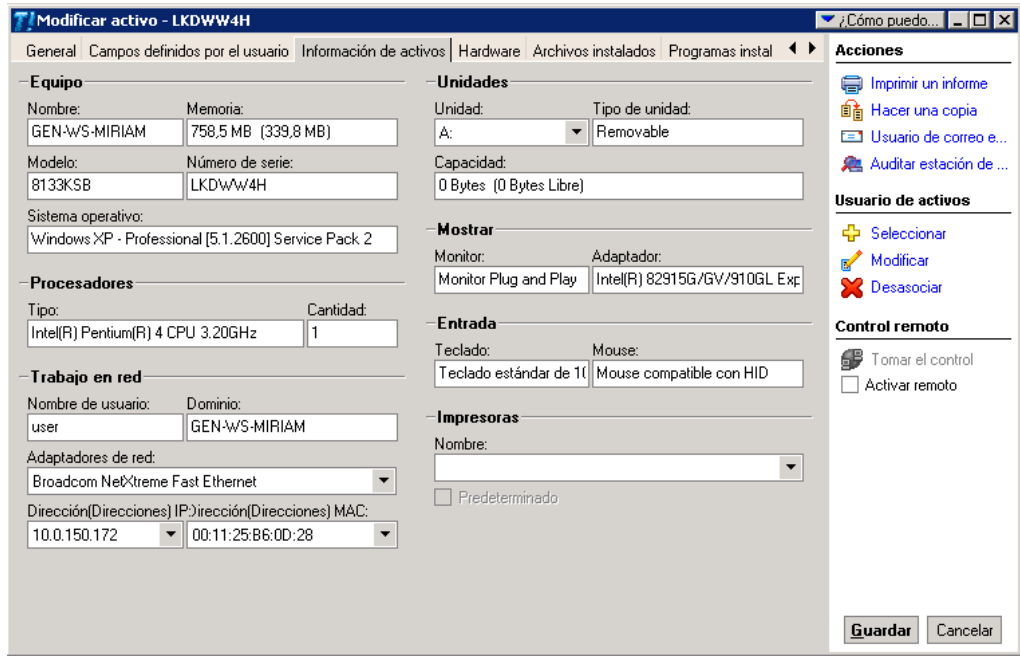

\*Imagen tomada del software Track-It! 7.

Un técnico puede hacer cualquier cosa (en tiempo real) en el equipo remoto.

Utilizando "Track-It! Remote", los técnicos pueden:

- ◆ Controlar los equipos cliente en forma remota
- ◆ Reiniciar equipos cliente
- ◆ Ejecutar programas en forma remota
- ◆ Realizar intercambio de comunicaciones con usuarios en equipos remotos
- ◆ Transferir archivos desde y hacia equipos remotos
- ◆ Ver historiales de estado de control remoto
- Configurar la ventana de control remoto
- Establecer seguridad de control remoto en equipos remotos
- ◆ Solucionar problemas a través de una sesión de control remoto

"Track-It! Remote" se instala automáticamente cuando instala "Track-It! Agent" en los equipos de los usuarios. Se realiza durante el proceso de instalación o más tarde, por medio de la Consola de administración.

# **5.2.6 Track-It! Self Service (Help Desk)**

"Track-It! Self-Service" (parte de Track-It! Web), brinda la capacidad de enviar órdenes de trabajo, buscar soluciones y auditar el equipo.

Puede:

- ◆ Enviar órdenes de trabajo
- ◆ Ver el estado de las órdenes de trabajo
- ◆ Completar órdenes de trabajo
- Es útil si ha encontrado su propia solución y desea cancelar la orden de trabajo.
- ◆ Realizar una auditoría en su equipo
- Ver los anuncios de Track-It! Administrator en la página Web principal de Track-It!

### **Track-It! Help Desk**

El módulo Departamento de soporte de Track-It! ayuda a administrar mejor los servicios, proporciona y se puede personalizar para satisfacer las necesidades.

El Departamento de soporte se puede utilizar para hacer un seguimiento de las solicitudes pendientes para servicios, problemas, preguntas, trabajo planeado y trabajo no planeado, además de manipular programas de entrenamiento y otra información relativa al curso.

Las órdenes de trabajo contienen todos los detalles necesarios para hacer un seguimiento del progreso de un tema en particular, desde la solicitud inicial hasta la resolución del problema. A medida que se completan las órdenes de trabajo, se agregan al historial de órdenes de trabajo, en el que se podrán revisar posteriormente.

El administrador del Track-It! es el encargado de analizar los problemas notificados, los categorizan y los priorizan, los inician como órdenes de trabajo y los asignan a los técnicos responsables de resolver los problemas.

Los usuarios son las personas que llaman al departamento de soporte y notifican estos problemas.

**Figura 47.** Pagina principal del Help Desk

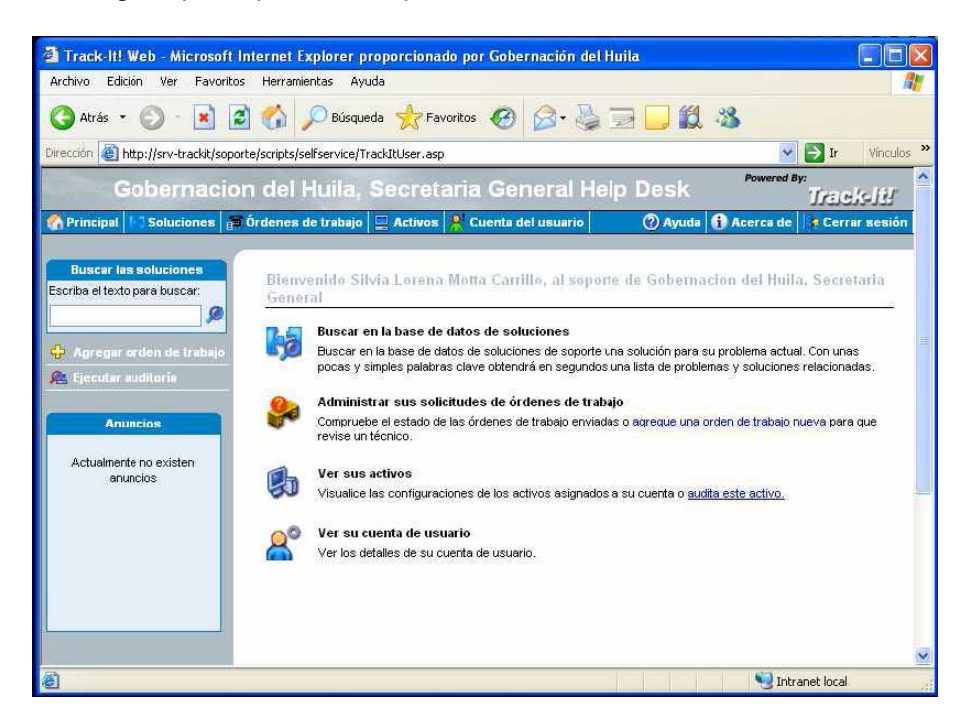

\*Imagen tomada del software Track-It! 7.

En la figura 47 se muestra el formulario a llenar para la solicitud de una orden de trabajo nueva generada desde una estación de trabajo.

Estas son las características al ingresar una orden desde un equipo de un usuario:

- **Resumen:** se escribe una breve descripción de la petición.
- **Numero para retorno de llamadas:** se escribe el número de la extensión del usuario.
- **Prioridad:** este ítem es importante llenarlo pues así se clasifica dentro del Track-It! la orden de trabajo. La prioridad se programa en la consola de administrador, en reunión con el ingeniero del departamento de sistemas, se acordaron 3, alta, media, baja.

Id de activo: este espacio lo genera por default el help desk, es el número de serie de la estación de trabajo.

- **Tipo:** en esta ítem se seleccionan los tipos de daños, los cuales se han configurado al igual que la prioridad, se refiere al tipo de petición que requiere el usuario, dentro de las cuales se encuentran: Daño en Impresora, Daño en Software, Daño en la red, etc.
- **Descripcion:** acá el usuario describe mas brevemente cual es el daño o problema, desde cuando se presenta, las características mas especificas de la petición.

## **Figura 48.** Solicitud de orden de trabajo

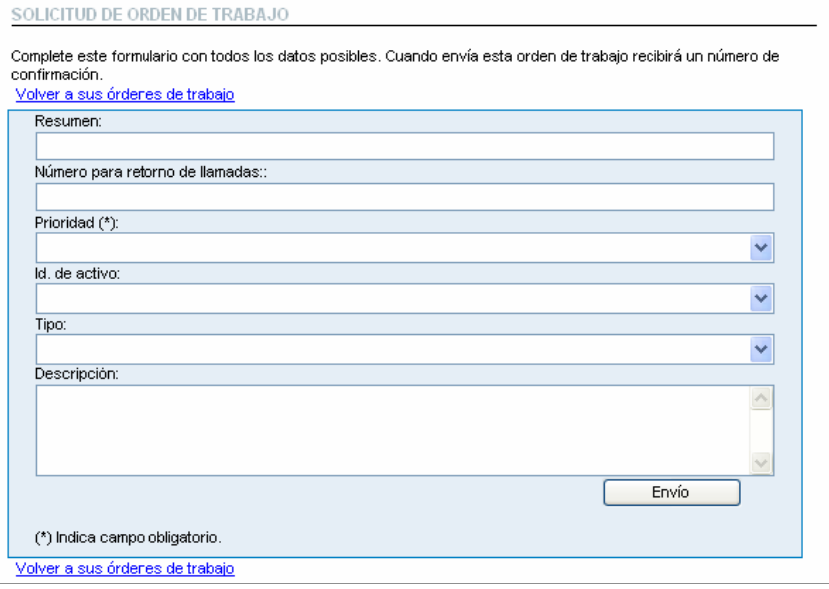

\*Imagen tomada de la web de Track-It! en estaciones de trabajo.

Dentro de la página de soporte Help Desk es posible que el usuario o el técnico realice una auditoría manual, en caso de cambios en el equipo, estos datos se combinarán después en la consola de administrador de Track-It!.

#### **Figura 49.** Resultados Auditoría

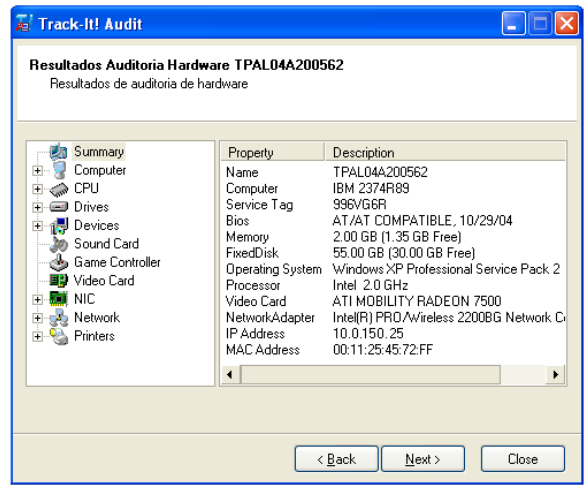

\*Imagen tomada de la web de Track-It! en estaciones de trabajo.

Al finalizar la instalación y configuración de Track-It!, se realizó capacitación de los usuarios de las estaciones de trabajo en el manejo del Help Desk, en como realizar una petición de trabajo, para ello se efectuó una visita personal a los empleados de las secretarías de la Gobernación, explicando el manejo, también se publicó un manual de uso en la Intranet.

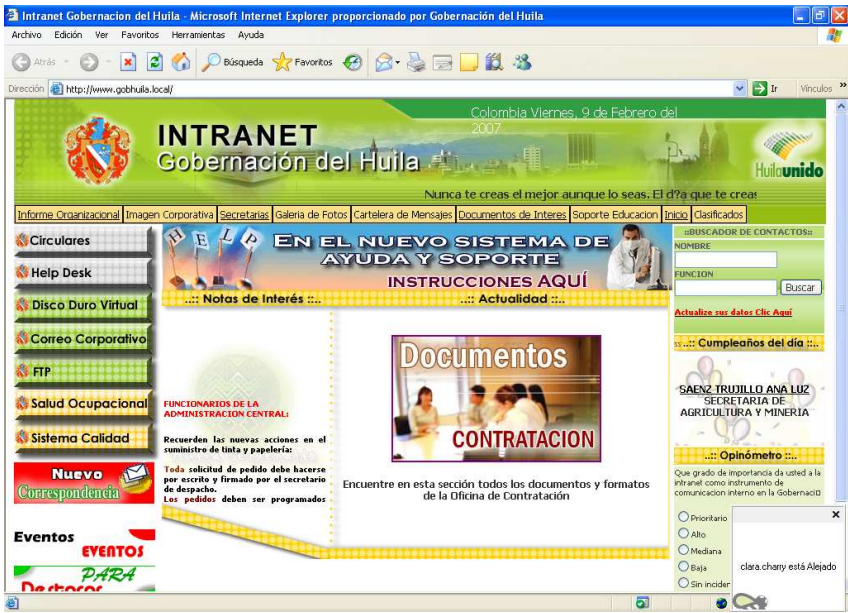

**Figura 50.** Intranet

\*Imagen tomada de la página web de Intranet de la Gobernación del Huila.

#### **Notificación a los técnicos de las órdenes de trabajo**

Al recibir el administrador la orden de trabajo (figura 51), este revisa a cual técnico asigna la solicitud de soporte.

La notificación es el proceso de comunicar la información sobre una orden de trabajo en particular al técnico al que se le asignó resolver el problema. Track-It! le permite notificar a los técnicos a través de correo electrónico, mensaje de texto inalámbrico (SMS), entre otros.

En el caso de la Gobernacion se tienen dos técnicos en el edificio central y uno que cubre la Secretaría de Salud y Secretaría de Cultura, y los ingenieros del area de sistemas a los cuales tambien se les notifica las ordenes de trabajo.

Las notificaciones se realizan por medio del correo instucional.

**Figura 51.** Orden de Trabajo

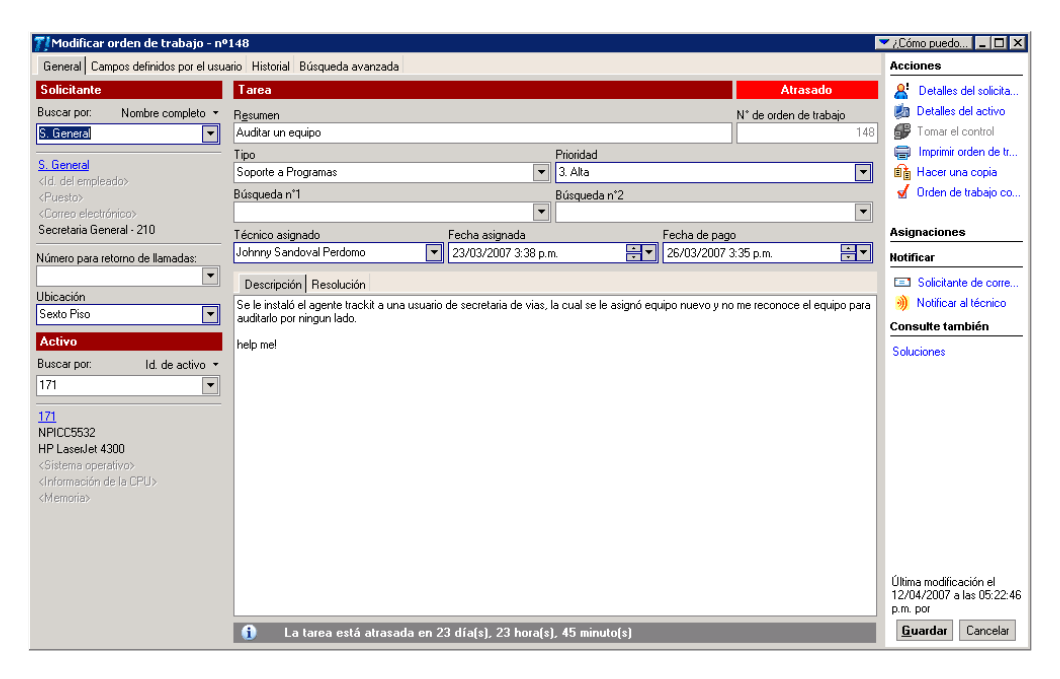

\*Imagen tomada del software Track-It! 7.

### **6. LIMITACIONES**

Una de la limitaciones fue el tiempo, pues la realización la migración de los equipos al nuevo servidor de dominio, demandó tiempo, en consecuencia no se logro total instalación del Software Track-It! en todas las estaciones de trabajo.

Otro aspecto fue que se realizaron cambios en los equipos de cómputo por esto no se realizó migración en algunos de ellos en espera de los nuevos, este cambio se realiza de manera lenta, por tanto algunas secretarías no se incluyeron en el inventario realizado.

La Secretaría de Salud al pertenecer a otro dominio, no se le pudo realizar el inventario de equipos, al momento de la terminación de la pasantía, el contratista, se encontraba ejecutando una relación de confianza entre los dos dominios.

En relación a los documentos de certificación, se adquirieron por parte del contratista los documentos de certificación de la fibra óptica nueva instalada, en relación a la certificación de los puntos de red, en el área de contratación no se encontraron los archivos con los documentos.

# **7. CONCLUSIONES**

- Se estudiaron los resultados de la verificación de las normas de cableado, de las diferentes dependencias de la entidad instalados recientemente, las cuales cumplen con las normas TIA/EIA-568-A, y cableado UTP CAT 5.
- Se concluyó que las áreas donde se encuentra aún cableado fuera de las normas y equipos antiguos, saturan la red.
- Se concluyó que aunque la Gobernación del Huila se encuentra en proceso de mejoramiento tecnológico, algunas dependencias aún no cuentan con el presupuesto para hacer cambios en este aspecto.
- Se obtuvo un resultado satisfactorio en la realización del inventario de equipos, aproximadamente un 75% de los equipos.
- El resultado de la implementación del software Track-It!, fue satisfactorio, el cual ayudará en adelante a manejar mejor los activos de la entidad, y brindar un mejor servicio técnico a los usuarios.
### **BIBLIOGRAFIA**

**GOBERNACIÓN DEL HUILA.** Plan de Desarrollo Departamental 2003-2007**, "**Huila Unido Para Construir Futuro".Tercer eje temático: Buen Gobierno. Dpto. Administrativo de Planeación Ordenanza No. 011 de 2004.

**NUMARA SOFTWARE.** Manual del Administrador de Track-It!. Tampa – Florida, 2005.

--------. Manual de Track-It! 7.0 Technician. Tampa – Florida, 2005.

--------. Manual de Track-It! 7.0 Self Service. Tampa – Florida, 2005.

CURRICULUM CCNA 2.1.2 ESPAÑOL [On - line]. Disponible en: http://pwp.etb.net.co/3erdiferente/CCNA.html

GUIA BASICA DE SEGURIDAD PARA WINDOWS. Universidad Autónoma de Madrid. **[On - line].** Disponible en: http://www.uam.es/servicios/ti/servicios/ss/rec/winnt.html

TUTORIAL REDES DE DATOS [On - line]. Disponible en: http://www.it.uc3m.es/~prometeo/rsc/apuntes/index.html

CABLEADO ESTRUCTURADO [On - line]. Disponible en: http://www.arqhys.com/arquitectura/estructurado-cableado.html

REDES Y COMUNICACIONES DE DATOS [On - line]. Disponible en: www.monografias.com/trabajos12/trdecom/trdecom.shtml

# ANEXOS

# **ANEXO 1.** RESULTADOS PRUEBAS CERTIFICACION FIBRA OPTICA

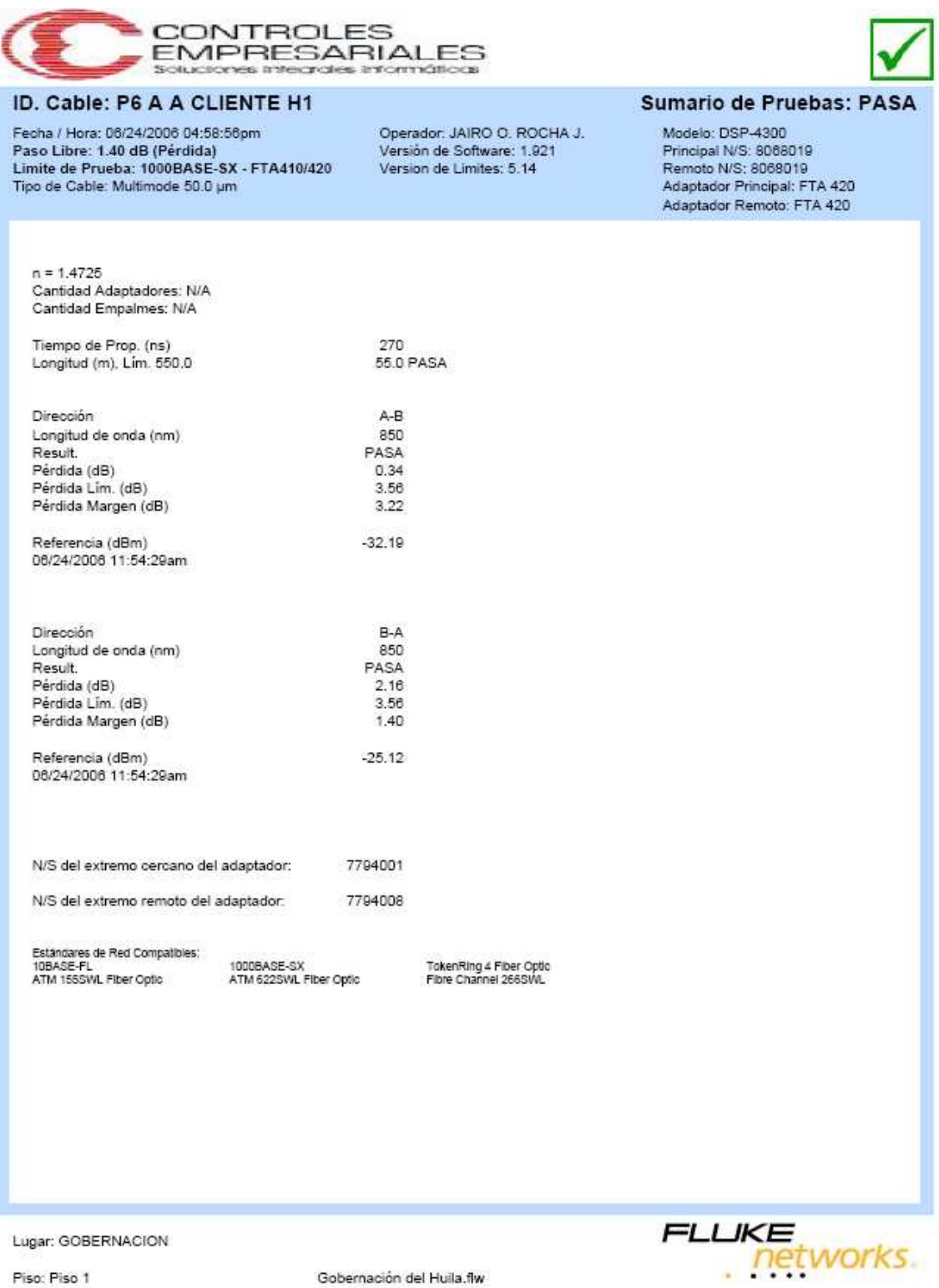

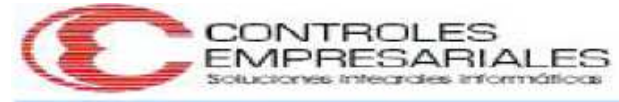

### ID. Cable: P6 A A CLIENTE H2

Fecha / Hora: 06/24/2006 04:58:56pm Paso Libre: 2.03 dB (Pérdida) Limite de Prueba: 1000BASE-SX - FTA410/420 Tipo de Cable: Multimode 50.0 um

Operador: JAIRO O. ROCHA J. Versión de Software: 1.921 Version de Limites: 5.14

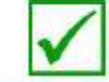

### Sumario de Pruebas: PASA

Modelo: DSP-4300 Principal N/S: 8068019 Remoto N/S: 8068019 Adaptador Principal: FTA 420 Adaptador Remoto: FTA 420

 $n = 1.4725$ Cantidad Adaptadores: N/A Cantidad Empalmes: N/A

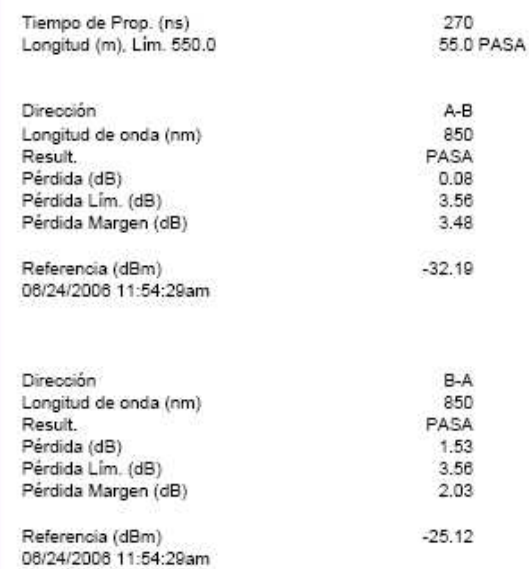

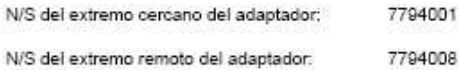

Estándares de Red Compatibles:<br>10BASE-FL<br>ATM 1555WL Fiber Optic

1000BASE-SX<br>ATM 622SWL Fiber Optic

TokenRing 4 Fiber Optic<br>Fibre Channel 266SWL

Lugar: GOBERNACION

Piso: Piso 1

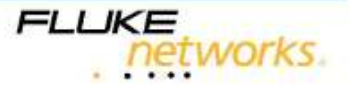

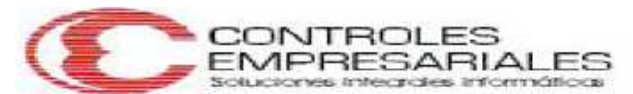

### ID. Cable: P6 A AGRICULTURA H1

Fecha / Hora: 06/24/2006 06:25:49pm<br>Paso Libre: 1.69 dB (Pérdida)<br>Limite de Prueba: 1000BASE-SX - FTA410/420 Tipo de Cable: Multimode 62.5 um

Operador: JAIRO O. ROCHA J.<br>Versión de Software: 1.921<br>Version de Limites: 5.14

### Sumario de Pruebas: PASA

Modelo: DSP-4300 Principal N/S: 8068019<br>Remoto N/S: 8068019 Adaptador Principal: FTA 420 Adaptador Remoto: FTA 420

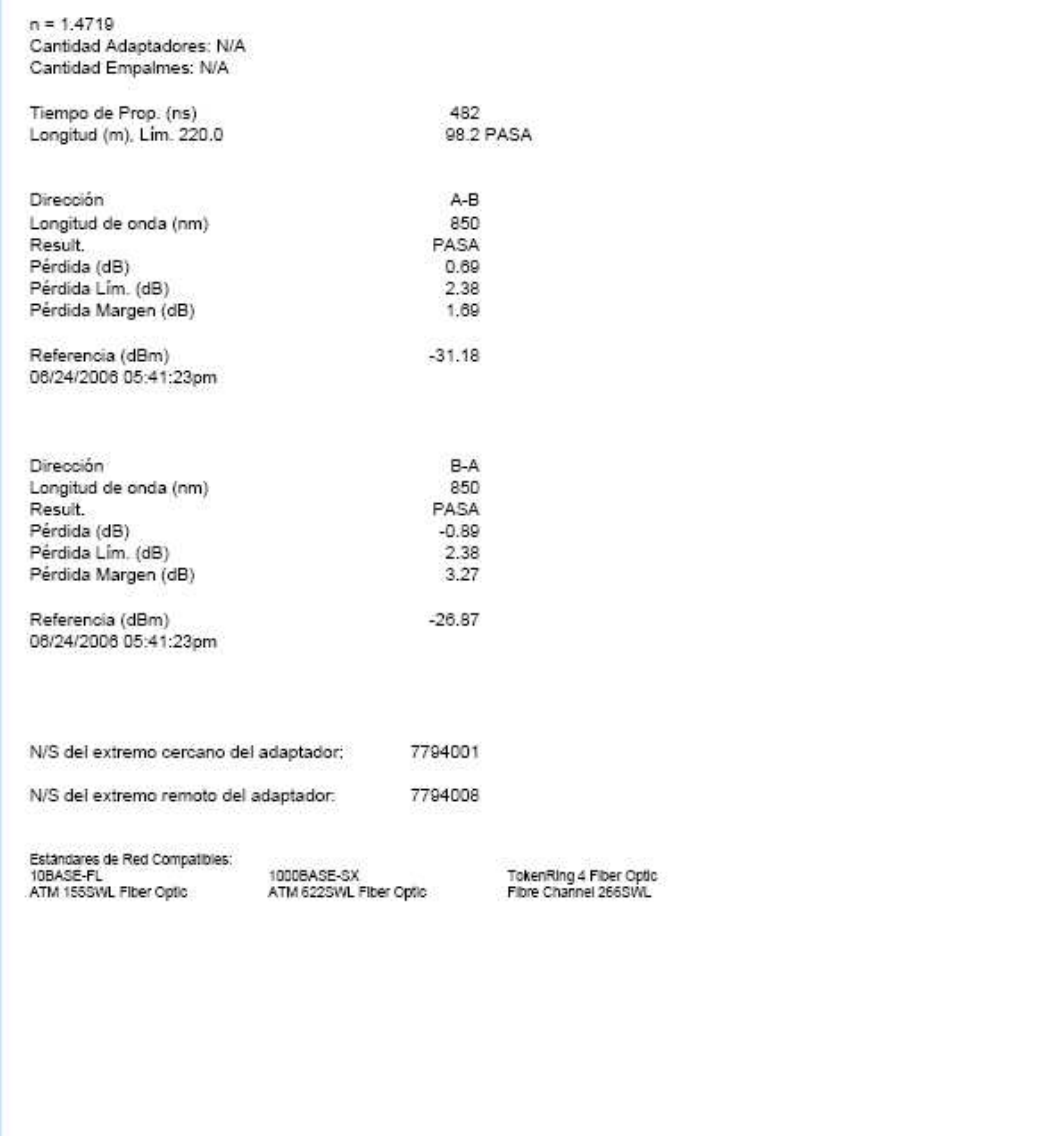

Lugar: GOBERNACION

Piso: Piso 1

FLUKE<br>
networks

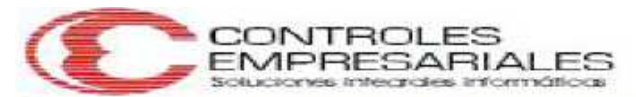

### ID. Cable: P6 A AGRICULTURA H2

Fecha / Hora: 06/24/2006 06:25:50pm Pedia / Hora, 60/24/2000 60.20.00pm<br>Paso Libre: 1.61 dB (Pérdida)<br>Limite de Prueba: 1000BASE-SX - FTA410/420 Tipo de Cable: Multimode 62.5 um

 $n = 1.4719$ Cantidad Adaptadores: N/A Cantidad Empalmes: N/A

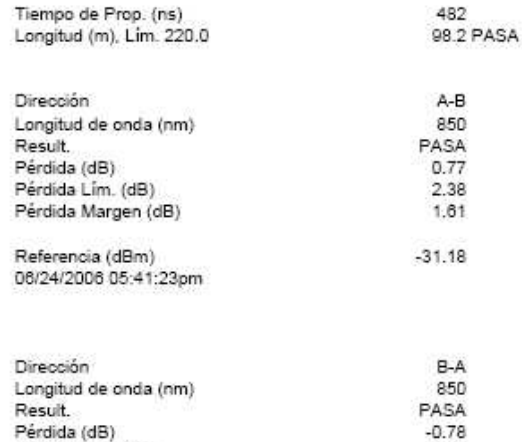

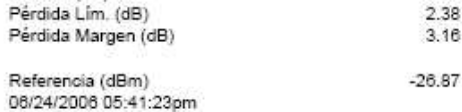

N/S del extremo cercano del adaptador: 7794001 N/S del extremo remoto del adaptador. 7794008

Estándares de Red Compatibles:<br>10BASE-FL<br>ATM 155SWL Fiber Optic

1000BASE-SX<br>ATM 622SWL Fiber Optic

TokenRing 4 Fiber Optic<br>Fibre Channel 266SWL

Operador: JAIRO O. ROCHA J.

Versión de Software: 1.921<br>Versión de Software: 1.921

Lugar: GOBERNACION

Piso: Piso 1

Gobernación del Huila.flw

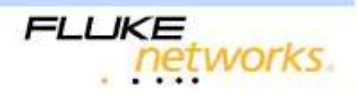

Sumario de Pruebas: PASA

Modelo: DSP-4300 Principal N/S: 8068019<br>Remoto N/S: 8068019 Adaptador Principal: FTA 420 Adaptador Remoto: FTA 420

78

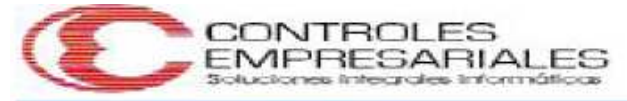

### ID. Cable: P6 A HACIENDA H1

Fecha / Hora: 06/24/2006 01:16:14pm Paso Libre: 2.73 dB (Pérdida) Limite de Prueba: 1000BASE-SX - FTA410/420 Tipo de Cable: Multimode 50.0 um

Operador: JAIRO O. ROCHA J. Versión de Software: 1.921 Version de Limites: 5.14.

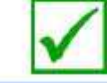

### **Sumario de Pruebas: PASA**

Modelo: DSP-4300 Principal N/S: 8088019 Remoto N/S: 8068019 Adaptador Principal: FTA 420 Adaptador Remoto: FTA 420

 $n = 1.4725$ Cantidad Adaptadores: N/A Cantidad Empalmes: N/A

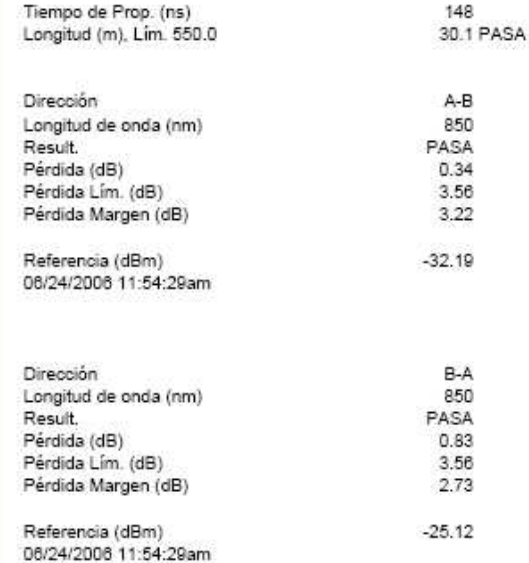

7794001 N/S del extremo cercano del adaptador: N/S del extremo remoto del adaptador: 7794008

Estándares de Red Compatibles:<br>10BASE-FL<br>ATM 155SWL Fiber Optic

1000BASE-SX<br>ATM 622SWL Fiber Optic

TokenRing 4 Fiber Optic<br>Fibre Channel 266SWL

Lugar: GOBERNACION

Piso: Piso 5

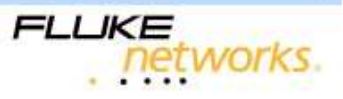

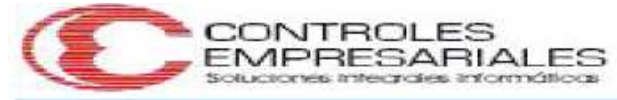

### ID. Cable: P6 A HACIENDA H2

Fecha / Hora: 08/24/2008 01:16:14pm Paso Libre: 2.52 dB (Pérdida)<br>Limite de Prueba: 1000BASE-SX - FTA410/420<br>Tipo de Cable: Multimode 50.0 µm

Operador: JAIRO O. ROCHA J. Versión de Software: 1.921<br>Versión de Software: 1.921

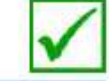

### **Sumario de Pruebas: PASA**

Modelo: DSP-4300 Principal N/S: 8068019<br>Remoto N/S: 8068019 Adaptador Principal: FTA 420 Adaptador Remoto: FTA 420

 $n = 1.4725$ Cantidad Adaptadores: N/A Cantidad Empalmes: N/A

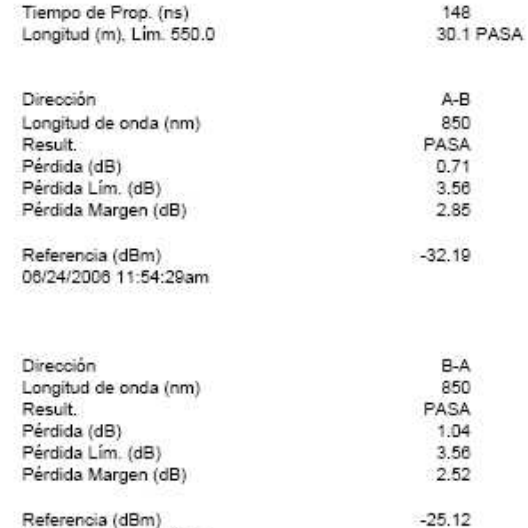

Referencia (dBm)<br>08/24/2008 11:54:29am

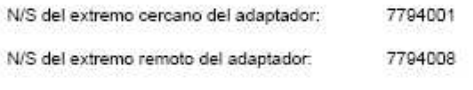

Estandares de Red Compatibles:<br>10BASE-FL<br>ATM 155SWL Fiber Optic

1000BASE-SX<br>ATM 622SWL Fiber Optic Fibre Channel 266SWL

Lugar: GOBERNACION

Piso: Piso 5

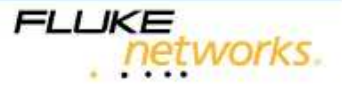

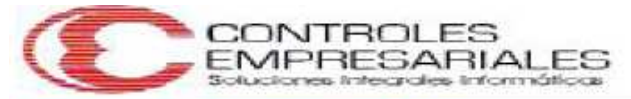

### ID. Cable: P6 A PLANEACION H 1

Fecha / Hora: 06/24/2006 12:49:11pm Paso Libre: 2.59 dB (Pérdida) Limite de Prueba: 1000BASE-SX - FTA410/420 Tipo de Cable: Multimode 50.0 µm

Operador: JAIRO O. ROCHA J. Versión de Software: 1.921 Version de Limites: 5.14

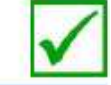

### Sumario de Pruebas: PASA

Modelo: DSP-4300 Principal N/S: 8068019 Remoto N/S: 8068019 Adaptador Principal: FTA 420 Adaptador Remoto: FTA 420

 $n = 1.4725$ Cantidad Adaptadores: N/A Cantidad Empalmes: N/A

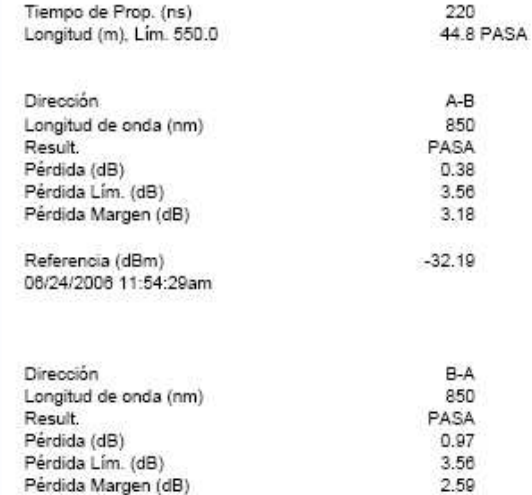

Referencia (dBm) 06/24/2006 11:54:29am

7794001 N/S del extremo cercano del adaptador: N/S del extremo remoto del adaptador: 7794008

Estándares de Red Compatibles:<br>10BASE-FL<br>ATM 155SWL Fiber Optic

1000BASE-SX<br>ATM 622SWL Fiber Optic

 $-25.12$ 

TokenRing 4 Fiber Optic<br>Fibre Channel 266SWL

Lugar: GOBERNACION

Piso: Piso 3

FLUKE<br>
networks

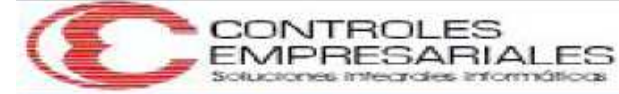

### ID. Cable: P6 A PLANEACION H 2

Fecha / Hora: 06/24/2006 12:49:11pm Paso Libre: 1.70 dB (Pérdida)<br>Limite de Prueba: 1000BASE-SX - FTA410/420 Tipo de Cable: Multimode 50.0 um

Operador: JAIRO O. ROCHA J. Versión de Software: 1.921 Version de Limites: 5.14

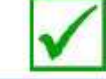

### **Sumario de Pruebas: PASA**

Modelo: DSP-4300 Principal N/S: 8068019 Remoto N/S: 8068019 Adaptador Principal: FTA 420 Adaptador Remoto: FTA 420

 $n = 1.4725$ Cantidad Adaptadores: N/A Cantidad Empalmes: N/A

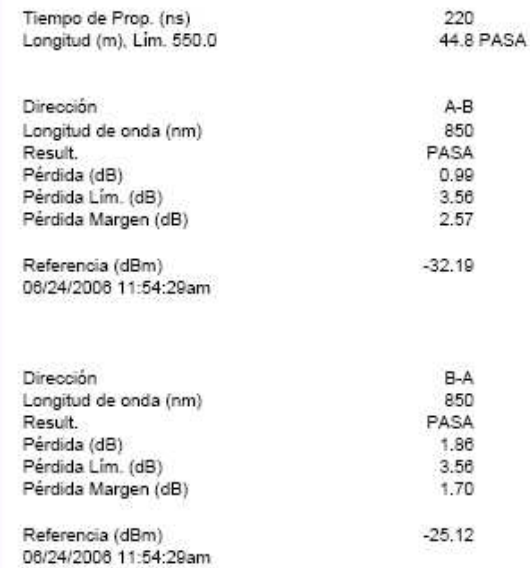

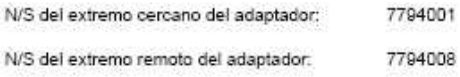

Estândares de Red Compatibles:<br>10BASE-FL<br>ATM 155SWL Fiber Optic

1000BASE-SX<br>ATM 622SWL Fiber Optic

TokenRing 4 Fiber Optic<br>Fibre Channel 266SWL

Lugar: GOBERNACION

Piso: Piso 3

FLUKE<br>
networks.

# ANEXO 2. CUENTAS DE USUARIO

# Información de cuenta de usuario por departament rechas mostradas en

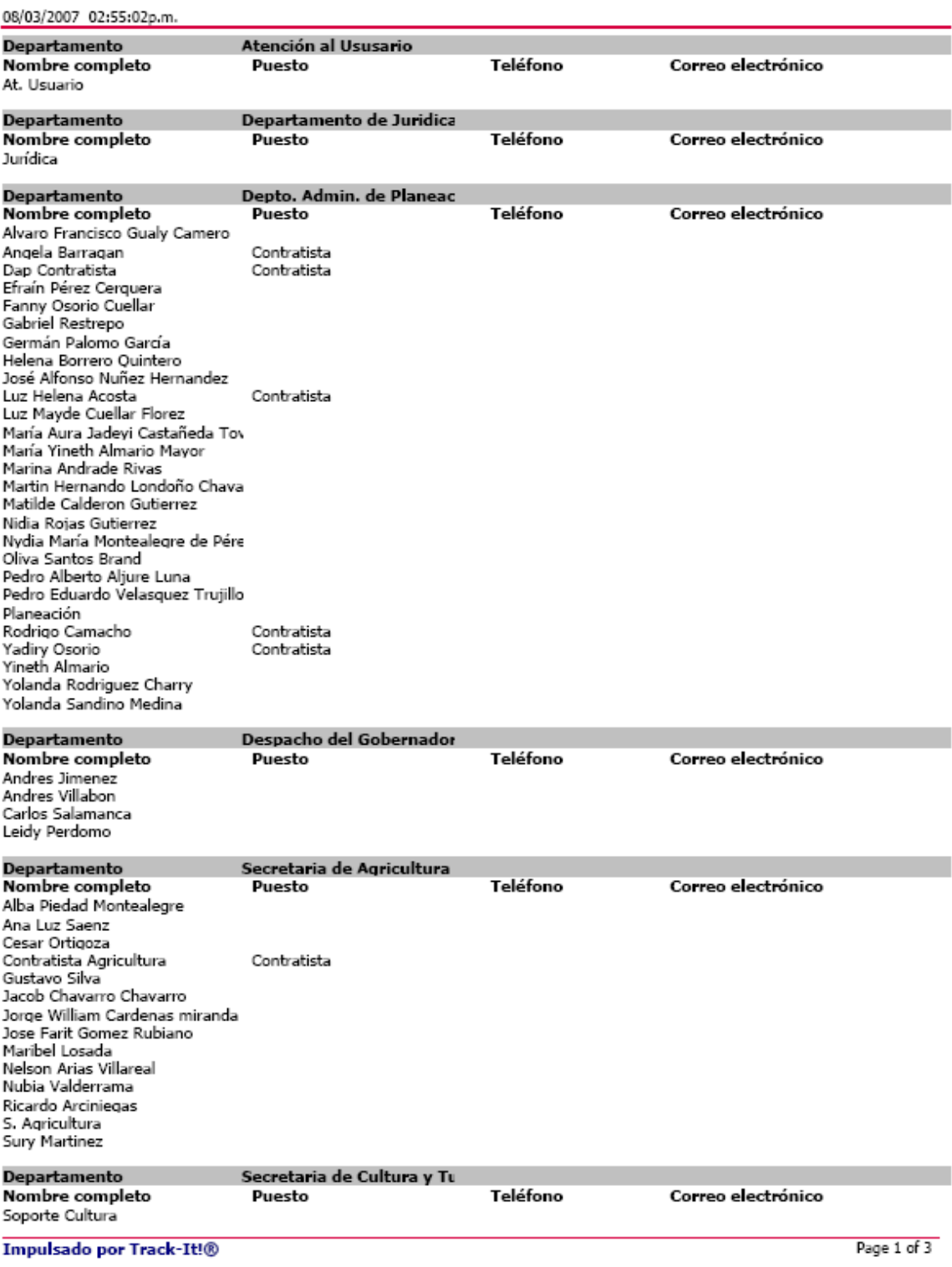

### 08/03/2007 02:55:02p.m.

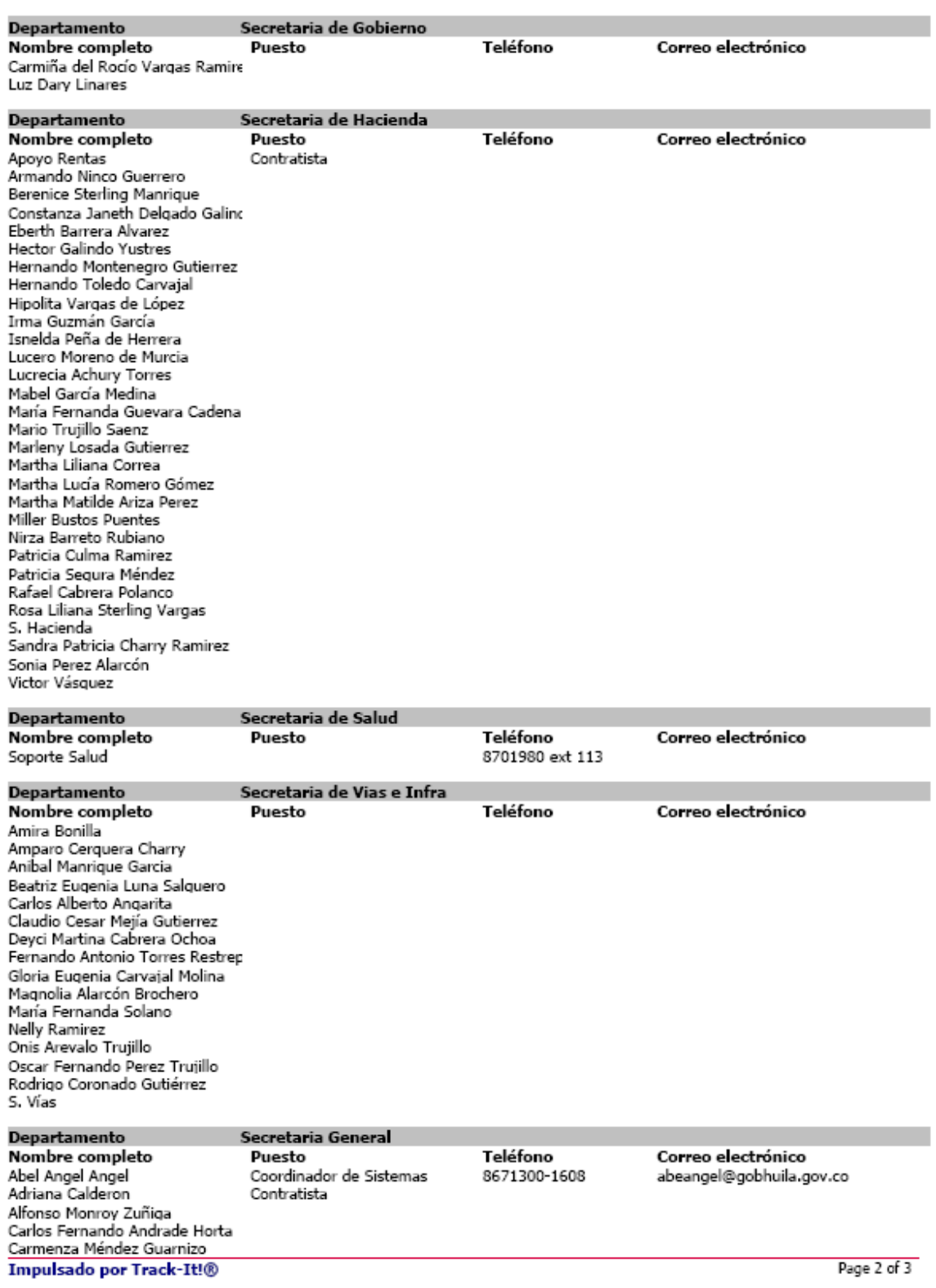

Page 2 of 3

### 08/03/2007 02:55:02p.m.

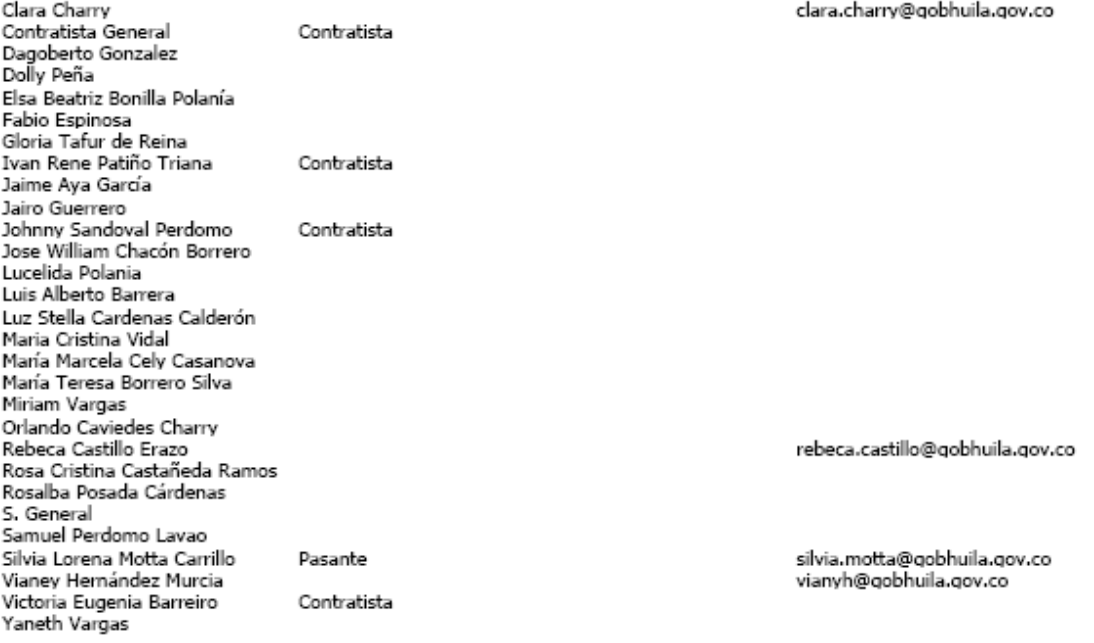

Impulsado por Track-It!®

# **ANEXO 3.** REPORTE DE INVENTARIO GENERADO POR TRACK-IT!.

# Configuración de Activo

#### Fechas mostradas en A

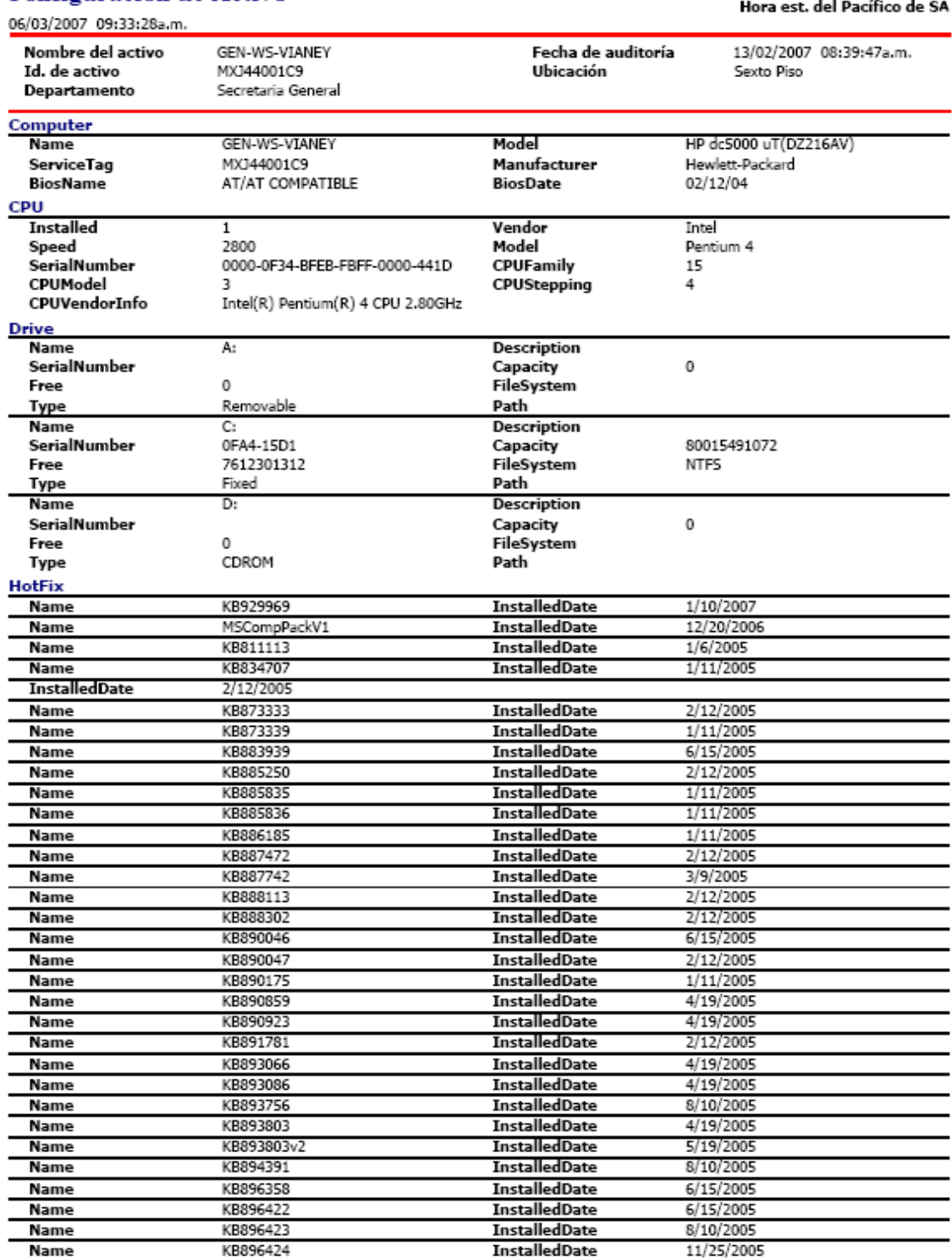

Impulsado por Track-It!®

 $\overline{1}$ 

### 06/03/2007 09:33:28a.m.

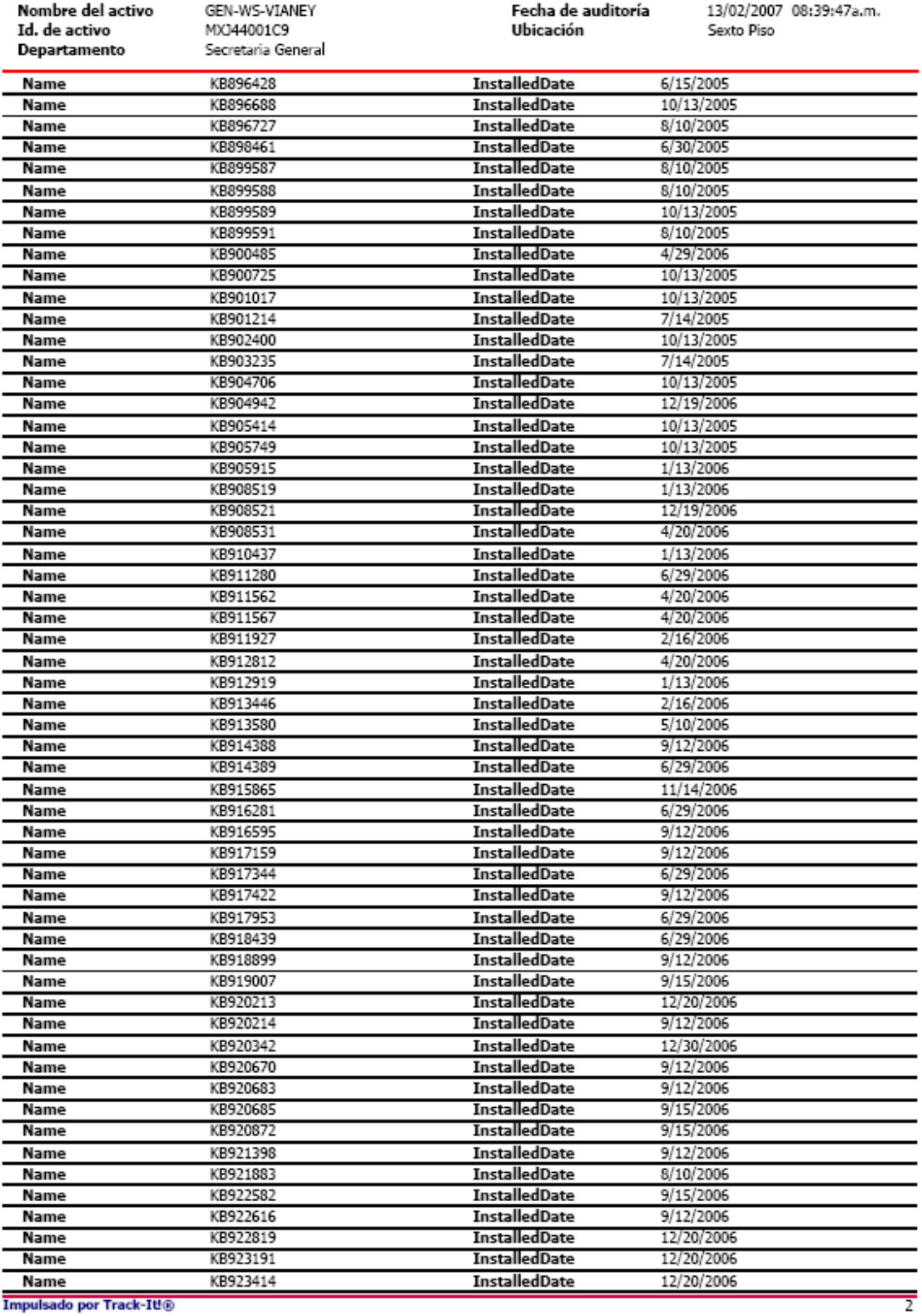

Impulsado por Track-It!®

#### 06/03/2007 09:33:28a.m.

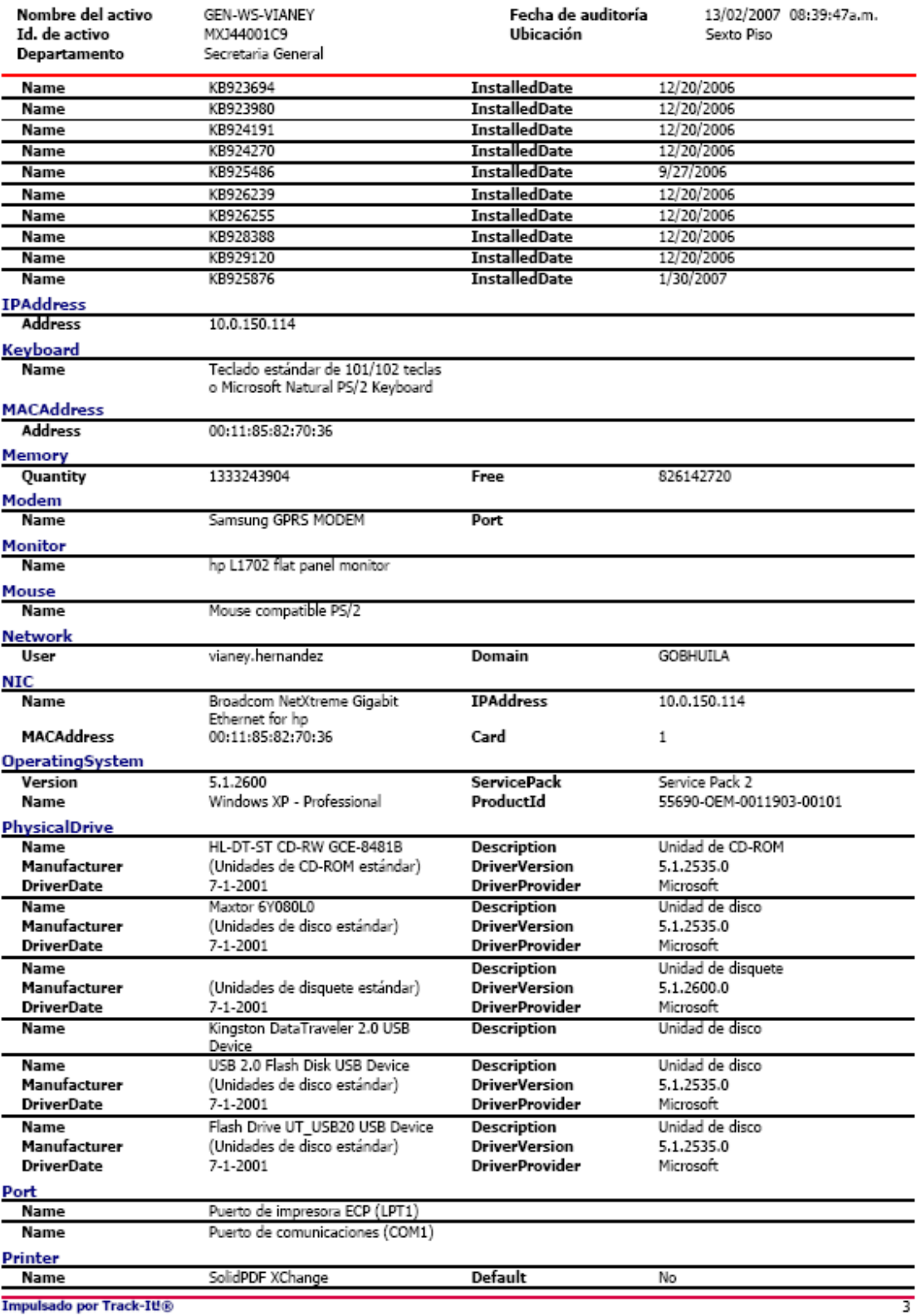

Impulsado por Track-It!®

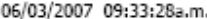

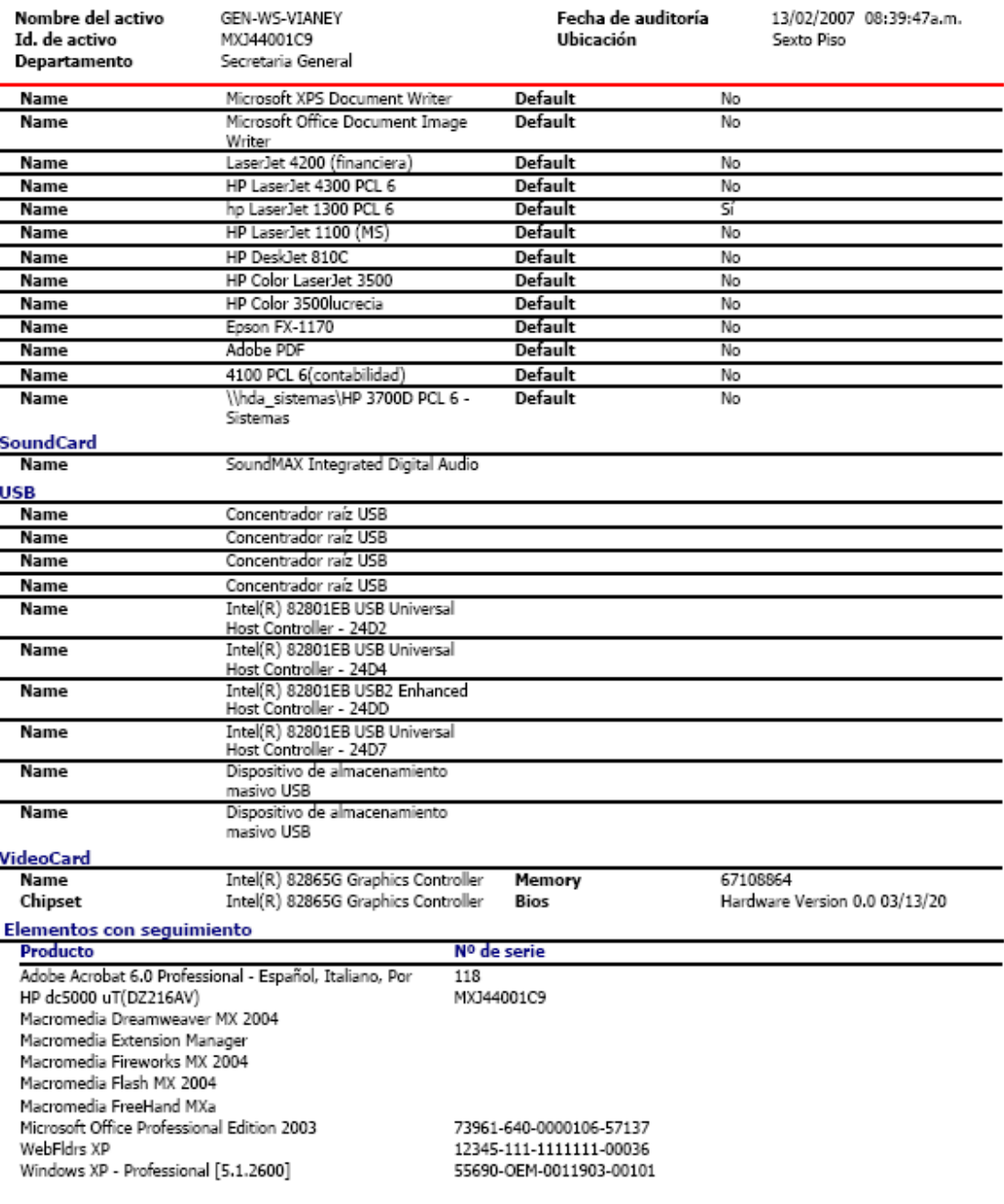

 $\overline{4}$ 

# **ANEXO 4.** REPORTE GENERADO POR TRACK-IT!, ORDENES DE TRABAJO

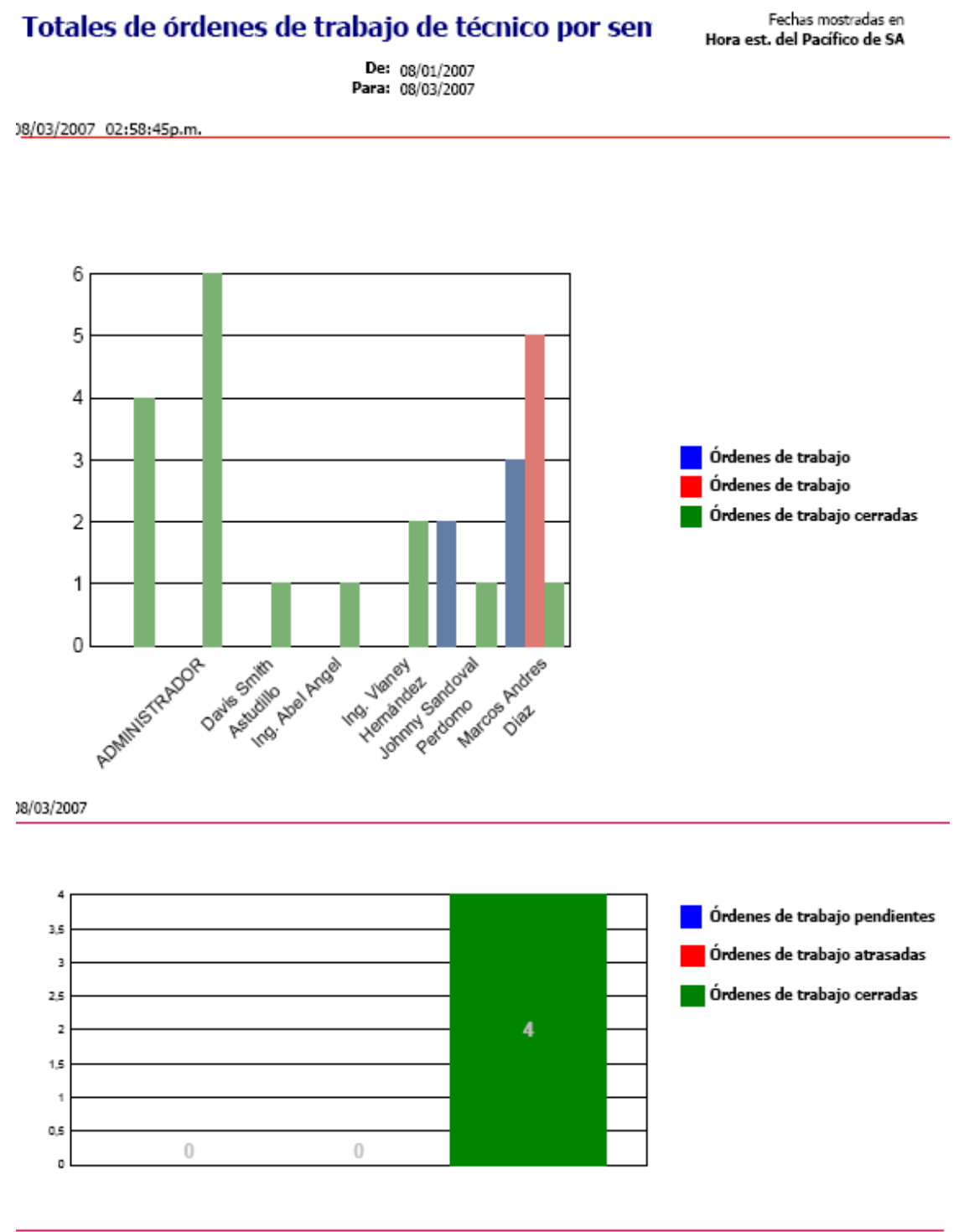

**Impulsado por Track-It!®** 

Page 1 of 8

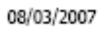

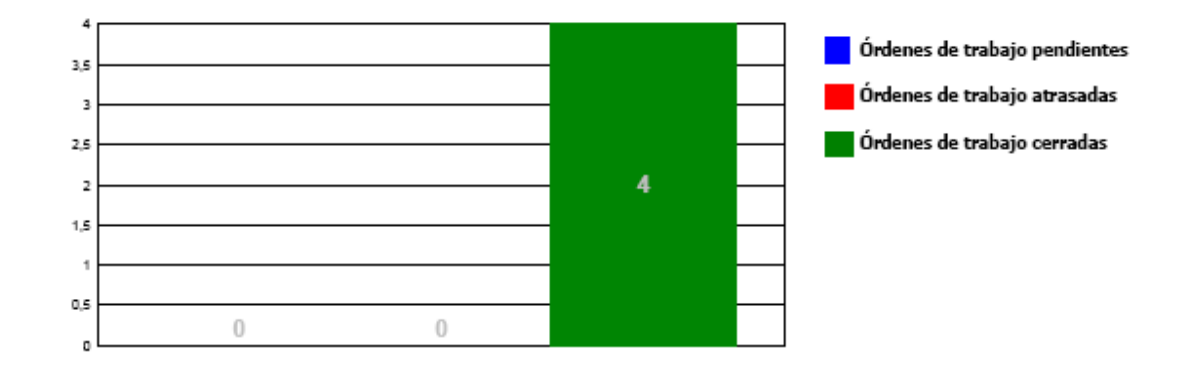

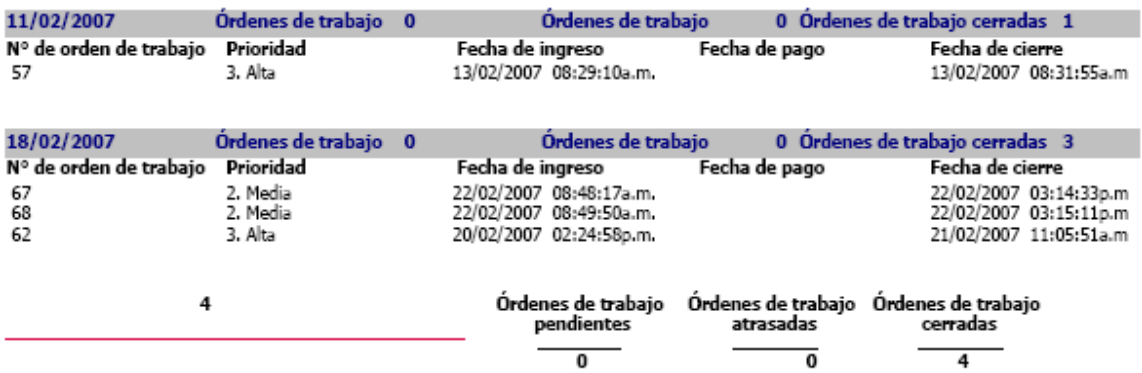

Page 2 of 8

### 08/03/2007

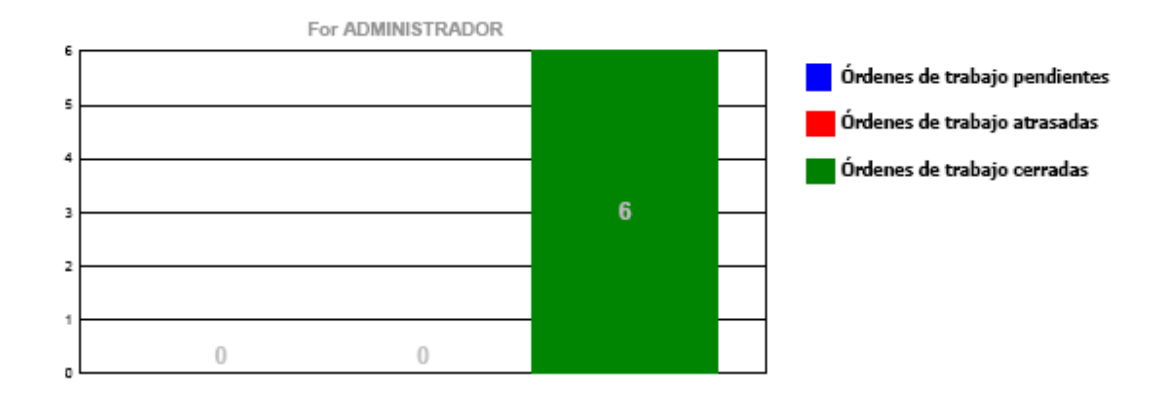

### ADMINISTRADOR

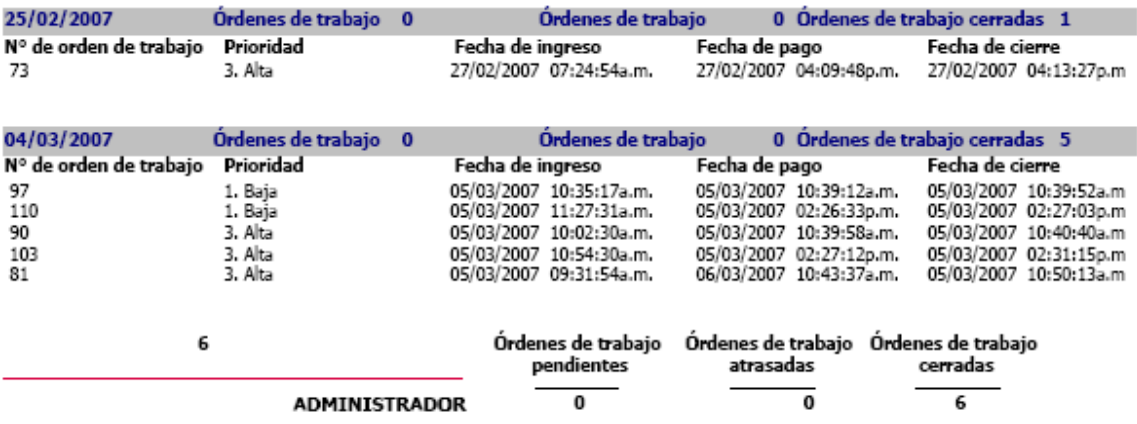

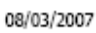

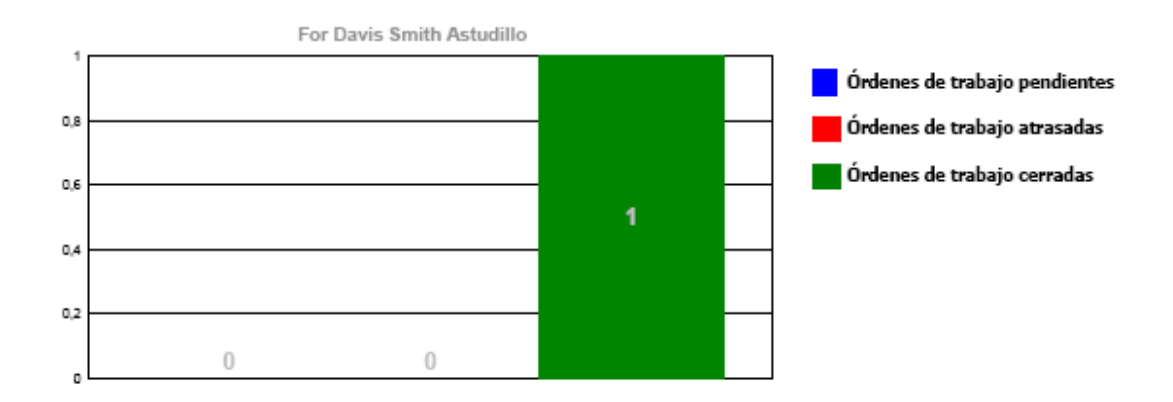

### Davis Smith Astudillo

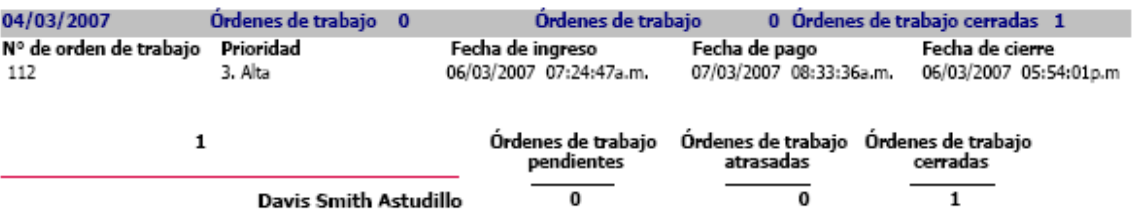

Impulsado por Track-It!®

Page 4 of 8

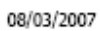

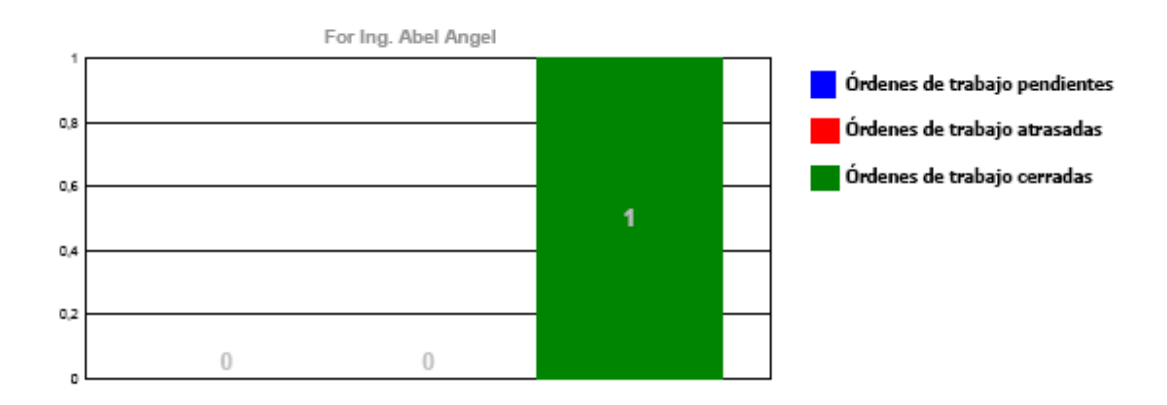

### Ing. Abel Angel

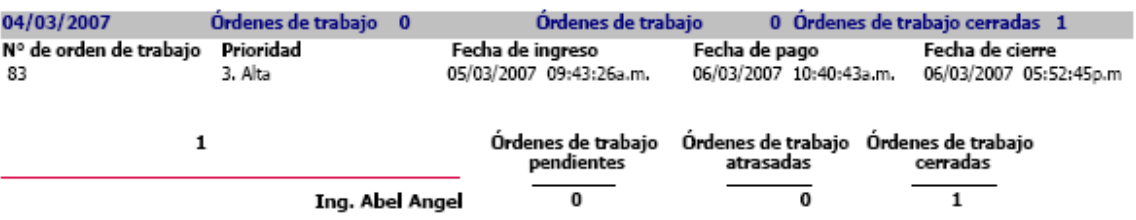

Impulsado por Track-It!®

Page 5 of 8